## **UNIVERSIDADE FEDERAL DE MINAS GERAIS**

## **FACULDADE DE LETRAS**

## **ESPECIALIZAÇÃO EM ENSINO DE LÍNGUAS MEDIADO POR COMPUTADOR**

ANA CARLA BARROS SOBREIRA

# **O USO DE UM AVA COMO FERRAMENTA DE UM CURSO PREPARATÓRIO PARA O EXAME CELPE-BRAS EM UM CONTEXTO VIRTUAL NA BOLÍVIA**

Belo Horizonte

2016

**Ana Carla Barros Sobreira**

# **O USO DE UM AVA COMO FERRAMENTA DE UM CURSO PREPARATÓRIO PARA O EXAME CELPE-BRAS EM UM CONTEXTO VIRTUAL NA BOLÍVIA**

Trabalho de Conclusão de Curso de Especialização como requisito para a obtenção do título de Especialista em Ensino de Línguas Mediado por Computador da Faculdade de Letras da Universidade Federal de Minas Gerais.

Belo Horizonte- MG

Faculdade de Letras – UFMG

2016

#### **AGRADECIMENTOS**

A D-us meu criador, minha força e luz.

Aos meus pais Carlos Sobreira de Carvalho *in memoriam* e Anita Barros Sobreira de Carvalho.

Ao meu querido esposo Freddy Calderón Choque pela força, cooperação e paciência.

A Elianae, Elian, Ellen e Carlos, meus queridos filhos.

A todos os professores e professoras do Curso de Especialização em Línguas Mediado por Computador da UFMG, pelas orientações e por possibilitarem a realização desse projeto.

A Professora Dra. Luciana de Oliveira Silva pelas orientações no trabalho final.

A todos os colegas de curso, novos amigos e amigas.

A minha família na Bolívia e a todos os alunos e alunas participantes nesse trabalho.

A todos, minha gratidão.

## **LISTA DE ABREVIATURAS**

**AVA-**Ambiente Virtual de Aprendizagem **TICs-**Tecnologias de Informação e Comunicação **PLA-**Português Língua Adicional **PLE-**Português Língua Estrangeira **EAD-**Ensino a Distancia **PCNLP-**Parâmetros Curriculares Nacionais da Língua Portuguesa **INEP**-Instituto Nacional de Estudos e Pesquisas Anísio Teixeira

#### **LISTA DE ILUSTRAÇÕES**

Figura 1-*Feedback* em *chat*. Tema: aniversário da Bolívia. Página do *backchannel chat*. Ferramenta externa utilizada dentro da plataforma Schoology.

Figura 2-*Feedback* pelo professor em comentários para tarefas. (Espaço para publicação de tarefas e comentários na plataforma Schoology)

Figura 3-*Feedback* compartilhado entre o professor e o grupo em comentários para tarefas dentro da plataforma Schoology.

Figura 4-Página do acervo do Celpe-Bras da UFRGS.

Figura 5-*Home Page* do *site* Schoology.

Figura 6-Tutorial do Schoology no vimeo.

Figura 7-*Home Page* do Schoology.

Figura 8-*Sign up* para registrar-se pela primeira vez.

Figura 9-Escolha entre *student* ou *instructor*.

Figura 10-Página inicial de registro para o professor.

Figura 11-Página de inicio de registro para o aluno com código de acesso.

Figura 12-*Log in*-acesso a plataforma.

Figura 13-Página inicial do curso.

Figura 14-Página de *chat.*

Figura 15-Página de fórum.

Figura 16-Página para preenchimento do perfil.

Figura 17-Página de direcionamento dos alunos para o curso.

Figura 18-Página de boas vindas com a ferramenta VOKI.

Figura 19-Página do *hangout* do Google.

Figura 20-Aluna em videoconferência.

Figura 21-Página de videoconferência.

Figura 22-Página do *blog* para postagens da produção escrita dos alunos, comentários, etc.

Figura 23-Página para envio de tarefas através da ferramenta *dropbox.*

Figura 24-Página da *audacity* para gravações.

#### **LISTA DE ANEXOS**

- Anexo 1-Elemento Provocador 1-Casar faz bem.
- Anexo2-Elemento Provocador 2-O primeiro galã negro.
- Anexo 3-Elemento provocador 3-A síndrome do fofão.
- Anexo 4-Elemento provocador 4-Que mundo você vai deixar para mim?
- Anexo 5-Elemento provocador 5-Turismo étnico-afro.
- Anexo 6-Elemento provocador 6-Os 6 dons das mulheres.
- Anexo 7-Elemento provocador 7-Doe sangue.
- Anexo 8-Texto 1-Viagem a Dois.
- Anexo 9-Texto 2-Azulejos Valiosos.
- Anexo 10-Texto 3-Cozinheira faz iguarias com o que ia para o lixo.
- Anexo 11-Tutorial para o curso. (visão do aluno)
- Anexo 12-Manual do Examinando.
- Anexo 13-Guia de Capacitação de Examinadores da Parte Oral do Celpe-Bras.

## **SUMÁRIO**

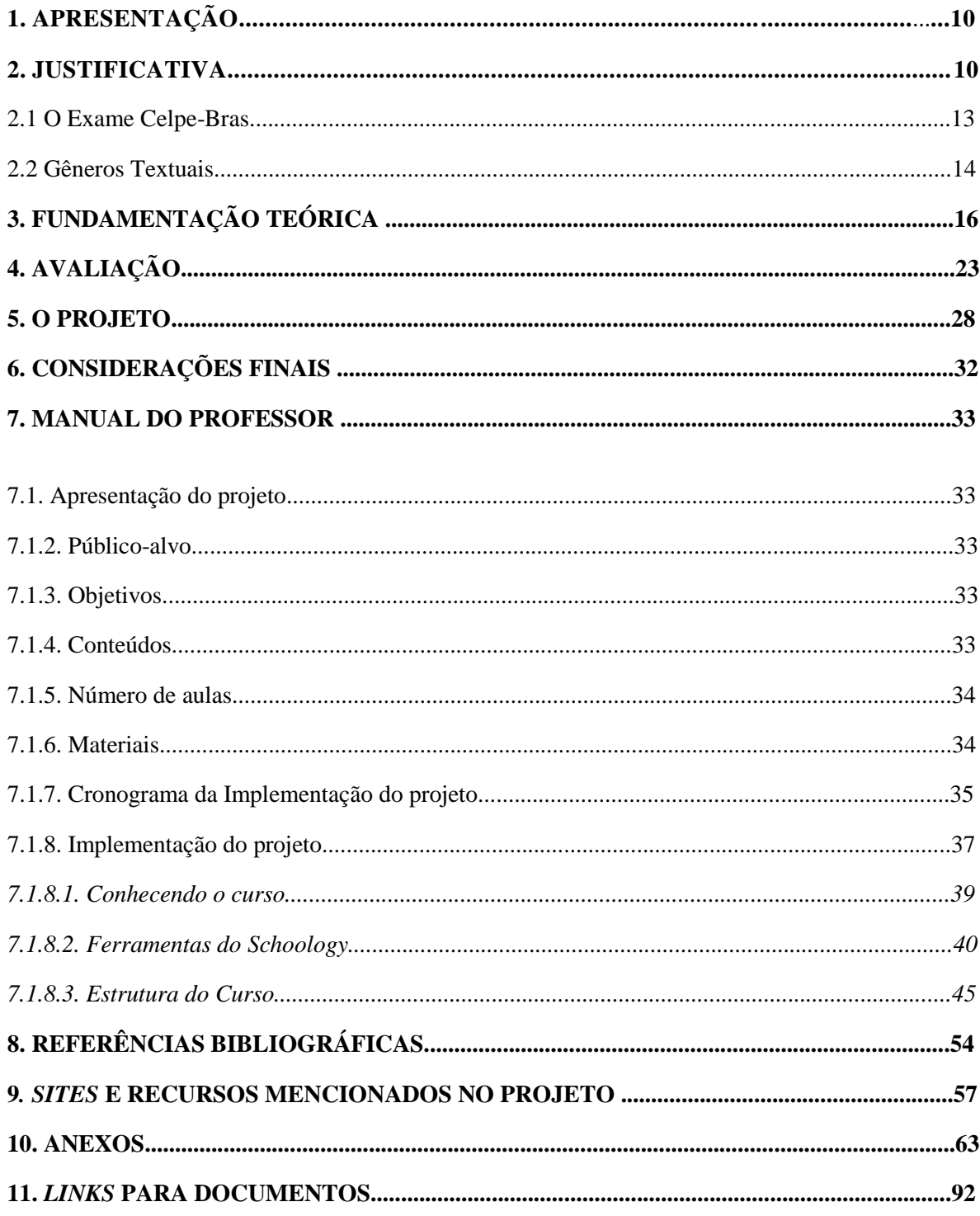

#### **1.APRESENTAÇÃO**

Este projeto didático visa proporcionar aos alunos de português como língua estrangeira (PLE) na Bolívia, uma nova forma de preparar-se para prestar o Exame Celpe-Bras, por meio da interação e da colaboração, proporcionados em um ambiente virtual de aprendizagem. O projeto foi desenvolvido totalmente à distância, com tarefas assincrônicas (tarefas que não acontecem ao vivo em tempo real) e tarefas sincrônicas (interações em tempo real previamente agendadas).

O curso se desenvolve com foco em duas habilidades, a oral e a escrita, e oferece virtualmente modelos autênticos do uso do português em situações cotidianas, tendo como modelo as provas dos Exames Celpe-Bras anteriores. A ideia é exercitar o aprendiz, por meio dos recursos digitais proporcionados pela Internet, para que ele possa se preparar para o exame de proficiência em Língua Portuguesa.

Nessa proposta, explora-se o contexto da Língua Portuguesa do Brasil, pois segundo o Manual do Candidato, não há informações sobre o uso de outras variantes do português que não seja a brasileira no exame. Observa-se, também, que o exame compõe-se de tarefas comunicativas nas quais o objeto é a produção escrita e oral, partindo da compreensão de textos escritos e orais como também de tarefas que envolvem a interação face a face. Todas essas tarefas foram cuidadosamente apresentadas neste projeto didático.

#### **1. JUSTIFICATIVA**

A Internet é hoje um espaço aberto de construção do conhecimento, troca de experiências e discussões compartilhadas. As tecnologias da web 2.0 permitem aos usuários criar espaços digitais, modificá-las, colaborar e receber colaboração. Segundo Bazerman (2006), de consumidores passivos de conteúdo, os usuários do espaço virtual de hoje passam a ser agentes efetivos no processo de criação e de edição/editoração/produção de conteúdos em *blogs, websites*, *wikispaces,* etc. Segundo Bull e Anstey (2010) essa perspectiva, diretamente ligada às interações *online*, leva o usuário a defrontar com textos multimodais, os gêneros digitais, que são constituídos de diferentes semioses para expressarem sentido. Mas, mesmo

fazendo parte de nossas vidas, as novas tecnologias ainda são pouco utilizadas quando se trata de ensino de português para estrangeiros, menos ainda para um curso preparatório para o Exame de Proficiência em Língua Portuguesa, o Celpe-Bras.

A rede de ensino de Idiomas Vila Brasil, localizada na cidade de Oruro, Bolívia, tem como principal objetivo a promoção da língua portuguesa. Essa rede realiza atividades culturais, cursos de dança, música, artes plásticas, entre outras atividades ligadas à cultura brasileira, além de oferecer cursos de língua portuguesa. Parte do público do Vila Brasil-Centro de Idiomas tem a intenção de trabalhar ou estudar no Brasil, enquanto outros buscam aproximação com a cultura brasileira. Mesmo com todas essas atividades sendo desenvolvidas para a divulgação da língua e cultura brasileira, o centro de idiomas está em estágio incipiente e ainda necessita de maior presença internacional.

Geralmente os cursos de português oferecidos na Bolívia são presenciais. Esses cursos são anuais, divididos por bimestres, onde o aluno pode alcançar os níveis intermediário, intermediário superior, avançado ou avançado superior. Esses cursos se concentram na capital do país, La Paz, no CCBB (Centro Cultural Brasil-Bolívia), na UTEPSA (Universidade Tecnológica Privada de Santa Cruz) em Santa Cruz de la Sierra e em Oruro no Vila Brasil-Centro de Idiomas. O CCBB e a UTEPSA são postos aplicadores credenciados pelo INEP para a aplicação do Exame Celpe-Bras, que é um exame de proficiência em língua portuguesa, requisito para alunos estrangeiros que querem estudar no Brasil.

É aqui que se concentra o maior problema para os alunos bolivianos, porque os cursos de português para estrangeiros, sendo presenciais, necessitam que os alunos se desloquem de qualquer cidade boliviana para frequentar as aulas em Oruro, La Paz ou Santa Cruz, e muitas vezes, deixam seus trabalhos e outras atividades, enquanto realizam o curso. É importante ressaltar que mesmo cidades que fazem fronteira com o Brasil como Beni e Pando não contam com cursos de português, e menos ainda cursos preparatórios para o exame Celpe-Bras, dificultando ainda mais a divulgação da língua portuguesa na Bolívia.

É nesse contexto que consideramos a Educação a Distancia como uma opção viável para os alunos bolivianos que desejam aprender português, uma vez que, um ambiente virtual de aprendizagem (AVA) possibilita a oferta de cursos de português como língua adicional, como já tem acontecido no Brasil com cursos de graduação e licenciaturas em língua estrangeira, como é o caso do curso de Letras, habilitação em espanhol, oferecido por algumas universidades públicas brasileiras em parceria com a Universidade Aberta do Brasil (UAB). A rigidez da sala de aula e as dificuldades enfrentadas pelo público boliviano para aceder a um curso de português com professores capacitados e um ensino de qualidade, são problemas que podem, sem dúvida, serem solucionados na modalidade de um curso *online.*

Para tanto, esse projeto destaca, como fator relevante, as TICs que nas palavras de Torres (2007, p.10) "(...) têm revolucionado as dinâmicas de aprendizagem e si apresentam como um conjunto de recursos para o ensino de segundas línguas".<sup>1</sup> Para Alves E Brito (2005) a educação a distancia ou educação *online* é uma prática adequada à sociedade contemporânea, pois como os indivíduos dispõem de pouco tempo sequencial para investir em sua formação, essa perspectiva pedagógica, intensifica o processo de autoaprendizagem e cria um novo espaço fora dos muros da sala de aula, facilitando a conciliação entre a vida moderna e o auto aperfeiçoamento.

Dessa forma, podemos dizer que os cursos *online* passaram a configurar-se parte da sociedade moderna, e conforme a portaria 4.059/2004 no seu Art.1 dispõe, as instituições de ensino podem introduzir nos seus currículos e em sua organização pedagógica, a oferta de disciplinas que utilizem a modalidade semipresencial. A interatividade dos cursos *online* vem enriquecer o processo de ensino-aprendizagem de uma língua estrangeira, pois, os AVAs são espaços para que se possa desenvolver atividades colaborativas, promover espaços para a emergência das escritas hipertextuais e marcar de forma significativa as práticas comunicativas. Para Machado (1997), Primo E Silva (2000) a interatividade dos cursos *online* pode ser compreendida como um espaço de intercâmbio de saberes, isto é, rompe com a unidirecionalidade dos processos comunicacionais,

> (...) promovendo desta forma, uma interação simultânea que enfatiza os aspectos quantitativos (número de pessoas interagindo) e principalmente qualitativos (variedade, riqueza e natureza das interações).

 $\overline{a}$ 

<sup>1</sup> "(...) han revolucionado las dinámicas de aprendizaje y se ofrecen como un bando de recursos para la enseñanza de segundas lenguas.".(tradução própria)

Assim, durante o curso de Especialização de Ensino de Línguas Mediado por Computador, foi possível a implementação de um curso de qualidade que, além de ampliar a divulgação da língua portuguesa e da cultura brasileira no exterior, veio viabilizar ao público boliviano um curso preparatório para o exame Celpe-Bras com todas as comodidades ofertadas pelos cursos EaD.

#### **2.1. O Exame Celpe-Bras**

O Exame Celpe-Bras é o Certificado de Proficiência em Língua Portuguesa para Estrangeiros, desenvolvido e outorgado pelo Ministério da Educação e Cultura, que é aplicado no Brasil e no exterior, e é o único certificado de proficiência como língua estrangeira reconhecido pelo governo brasileiro.

Como exame de proficiência, o Celpe-Bras visa avaliar o desempenho do examinando em Língua Portuguesa "independentemente de onde, como e quando ele aprendeu essa língua" (Guia do Examinando, p.5). O exame é de natureza comunicativa e segundo consta no Manual do Aplicador p. 4,

> Não busca aferir conhecimentos a respeito da língua, por meio de questões sobre gramática e vocabulário, mas sim a capacidade do uso dessa língua. A competência do candidato é, portanto, avaliada pelo seu desempenho em tarefas que se assemelham a situações que podem ocorrer na vida real.

As principais características do Celpe-Bras são: a ênfase no uso da língua, o uso de textos autênticos, avaliação integrada de compreensão e produção oral e escrita. O exame certifica o examinando em quatro níveis: intermediário, intermediário superior, avançado e avançado superior e é dividido em duas partes: oral e escrita. A prova escrita tem a duração de 3 horas onde os examinandos respondem a quatro tarefas diferentes, que englobam compreensão oral e escrita e produção escrita. A primeira tarefa exige que o examinando compreenda um trecho de vídeo, a segunda um trecho de áudio, a terceira e a quarta tarefas exige a compreensão de textos escritos.

A seção de avaliação oral consiste em tarefas de interação face a face de 20 minutos entre o entrevistador e o examinando. "Nos primeiros 5 minutos o examinando fala de seus interesses pessoais a partir das informações dadas por ele no formulário de inscrição." (FERREIRA, 2012, p.28). A seção seguinte, com duração de 15 minutos, consiste em uma conversa sobre 3 elementos provocadores, que são pequenos textos ou imagens de variados temas que aparecem na imprensa brasileira.

No Guia do Participante (2013), ao tratar dos parâmetros de avaliação da parte escrita, o processo avaliativo de exame é apresentado como sendo holístico, isto é, vários aspectos são levados em consideração para ser atribuída à produção textual uma nota geral. Três eixos são avaliados: adequação contextual, onde se avalia se o texto produzido pertence ao gênero discursivo proposto na tarefa e se considera o enunciador (quem escreve), o interlocutor (para quem escreve), propósito (com que objetivo) e informações (conteúdo informacional do texto).

O segundo eixo é chamado de adequação discursiva, onde se avalia a consistência para cumprir o propósito da tarefa, levando em consideração a coesão e a coerência da produção textual do examinando. O terceiro eixo é denominado de adequação linguística e visa avaliar até que ponto, os itens lexicais e as estruturas gramaticais utilizados pelo examinando em sua produção textual, contribuem ou não para o cumprimento da tarefa proposta.

Observa-se assim, que a avaliação escrita do Celpe-Bras leva sempre em consideração a adequação do texto produzido pelo examinando a situação de comunicação proposta por cada tarefa. O exame busca avaliar a capacidade do uso da língua a partir do uso de recursos lexicais e gramaticais adequados ao gênero do texto produzido. Quanto à avaliação da parte oral, os aspectos observados são: compreensão da fala do entrevistador, competência para agir em língua portuguesa, fluência, domínio de vocabulário e de estruturas da Língua Portuguesa e pronúncia.

#### **2.2 Gêneros Textuais**

Os materiais autênticos utilizados no exame Celpe-Bras apresentam aspectos da cultura brasileira para serem reconhecidos e estudados pelos candidatos ao exame. Na parte oral, mais especificamente, os elementos provocadores, evidenciam a importância dos aspectos socioculturais da Língua Portuguesa e contribuem para a motivação da interação entre o examinador e o examinando. A diversidade de gêneros textuais apresentados no exame

possibilita ao examinando interagir com diferentes tipos de textos e em diferentes contextos. É assim que os gêneros textuais apresentados no exame Celpe-Bras se apresentam como fenômenos históricos e estão ligados à vida social e cultural do povo brasileiro.

Observa-se que, ao preparar o aluno para prestar o exame Celpe-Bras, seguramente se necessita trabalhar o uso dos gêneros textuais apresentados no exame, pois se torna imprescindível o conhecimento da cultura brasileira pelo indivíduo como forma de inclusão e participação na sociedade brasileira.

Numa pesquisa realizada por Duarte, Oliveira E Miranda (2014), intitulada "Os gêneros textuais na interação face-a-face do Celpe-Bras" (p.101) as autoras classificaram os gêneros textuais mais recorrentes no exame Celpe-Bras e que apareceram em cinco edições do exame. As autoras apresentam essa classificação na tabela a seguir:

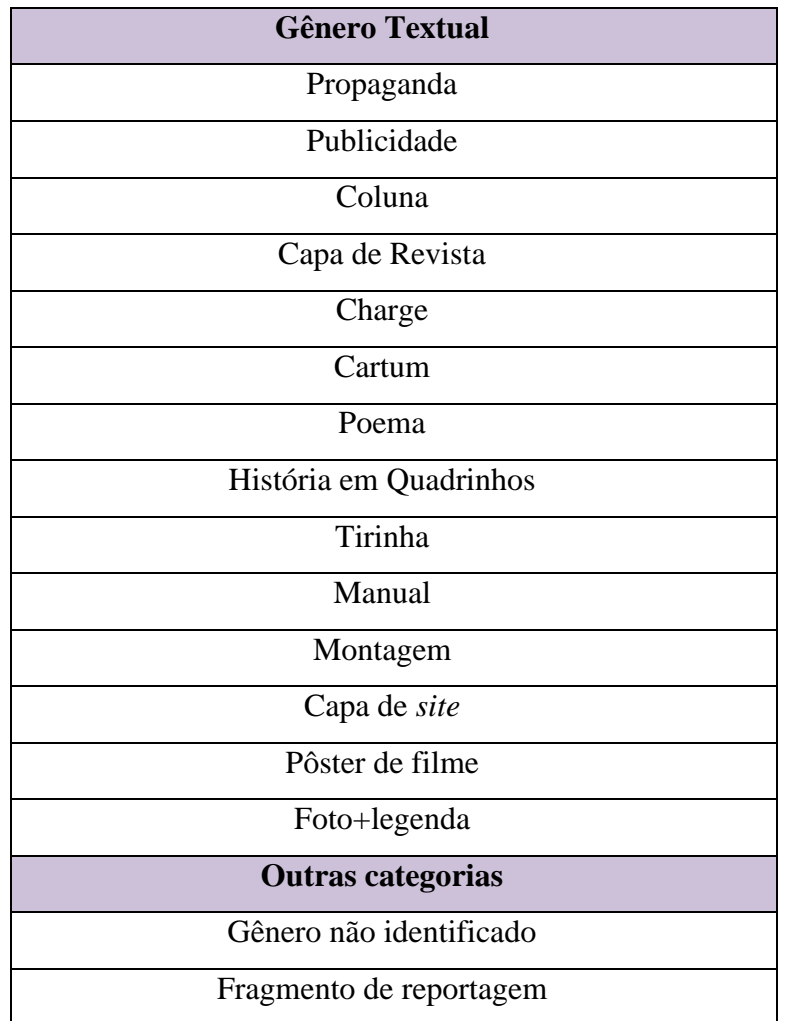

A tabela acima demonstra uma variedade de gêneros textuais apresentados no exame que, sem dúvida, devem ser reconhecidos pelo examinando e que segundo Marcuschi (no prelo),

> (...) surgem emparelhados as necessidades e atividades socioculturais, bem como na relação com inovações tecnológicas, o que é facilmente perceptível ao se considerar à quantidade de gêneros textuais hoje existentes em relação a sociedades anteriores à comunicação escrita.

Assim é que, as novas formas discursivas como *e-mails*, *blogs,* e outros que são presença marcante no exame, também são muito praticados em nosso projeto e que sem dúvida, necessitamos salientar que, foram as novas tecnologias que propiciaram a viabilização das práticas desses novos gêneros. E, segundo Coscarelli (2007, p.85),

> É importante que os aprendizes conheçam e reconheçam as estruturas prototípicas dos gêneros textuais, mas que estejam conscientes da flexibilidade delas. Explorar o trabalho linguístico feito no texto e os efeitos de sentido que provocam as escolhas do autor para marcar sua intenção comunicativa, as possibilidades que a língua nos oferece e as consequências de cada uma dessas escolhas em termos dos sentidos que elas permitem ao leitor construir, ou seja, das direções que apresentam ao leitor é mais produtivo que reduzir o trabalho com o texto a características (fórmulas) dos gêneros textuais.

## **2. FUNDAMENTAÇÃO TEÓRICA**

Carretero (1997), ao citar Vygotsky, afirma que o ser humano é um ser interativo e que quanto mais ele constrói o conhecimento mais ele se desenvolve mentalmente. A aprendizagem, segundo o autor, deve ocorrer num contexto social onde o olhar do outro se constitui um construtor de nós mesmos, "Vygotsky afirma que o aprendiz é produzido em um contexto micro social e interativo-onde o olhar do "outro" se constitui em nosso próprio construtor-sem o qual não se pode entender a construção do conhecimento."<sup>2</sup> $(p.14)$ 

 $\overline{a}$ 

<sup>&</sup>lt;sup>2</sup> "Vygotsky plantea que el aprendiz se produce en un contexto micro social e interactivo-en el que la mirada del "otro" se constituye en hacedor de nosotros mismos-sin el cual no se puede entender la adquisición del conocimiento." (p.14)(Tradução própria)

O sociointeracionismo é uma teoria que ressalta a importância da cultura na aprendizagem e no desenvolvimento do ser humano. Para Vygotsky (2001) os elementos mediadores entre o homem e o mundo, os instrumentos, signos e todos os elementos do ambiente humano são carregados de significados culturais, ou seja, são construídos nas relações entre os homens. De acordo com os princípios desta teoria, nós somos construídos dentro de uma cultura e a alteramos, de acordo com a nossa maneira de interagir. Um dos nomes mais importantes para essa teoria, Vygotsky, defende que, "os sistemas simbólicos, particularmente a língua, exerce um papel fundamental na comunicação entre os sujeitos e o estabelecimento de significados compartilhados que permitem a interpretação de objetos, eventos e situações do mundo real." (SOARES, 2007, p.4) Bouzas (2004) em seu livro "El Constructivismo de Vygotsky" enfatiza essa teoria ao destacar que,

> A ação humana se define a partir de leituras da realidade e assim a conduta é uma resposta às situações percebidas e elaboradas. (...) A trajetória da conduta do sujeito se determina pelo significado que ele dá ao mundo, mais do que o mundo "natural" se apresenta em si mesmo. $(p.27)^3$

Assim, na aula de português língua adicional (doravante PLA), ao usarmos essa teoria, devemos desenvolver atividades interativas , em que os alunos possam representar diferentes papeis, em situações, propostas ou não, pelo professor. Um conceito-chave para essa teoria é o de mediação para o ensino. O professor deve trabalhar no que é conhecido como Zona de Desenvolvimento Proximal<sup>4</sup>, que é o limite entre o que o estudante conhece e o que é novo, aquilo que ainda não conhece. É nessa área que devem ocorrer às interferências. O professor trabalha como mediador, apresentando novos conteúdos, orientando e deixando que os

 $\overline{a}$ 

<sup>&</sup>lt;sup>3</sup> "La acción humana se define a partir de lecturas de la realidad y entonces la conducta es una respuesta a las situaciones percibidas y elaboradas. (…) La trayectoria de la conducta del sujeto se determina por el significado que el da al mundo, más que por lo mundo "natural" es en sí mismo." (p.27)(Tradução própria)

<sup>&</sup>lt;sup>4</sup> "A noção vygotskyana de "zona de desenvolvimento proximal" tem, de início, uma marca teórica. Na concepção sociocultural de desenvolvimento, a criança não deveria ser considerada isolada de seu contexto sociocultural, em uma espécie de modelo Robinson-Crusoé-criança. Seus vínculos com os outros fazem parte de sua própria natureza. Desse modo, nem o desenvolvimento da criança, nem o diagnóstico de suas aptidões, nem sua educação podem ser analisados se seus vínculos sociais forem ignorados. A noção de zona de desenvolvimento proximal ilustra, precisamente, esta concepção."(IVIC.In: COELHO (Org.),2010.p.32)

estudantes tenham liberdade para desenvolver o conhecimento por si. Observamos aqui uma preocupação enorme com a qualidade e a integração do indivíduo na sociedade, sob o ponto de vista da abordagem sociocultural, enquanto que na abordagem tradicional não se devota tanta importância às aspirações do aluno e suas potencialidades.

O ensino de PLA é uma área do ensino de línguas estrangeiras que tem gerado diversos estudos e pesquisas como, por exemplo, os estudos realizados pelo NEPPLA (Núcleo de Ensino e Pesquisa em Português como Língua Adicional) da Faculdade de Letras da UFMG. Segundo Dell'Isola  $(2013)^5$ ,

> (...)falar em PLA é pensar em uma língua que não se situa hierarquicamente como primeira ou segunda língua estrangeira que está sendo alvo de aprendizagem, mas é vista como uma língua que está sendo usada por um grupo de indivíduos que tem interesse em interagir e, para isso, constrói práticas de interação já constituídas em uma sociedade.

O ensino de PLA está muito direcionado também para o exame de proficiência Celpe-Bras, pois na maioria das vezes, o estrangeiro que se interessa em aprender português, quer estudar ou trabalhar no Brasil, e esse exame de proficiência é uma exigência para os programas PEC-G (graduação) e PEC-PG (pós-graduação).

Em linhas gerais, "o Celpe-Bras compõe-se de tarefas comunicativas nas quais o objetivo é a produção escrita e oral, a partir da compreensão de textos orais e escritos e ainda de tarefas que envolvem interação face a face." (DEELL´ISOLA, 2014, p.8) O candidato deve apresentar capacidade de interagir socialmente com desenvoltura com pessoas que falam a língua portuguesa na variante brasileira.

Ao analisarmos os PCNLP<sup>6</sup> (Parâmetros Curriculares Nacionais de Língua Portuguesa), documento produzido por demanda do MEC, podemos observar um conjunto de orientações propostas para o ensino da língua na Educação Básica, isto é, o Ensino Médio e o Ensino Fundamental. Essas orientações podem ser utilizadas para o ensino de PLA, pois refletem

 $\ddot{\phantom{a}}$ 

<sup>5</sup> Comentário feito na orelha do livro, sem paginação.

 ${}^{6}$ Disponível em http://cptstatic.s3.amazonaws.com/pdf/cpt/pcn/volume-02-lingua-portuguesa.pdf

uma perspectiva funcionalista, isto é, uma exploração mais do uso da língua que o estudo estruturalista.

É uma perspectiva que apresenta uma orientação do ensino de língua voltada essencialmente para a produção e a compreensão de textos em seus mais variados aspectos e gêneros, tanto na oralidade como na escrita, e se encaixa perfeitamente na proposta do Exame Celpe-Bras. Dell´Isola (2013, p. 39) destaca , a seguir, os aspectos positivos dos PCNLP, tais como:

- Adoção do texto como unidade básica de ensino;
- Produção linguística tomada como produção de discursos contextualizados;
- Noção de que os textos distribuem-se num continuo de gêneros estáveis, com características próprias e são socialmente organizados na fala e na escrita;
- Atenção para a língua em uso, sem se fixar no estudo da gramática como um conjunto de regras, mas frisando a relevância da reflexão sobre a língua;
- Atenção especial para a produção do texto escrito e oral;
- Explicitação da noção de linguagem adotada, como ênfase no aspecto social e histórico;
- Clareza quanto à variedade de usos da língua e variação linguística.

Essa proposta de ensino está baseada nos cinco pilares do ensino da língua portuguesa que, segundo Dell´isola (2013,p.40), citando Marcuschi, (2008) são:

1. A língua é heterogênea, multiforme e mutável, não é autônoma e não se limita ao código linguístico;

2. A escola tem obrigação de ensinar a norma escrita padrão, embora todos os dialetos ou variedades linguísticas sejam igualmente respeitáveis;

3. A variação linguística conduz a mudanças e permite a vigência de várias normas ao mesmo tempo;

4. O uso da língua se dá no discurso realizado em textos e a aprendizagem de regras e normas gramaticais não é prioritária;

5. Não ensinamos a língua. Ensinamos usos da língua.

Cabe aos professores à coerência de adaptar essas orientações para o ensino de PLA, assim como também, ter em mente que as "noções de textualidade/textualização, língua, linguagem, letramento e texto que subjazem a abordagem sociointeracionista de ensino de língua portuguesa devem estar bem delineadas" (DELL´ISOLA, 2013, p. 40). Porém, isso não acontece na maioria dos cursos de PLA, que aparecem em *sites* e vídeos. Em geral os cursos se apegam ao estudo da língua propriamente dita, foco-na-forma, onde a parte de inserção cultural é totalmente esquecida. Nesse projeto, buscamos nos ater especificamente do Exame Celpe-Bras, que já conquistou o espaço de um exame sociointeracionista de avaliação de proficiência em língua estrangeira, e que priorizamos em nosso curso preparatório.

Vale ressaltar, também, que a motivação para prestar um exame de proficiência em língua estrangeira é outro ponto igualmente relevante. É importante considerar os interesses, as motivações e o meio cultural em que o aluno está inserido, e falando mais especificamente, o aluno de PLA boliviano, está em um ambiente onde a Língua Portuguesa é usada com pouca frequência. Esses fatores levam o professor a questionar-se quanto à prática docente e pensar como é possível formar o falante de PLA para se comunicar de forma competente, autônoma, critica e responsável. Motivar o aluno boliviano para praticar a língua portuguesa é indispensável, pois, a motivação, nesse caso específico, levará o aluno a aprender o idioma muito mais rápido. Para Schütz (2003) a motivação é essencial para o aprendizado, pois, está intrinsicamente ligada ao desejo de se satisfazer necessidades.

O aluno boliviano de PLA busca aprender português, principalmente, para trabalhar ou estudar no Brasil. Essas são suas principais motivações e interesses. Para estimular esse aluno, as ferramentas tecnológicas, a Internet e outros recursos podem ser utilizados como adicionais em sala de aula, pois o aluno terá mais proximidade com a língua portuguesa e com a cultura brasileira, além de serem estimulados a interagir entre eles, com os professores e com brasileiros nativos. Para Ramos (2008),

> A utilização dessas ferramentas tecnológicas, cada vez mais diversificadas, visa não apenas a ensinar de forma mais atrativa e inovadora, mas, também, melhorar e desenvolver a própria prática pedagógica, gerando consequentemente, aprimoramento para todas as partes integrantes desse processo.

Portanto, podemos observar que as novas tecnologias podem contribuir para a criação de pontos de integração por meio da participação dos alunos, motivados por seus interesses de aprender a língua portuguesa, uma vez que, a maioria dos alunos bolivianos tem acesso a Internet e essa ferramenta é de grande utilidade para aqueles que não contam com um curso de português presencial, muito menos um curso preparatório para o Exame Celpe-Bras.

É nessa perspectiva que pensamos em utilizar nesse projeto a Educação a Distância (EAD), pois segundo Barros & Carvalho (2011) esta é uma modalidade que "apresenta características que podem ajudar a superar e romper algumas formas de exclusão*."* No caso da Bolívia, os excluídos são os alunos que não vivem nas cidades de Oruro, La Paz ou Santa Cruz de la Sierra, ou próximo a elas, pois não contam com um curso preparatório para o Celpe-Bras. Um ambiente virtual de aprendizagem, enquanto plataforma integradora de ferramentas tecnológicas e pedagógicas, propiciadora de aprendizagem, pode destacar também as interfaces tecnológicas interativas. Segundo Barros & Carvalho (2011),

> Para a promoção de cursos à distância, ambientes virtuais estruturados são desenvolvidos com o objetivo de promover a aprendizagem. São espaços eletrônicos construídos para permitir a veiculação e interação de conhecimentos e usuários. Esses ambientes são chamados de sistema de gerenciamento de aprendizagem (do inglês: *Learning Management Systems –* LMS) São softwares projetados para atuarem como salas de aula virtuais e têm como características o gerenciamento de integrantes, relatório de acesso e atividades, promoção de integração entre os participantes, publicação de conteúdos. (p.214)

Existem diversos recursos que dão suporte à educação à distância no AVA como, por exemplo, os *chats*, as videoconferências, os fóruns, bancos de recursos, *blogs,* etc. O gerenciamento dessas ferramentas envolve diferentes aspectos tais como, as estratégias de comunicação e mobilização dos participantes, a gestão da participação dos alunos, apoio e orientação aos formadores, avaliação, etc.

Quando tratamos do ensino de língua estrangeira, e em nosso projeto PLA (Português como língua adicional), o uso das tecnologias de informação e comunicação (TICs) pode contribuir e favorecer o processo de ensino-aprendizagem. Paiva (2010b) enumera diversas ferramentas que podem oferecer comunicações sincrônicas e assincrônicas como, por exemplo, as redes

sociais, *Orkut<sup>7</sup>* , entre outros. Garrison (2006) afirma que a participação numa plataforma AVA promove a construção colaborativa do conhecimento e Silva (2013, pp 54-55) destaca que os ambientes AVA "favorecem o elemento mais importante no processo de desenvolvimento de um aprendiz: a participação dentro de uma cultura que constrói o conhecimento".

Portanto, o ambiente virtual escolhido para a execução desse projeto pode facilitar a socialização do aluno como afirma Lins (2003 p.16) "(...) as TICS podem ampliar as interações sociais, pois possibilita que grupos se unam criticamente para formulação de uma ideia ou solução de problemas". O ambiente AVA utilizado nesse projeto foi a plataforma [Schoology](http://www.schoology.com/) por ser gratuita, de fácil manuseio e oferecer a opção de introdução de diversas ferramentas digitais disponíveis na Internet. A metodologia para a elaboração do trabalho teve como base os pressupostos fundamentais na Metodologia de Projetos descritos por Barbosa & Moura & Barbosa (2004, pp 7-8), que são:

- 1. A realização de projetos de trabalho por grupos de alunos com o **número de participantes**  definido criteriosamente por cada experiência;
- 2. Definição de um **período de tempo** limite para a concretização do projeto, como fator importante no seu desenvolvimento e concretização (em geral, períodos de 2 a 6 meses);
- 3. A forma de **escolha dos temas** dos projetos, oferecendo liberdade para os alunos (com negociação entre os professores e os alunos para considerar múltiplos interesses e objetivos);
- 4. Os projetos devem contemplar uma **finalidade útil** de modo que os alunos tenham uma percepção de um sentido real dos projetos propostos;
- 5. Uso de **múltiplos recursos** no desenvolvimento dos projetos incluindo aqueles que os próprios alunos podem providenciar junto a outras fontes, como a comunidade em geral;
- **6. Socialização dos resultados** dos projetos em diversos níveis de comunicação, como a própria sala de aula, a escola e a comunidade, incluindo a apresentação de resultados pelos autores.

 $\overline{a}$ 

<sup>7</sup> *Orkut* é uma rede social filiada ao Google, criada em 2004 com o objetivo de ajudar seus membros a conhecer pessoas e manter relacionamentos. Seu nome é originado no projetista chefe, Orkut Büyükkökten, um engenheiro turco do Google. Hoje já extinto.

Por se tratar de um público específico, de alunos hispano-falantes que têm a língua portuguesa como língua estrangeira e que têm como principal objetivo prestar o Exame Celpe-Bras, esse projeto focalizou a prática das habilidades comunicativas requisitadas no exame que são: falar, ouvir ler e escrever, colocando os alunos em contato com o idioma contemplado e com a diversidade de situações comunicativas em que se apresenta a parte oral e os diversos gêneros textuais da parte escrita. Como destaca Dell´Isola (2013.p.164- 165),

> (...) Cabe aos examinandos demonstrar suas habilidades de compreensão leitora e auditiva, de produção escrita e produção oral. Para isso, são submetidos a tarefas por meio das quais devem comprovar sua capacidade de comunicação em português.

Desta maneira, além de observar o foco do projeto, observamos também o contexto em que o aluno está inserido, seu contato com a língua portuguesa e sua formação com o uso da língua alvo. Observou-se além desses fatores, o ritmo de assimilação da aprendizagem de cada aluno e fazendo eco aos estudos de Vygotsky, a interação do aluno com outras pessoas para que não se sintam isolados e tentem aprender por si mesmos.

## **4. AVALIAÇÃO**

Nesse trabalho assumimos a avaliação como um processo de formação continuada, onde foram levados em consideração a participação, o interesse, o envolvimento, a pertinência e a criatividade do aprendiz nas ações propostas pelas tarefas. Tendo como base o exame Celpe-Bras, nos distanciamos de uma visão de linguagem enquanto conjunto cumulativo de habilidades, de meros exercícios estruturais. O processo avaliativo aqui está mais ligado a uma visão de linguagem enquanto ferramenta para comunicação social. Daí a preocupação de avaliar o aprendiz de uma forma mais holística, que é a proposta do exame,

> (...) levando em conta seu contexto social, acadêmico e físico e outros aspectos de sua vida pessoal, profissional e acadêmica, enquanto partes integrais do desenvolvimento de sua proficiencia. (HAMAYAN, 1995. pp. 212-226)

A avaliação não se referiu apenas à produção do aluno, mas tentamos estimular um processo compartilhado entre os sujeitos da comunidade de aprendizagem e fazer com que os participantes pudessem refletir, revisar e reconstruir sua própria aprendizagem. Nesse contexto, o termo "negociação" usado por Anderson (1986) reforça a ideia de avaliação como um processo dinâmico, que é modificado na interação professor/aluno, entre alunos/conteúdo e alunos/metodologia.

Os alunos foram envolvidos em tarefas comunicativas, em situações de avaliação mais próximas de situações reais de comunicação, levando em conta aspectos como registro e adequação. A composição e a redação foram usadas para avaliar a produção escrita, ou seja, a melhor forma que encontramos de avaliar a produção escrita foi pedindo ao aprendiz que escrevesse um texto. Quanto à oralidade, usamos entrevistas e interações face a face, ou seja, não focalizamos pontos isolados, mas tarefas comunicativas, integrando as habilidades que segundo Scaramucci (1995 p. 83),

> (...) essas medidas promovem uma interrelação entre vários aspectos da linguagem (fonologia, gramática, vocabulário, regras de uso), assim como uma integração das quatro habilidades: (falar, ouvir, ler e escrever), e de várias dimensões, (adquirir, integrar, estender e refinar conhecimento assim como usá-lo de forma significativa), além de considerar as diferentes atitudes e características do aluno frente à aprendizagem).

Os aspectos da avaliação do exame Celpe-Bras são descritos em uma grade de avaliação baseados nos objetivos de cada tarefa do exame (ver em *link* em anexo-GUIA DE CAPACITAÇÃO PARA EXAMINADORES DA PARTE ORAL DO CELPE-BRAS). Na parte escrita, ou seja, na produção textual, o examinando é avaliado por dois avaliadores diferentes, que utilizam a mesma grade de avaliação. Os avaliadores atribuem notas ao texto. Assim, é que não podemos fugir da avaliação quantitativa, pois, como esse projeto tem como foco o exame, esse tipo de avaliação se torna necessária.

A avaliação utilizada em nosso projeto será um instrumento de retorno motivador no processo de aprendizagem, incentivador de aprimoramento para que o aluno possa atingir os níveis mais altos de avaliação no exame. Nosso *feedback* não será corretivo, mas sim um *feedback* positivo que segundo Willians (2005, p.52 apud Flores) "(...) reforça o desejo de que um comportamento mesmo que correto se repita (...)" enquanto que um *"feedback* corretivo modificará determinado comportamento considerado incorreto por parte do aluno." (grifo meu). O *feedback* não deve coibir o aluno, e no contexto de PLA especialmente, o professor deve levar o aprendiz a pensar, reconsiderar seu pensamento, desafiando-o e estimulando-o a melhorar.

Segundo Vygotsky (2003) na concepção sociointeracionista, a aprendizagem é entendida, como um processo em que estão envolvidos o sujeito que ensina, o que aprende e a relação entre ambos. Nesse sentido, o processo de aprendizagem e de construção do conhecimento, deve ser colaborativo e o mesmo ocorre com o processo avaliativo, isto é, a avaliação deve ser um processo relacional, ou seja, um processo de construção compartilhada.

Em Hoffmann (2004; 2005), Luckesi (2005) e Romão (2005) encontramos subsídios conceituais sobre a avaliação nos AVAs, já que os trabalhos e pesquisas nessa área ainda evidenciam muitos questionamentos. Segundo Luckesi (2000), avaliar é uma tomada de decisão mediada por estratégias utilizadas na construção do conhecimento. Para Hoffman (2004), avaliar implica em provocar, questionar, confrontar, exigir novas e melhores soluções.

Nessa perspectiva, a avaliação se torna complexa e multidimensional, pois se projeta como um processo avaliativo holístico e exige dos novos sujeitos uma necessidade de educação diferente. As práticas avaliativas em AVAs exigem de todos os participantes uma capacidade de desprendimento da cultura avaliativa centrada na autoridade do professor na visão de Hoffmann (2005), ter a capacidade de criar novos rumos baseados na troca, negociação, reconhecendo o erro como crescimento, como afirma Luckesi (2000), transformando o erro num momento de aprendizagem na visão de Romão (2005).

As provas, testes, lições e tarefas apenas examinam a resolução de problemas individuais e, tomando Vygotsky como referência, a avaliação deve envolver o trabalho colaborativo, diálogos onde se valorizam as diferentes contribuições entre o grupo, mediados pelo professor, e onde o processo é mais importante que o produto.

Em nosso projeto, observamos que as interfaces como fóruns, *chats*, comentários individuais e compartilhados, poderiam potencializar as estratégias de avaliação, pois possibilitam o diálogo, a aprendizagem colaborativa e a autonomia, dimensões essas que são fundamentais para interação em um AVA. Alguns *feedbacks* feitos de forma corretiva foram direcionados as videoconferências individuais agendadas antecipadamente para evitar constrangimentos e desmotivações. Abaixo apresentamos alguns exemplos de avaliação *e feedbacks* em *chats,* comentários e fórum.

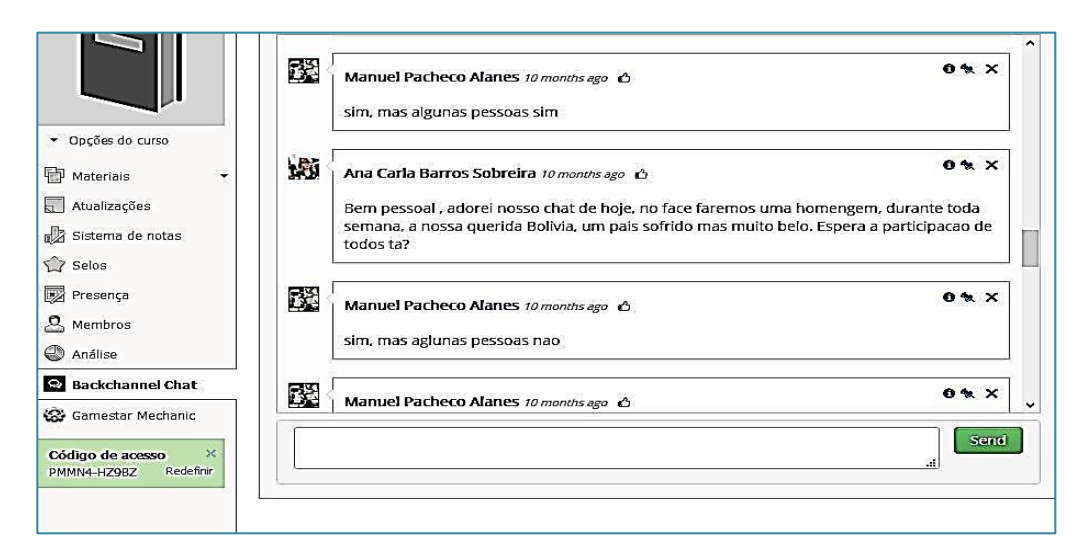

FIGURA 1*: Feedback* em *cha*t. Tema: aniversário da Bolívia. Página do *backchannel chat*. Ferramenta externa utilizada dentro da plataforma Schoology

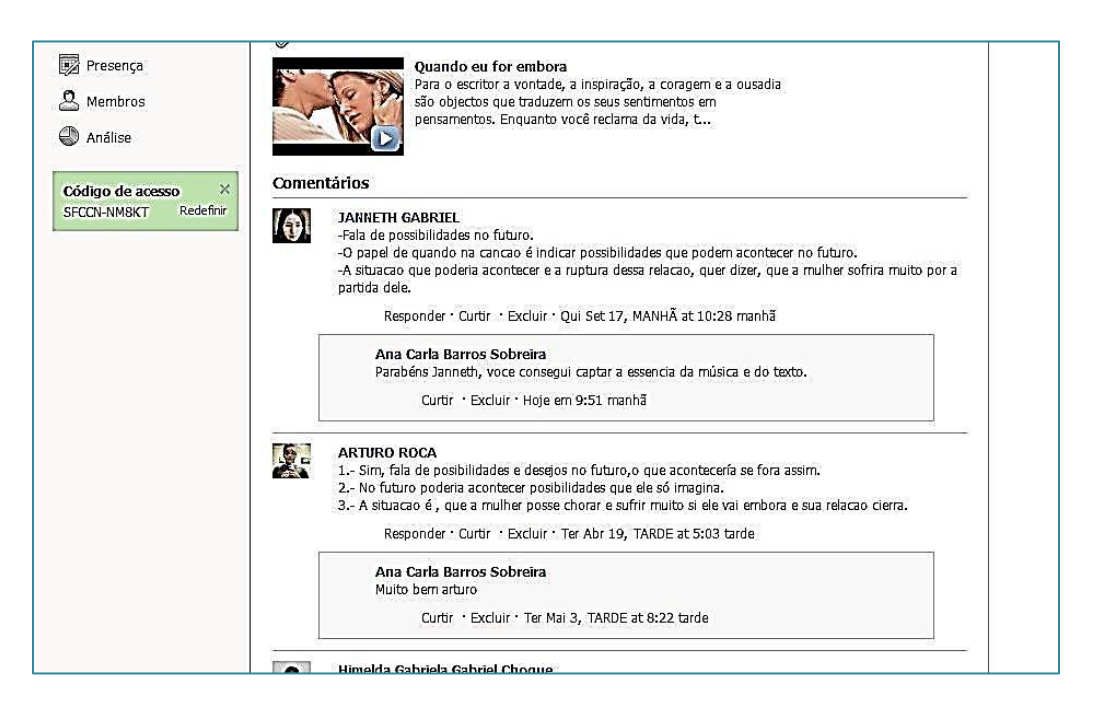

FIGURA 2: *Feedback* pelo professor em comentários para tarefas. (Espaço para publicação de tarefas e comentários na plataforma Schoology)

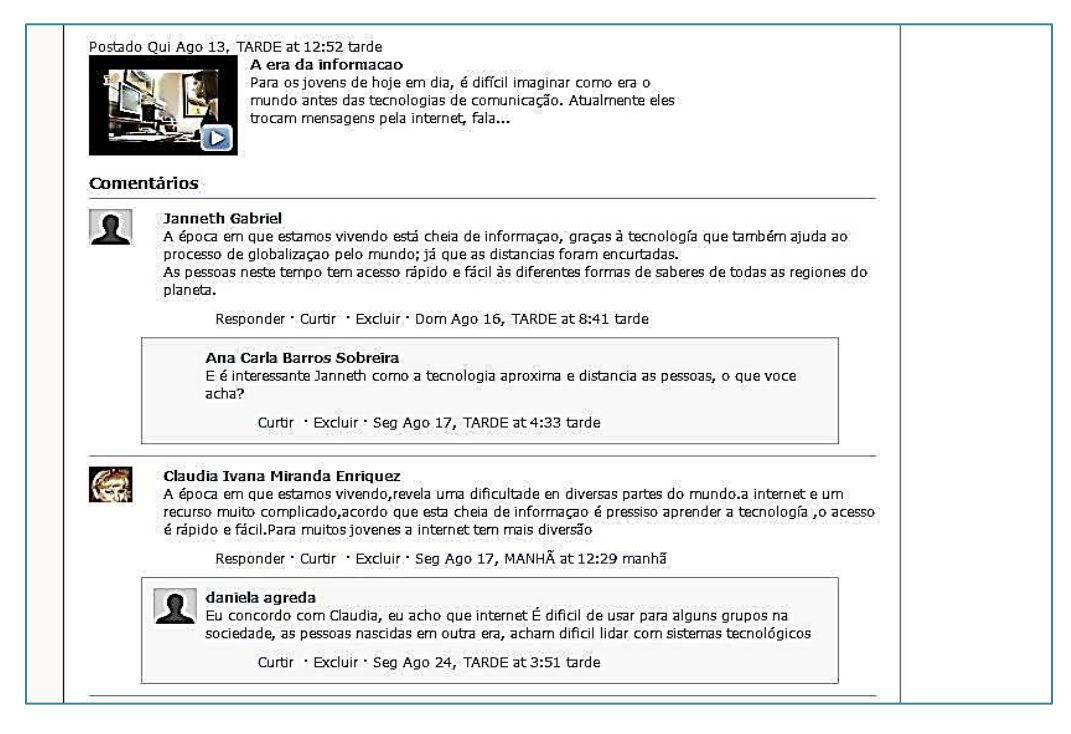

FIGURA 3 - *Feedback* compartilhado entre o professor e o grupo em comentários para tarefas dentro da plataforma Schoology

Assim, trabalhar esse projeto com o uso de AVAs, é proporcionar uma aprendizagem colaborativa, priorizando a ação do sujeito, a colaboração e as interações sociais para a construção do conhecimento, propostas que estão diretamente ligadas à concepção epistemológica sociointeracionista, tornando o ato de aprender um processo dinâmico como enfatiza Paiva (2010),

> O aprendiz motivado , quando encontra oportunidades mais desafiadoras, acaba passando mais tempo envolvido com a experiência de aprender. Os alunos detêm mais controle sobre as tarefas, podendo ler e reler sua participação antes da postagem, o que a torna mais elaborada. Durante o tempo em que o material fica disponível, os alunos podem ler e reler as participações do professor e dos colegas quantas vezes quiserem e explorar mais os assuntos que lhes interessam.

Assim é que, ao utilizar um AVA em PLA apresentamos também, um nova proposta de aprendizagem em língua estrangeira na Bolívia, pois nesses espaços, é a colaboração que guia o aluno no processo de aprendizagem e que segundo Paiva (2010, p.357) esses

ambientes "oferecem espaços virtuais ideais para que os alunos possam se reunir, compartilhar, colaborar e aprender juntos.".

#### **5. O PROJETO**

O curso Preparatório para o Exame Celp-Bras destina-se ao público que já tem conhecimento da língua portuguesa e deseja fazer o exame de proficiência. Destina-se ao público que deseja preparar-se para o exame, mas que, por uma questão de locomoção, trabalho,etc,,não consegue assistir aos cursos preparatórios oferecidos em La Paz, Oruro ou Santa Cruz de La Sierra. Pensamos, inicialmente, no público boliviano das cidades de Cochabamba, Tarija, Beni, Pando Potosí e Sucre.

Os professores e professoras que queiram utilizar esta proposta devem considerar as características, necessidades e interesses de seus alunos, como também o contexto em que estão inseridos, para obter os objetivos desejados.

Inicialmente, foi feita uma pesquisa no Centro Cultural Brasil Bolívia em La Paz, com alunos que vieram prestar o Celpe-Bras. Esses alunos se posicionaram sobre ter que deixar seus trabalhos, universidades e outros afazeres para participar de um curso preparatório presencial no centro. Esse posicionamento despertou a necessidade de um curso preparatório *online*, que os ajudasse a preparar-se para o exame, e ao mesmo tempo, continuar com sua rotina sem prejuízos e com todas as comodidades oferecidas pelos AVAs. Após a aplicação do questionário, partimos para o desenvolvimento do projeto mediante a definição dos objetivos propostos.

O curso teve como objetivo inicial facilitar a preparação dos alunos para o exame através de uma plataforma digital. A proposta visa à prática das quatro habilidades avaliadas no Exame Celpe-Bras, ou seja, compreensão leitora, compreensão auditiva, produção escrita e produção oral. Com as metas definidas, partimos para a seleção do material a ser utilizado, a plataforma e os recursos a serem utilizados no projeto.

Para os conteúdos a serem ministrados, utilizamos o acervo do exame Celpe-Bras disponibilizado pela UFRGS. Nesse acervo, estão disponíveis as provas e editais de todas as edições do Exame Celpe-Bras.

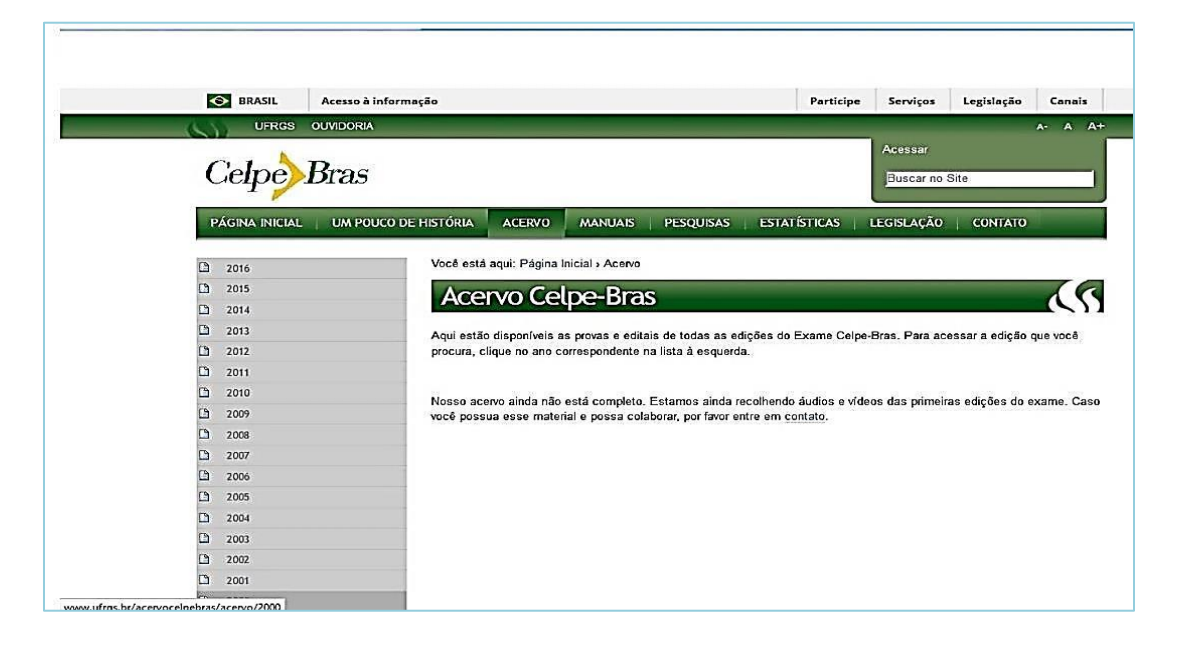

Figura 4-Página do acervo do Celpe-Bras da UFRGS.

Com a página dos conteúdos definida, partimos para definir o recurso digital a ser utilizado de acordo com os objetivos do projeto. Pensando no ensino de português como PLA, ao iniciar o ciclo do processo de ensino de escrita em português, podem-se utilizar vários gêneros digitais como ferramentas de integração e de desenvolvimento de habilidades de letramento digital. O ambiente deveria ser acessível e de fácil manipulação, pois geralmente, os alunos bolivianos, mesmo tendo acesso a Internet, não possuem conhecimento de programação e tampouco este é o objetivo do projeto. O ambiente também deveria ser capaz de suportar áudios, vídeos, videoconferências, imagens, textos, *chats*, e não ser estático. Esse ambiente deveria estar preparado para atividades que surgissem *a posteriori*.

Levando em consideração o exposto acima, após detalhada pesquisa em plataformas digitais direcionadas à educação, a escolha mais plausível foi a plataforma [Schoology](http://www.schoology.com/) por ser uma plataforma amigável, com boa apresentação e adequada para a utilização de todas as ferramentas digitais delimitadas acima. Esse ambiente é um sistema de gestão de aprendizagem *(Learning Management System)* que suporta características de utilização muito semelhantes a uma rede social (por exemplo, o *Facebook).* A ferramenta apresenta aos seus utilizadores (tutores/professores e aprendizes) um ambiente de trabalho virtual simples, intuitivo e dinâmico.

Pedagogicamente falando, as principias funções do Schoology consistem em:

- Criar cursos/disciplinas;
- Possibilitar o compartilhamento de documentos (nos diversos formatos);
- Criar grupos de utilizadores;
- Embeber recursos disponíveis na Web;
- Criar atividades interativas, sob o formato de questões (Exemplo: *Quizzes);*
- Criar fóruns de discussão;
- Sincronizar conteúdos com serviços de alojamento virtual *Dropbox* e *GoogleDocs;*
- Importar conteúdos de outros sistemas como, por exemplo: *Moodle, Blackboard,*

*GoogleDocs*, entre outros;

• Disponibilizar aos aprendizes uma área de entrega de trabalhos;

• Permitir a criação automática de uma grelha de avaliação das atividades realizadas pelos

utilizadores (aprendizes); Fonte:<http://www.educatic.info/aplicac-es/schoology>

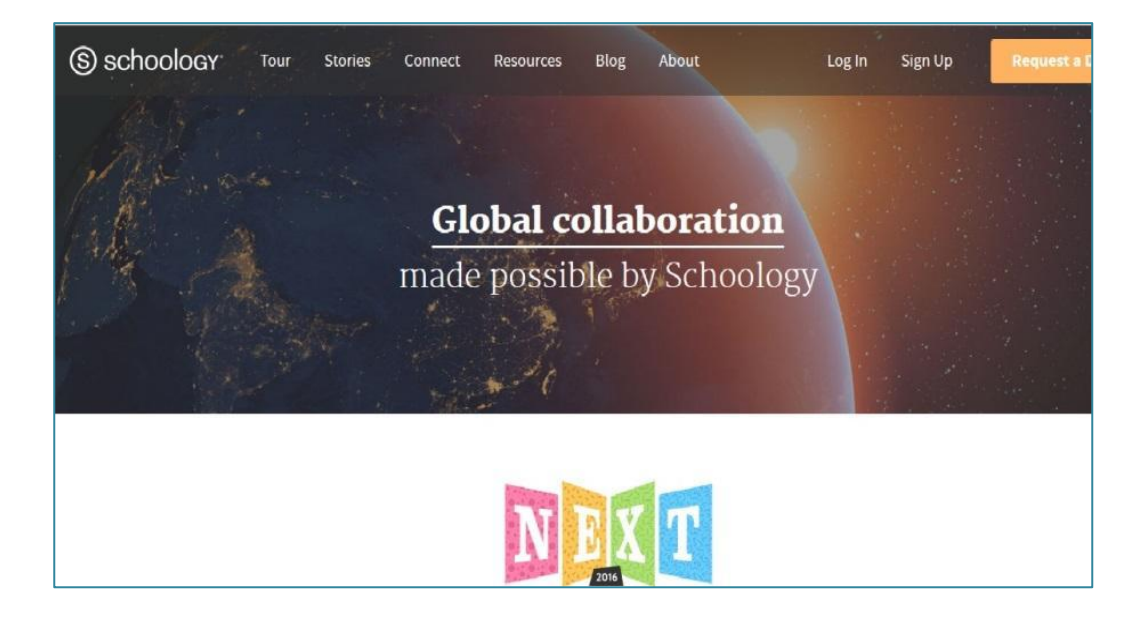

FIGURA 5 – *Home Page* do *site* Scchoology Fonte: [www.schoology.com](http://www.schoology.com/)

Para assimilar melhor o conceito da ferramenta pode-se acessar o tutorial no Vimeo no *link* <https://vimeo.com/33624794>

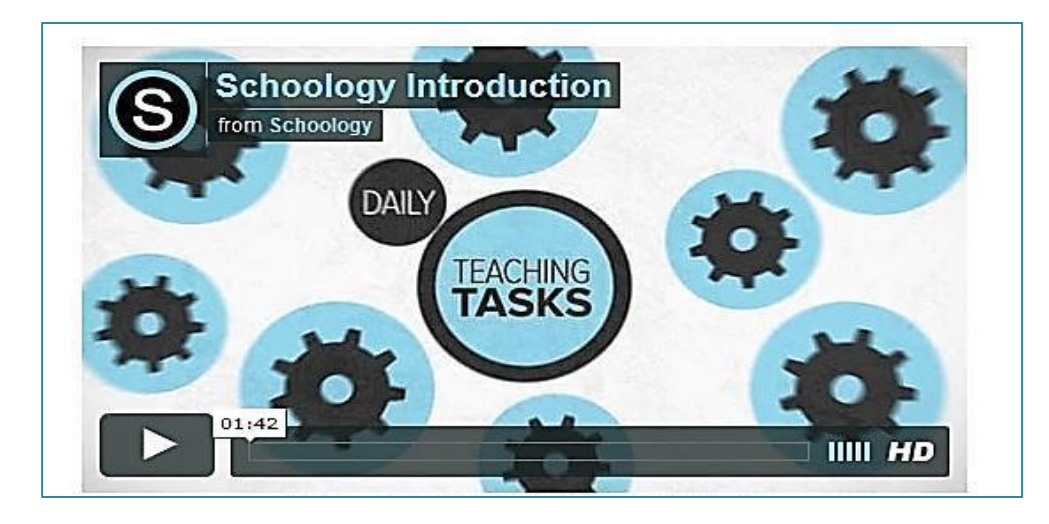

FIGURA 6: Tutorial do Scoology no vimeo. Fonte: https://vimeo.com/33624794

Alguns AVAs se diferenciam de outros ambientes disponíveis na *web*, por oferecerem características de controle e gerenciamento que são inexistentes em outras interfaces. Eles têm uma dinâmica própria para atender a área pedagógica, e sempre está orientado para que o aluno venha atingir as metas estabelecidas pelo professor. Outro diferencial é o *feedback.* O *feedback* é muito importante para que os alunos possam avaliar se estão atingindo os objetivos do curso.

> Objetivos orientados a *feedback* são um dos aspectos críticos de um ambiente de aprendizagem, pois, se o aluno não recebe comentários sobre as atividades que ele desenvolveu em um curso ele não tem como saber se está ou não atingindo os objetivos estabelecidos. (BARROS & CARVALHO, 2011, p. 215)

Pelo fato de ser um software livre, gratuito e aberto, o Schoology facilita a aprendizagem *online* e permite a adequação das necessidades de instituições e usuários. Considerando que a aprendizagem *online* acontece através da colaboração do conhecimento, observamos que a proposta dos criadores da plataforma demonstra uma clara intenção de promover a colaboração entre os usuários e busca desenvolver o conhecimento compartilhado pelo grupo.

Pensando ainda na aplicação do projeto e levando em consideração que a avaliação é também uma etapa importante na construção do conhecimento, ressaltamos que o objetivo aqui não é uma avaliação quantitativa, pois, tentamos levar o aluno a se autoavaliar e observar se sua aprendizagem estava realmente ocorrendo. Tentamos julgar os comportamentos e a evolução de cada aluno e do grupo com a aplicação de atividades, embora, em determinado momento, fomos obrigados a fazer um julgamento de valor, já que o aluno será julgado no próprio exame.

#### **6. CONSIDERAÇÕES FINAIS**

Esse projeto didático surgiu da necessidade de aprimorar o ensino da língua portuguesa na Bolívia, de ampliar o número de alunos que prestam o Exame Celpe-Bras e de facilitar a participação desses alunos em um curso preparatório, já que não podem participar de um curso presencial. Utilizando a Internet com seus novos recursos e ferramentas em uma forma colaborativa na construção do conhecimento, essas novas ferramentas vieram facilitar o processo de aprendizagem e a prática em PLA na Bolívia.

O AVA é uma inovação na prática pedagógica e muito mais no ensino de português como língua estrangeira. Esse ambiente veio proporcionar ao professor e ao aluno uma nova forma de construção de conhecimento, agora, compartilhada. Os AVAs como nova ferramenta de ensino, evoca a ideia de aprendizagem colaborativa, porque oferece aos participantes, e ai me refiro, não só aos alunos, mas também ao professor, a possibilidade de se reunir, compartilhar, colaborar e aprender juntos.

Buscamos nesse projeto, não utilizar o AVA apenas como espaço para atividades na transmissão e armazenamento de informações, mas também para proporcionar a construção subjetiva do conhecimento, incentivando a participação dos alunos. Tentamos, nesse projeto, além de facilitar a participação do aluno boliviano, fugir da concepção do professor transmissor e do aluno-receptor nas aulas presenciais, levando o aluno a repensar seu próprio processo de aprendizagem.

Durante o curso de Especialização em ensino de Línguas Mediado por Computador, vimos que o papel do professor é também o de mediador e incentivador na construção do conhecimento, e assim buscamos levar nossos alunos, nesse projeto, a interagir, trocar ideias, autoavaliar-se e perceber o professor de uma maneira diferente.

#### **7. MANUAL DO PROFESSOR**

#### **7.1. Apresentação do projeto**

#### **7.1.2. Público-alvo**

Este projeto destina-se ao público estrangeiro hispano-falante do nível intermediário ou avançado, na Bolívia, que deseja fazer o exame de proficiencia em Língua Portuguesa Celpe-Bras. Destina-se ao público que deseja preparar-se para o Exame, mas que por uma questão de locomoção, trabalho, etc.,não consegue assistir aos cursos preparatórios oferecidos em La Paz, Oruro ou Santa Cruz de La Sierra. Pensamos inicialmente no público boliviano das cidades de Cochabamba, Tarija, Beni, Pando Potosí e Sucre, mas pode ser adaptado a qualquer público hispano-falante.

#### **7.1.3. Objetivos**

Este projeto, além de oferecer ao aluno a oportunidade de se preparar para a parte oral e escrita do exame, tem o objetivo de auxiliar o desenvolvimento da proficiência oral de forma mais ampla, não se limitando à exposição de dicas para se obter uma boa nota no exame. Queremos que o aluno aprenda o Português do Brasil para usá-lo no mundo e não apenas no Celpe-Bras.

Os objetivos específicos de aprendizagem desse projeto são:

- Identificar os gêneros textuais solicitados no exame;
- Identificar a proposta da tarefa de áudio, selecionando e articulando as informações do áudio para compor seu texto. Identificar o gênero textual solicitado;
- Identificar a proposta da tarefa de vídeo, selecionar e articular as informações para serem usadas na produção textual. Identificar o gênero textual solicitado;
- Cumprir o propósito da tarefa, nos diferentes níveis, recuperando ou não informações do texto-base. Utilizar elementos de coesão e coerência na produção textual. Observar a adequação linguística e as estruturas gramaticais para uma melhor produção textual;
- Identificar a proposta do texto oral exposto no elemento provocador. Ser capaz de conversar sobre questões de natureza pessoais ou direcionadas pelo elemento provocador. Relacionar se necessário, o assunto do elemento provocador com seu país de origem (nesse projeto, a Bolívia). Ser capaz de explorar os aspectos culturais típicos do Brasil para a produção de seu texto oral.

### **7.1.4. Conteúdos**

Exames Celpe-Bras-(áudios, vídeos, elementos provocadores da parte oral, roteiro de interação face a face, caderno de questões da parte escrita).

Manual do Candidato

Guia do Participante

Guia de capacitação para examinadores da parte oral do Celpe-Bras

#### **7.1.5. Número de Aulas**

15 aulas

#### **7.1.6. Materiais**

Computador com acesso à Internet

Ambiente Virtual de Aprendizagem (AVA) Schoology
# **7.1.7. Cronograma da Implementação do Projeto**

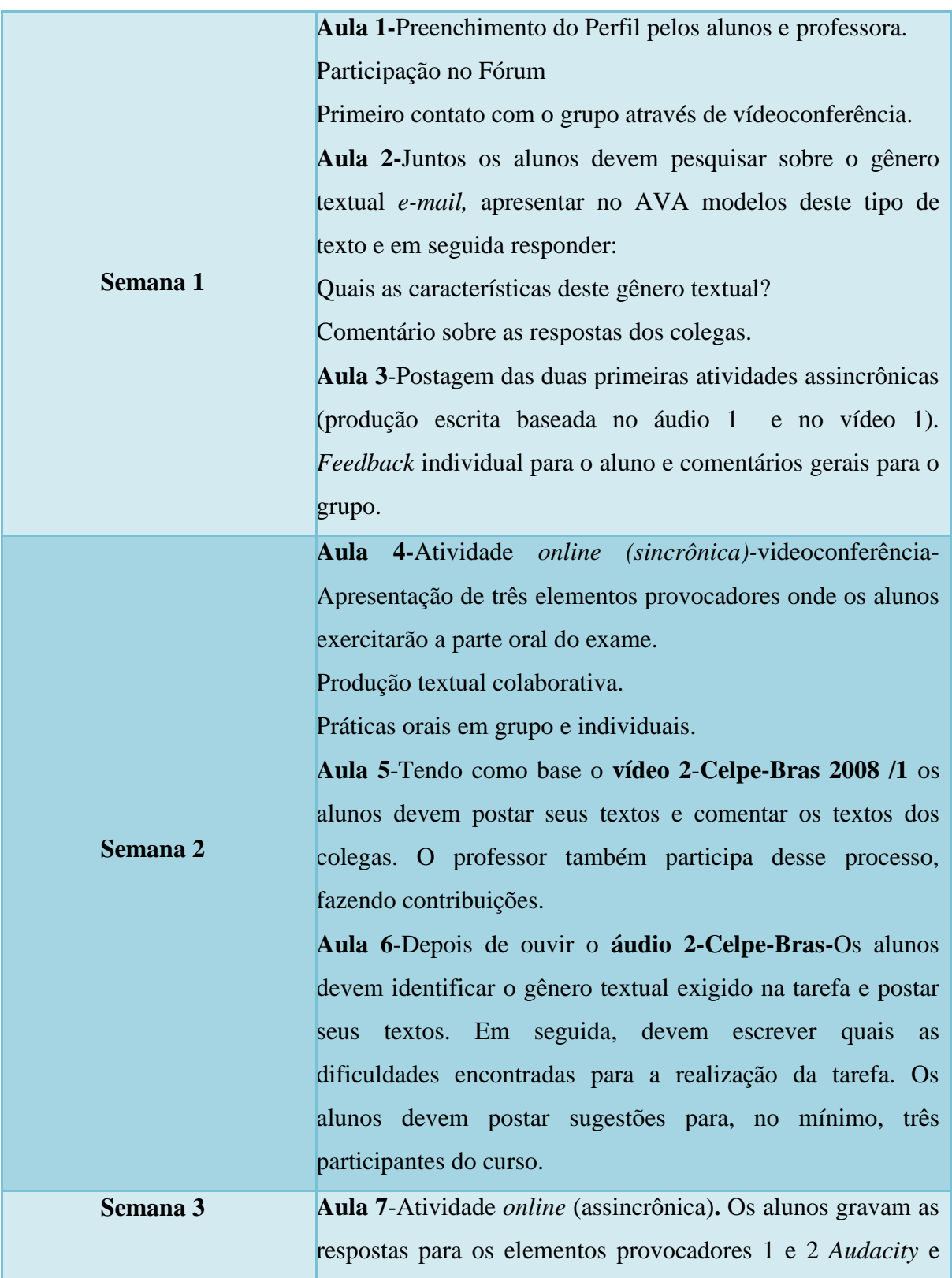

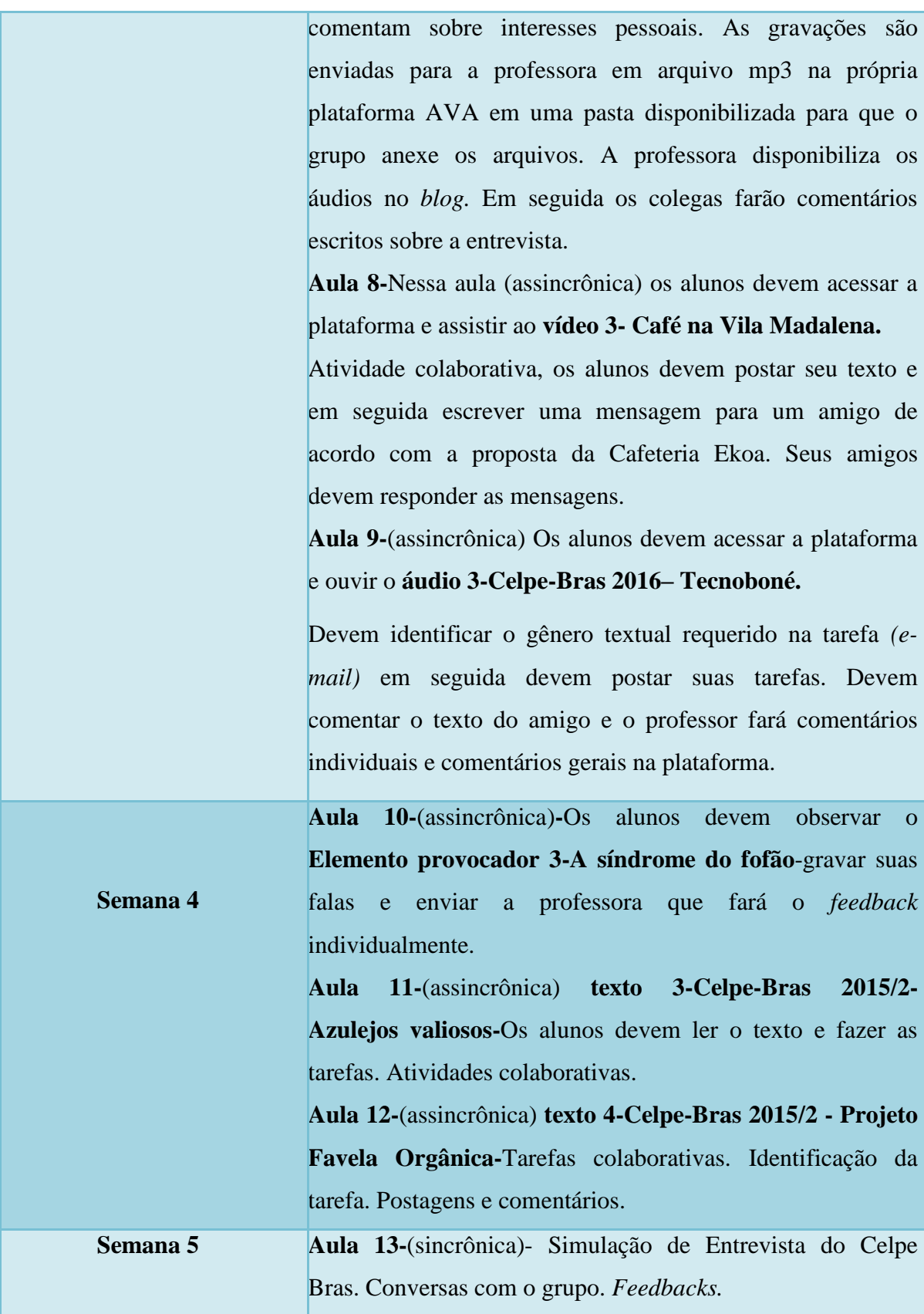

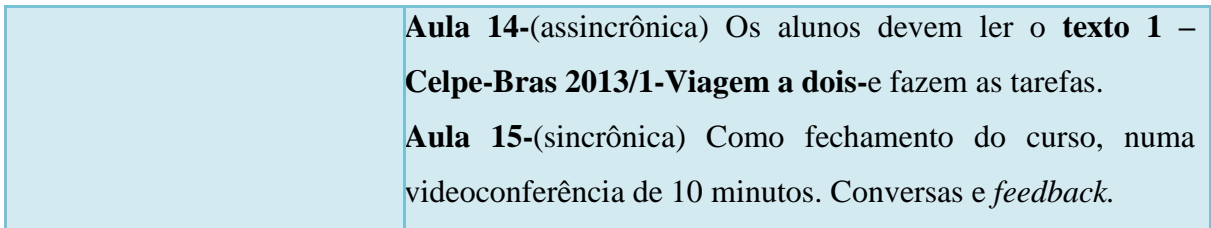

## **7.1.8. Implementação do Projeto**

A seguir apresento [o](http://www.schoology.com/) Ambiente Virtual de Aprendizagem (AVA) utilizado nesse projeto: o [Schoology.](http://www.schoology.com/) Esta é sua página inicial:

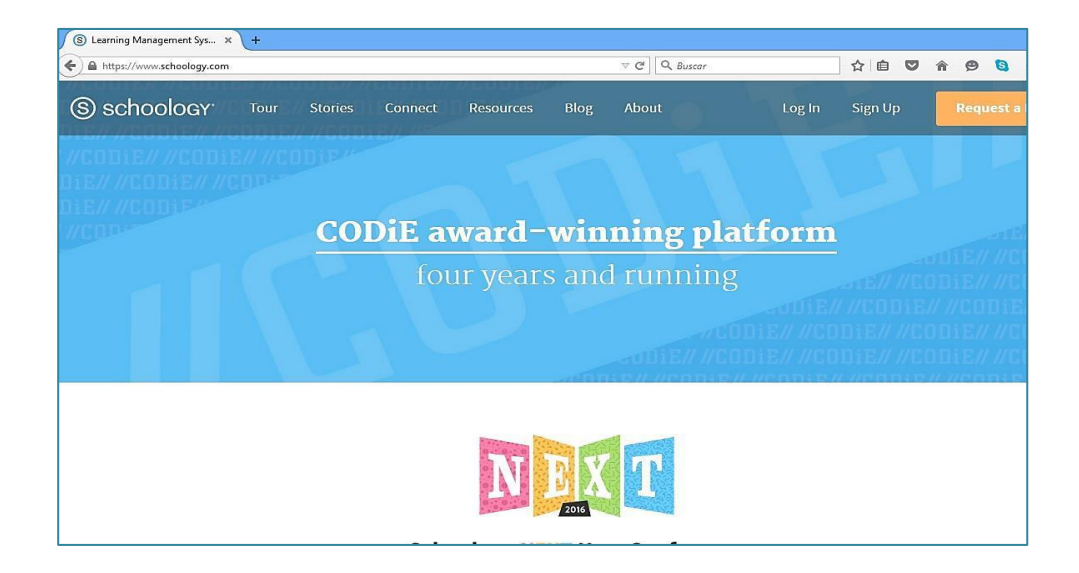

FIGURA 7- *Home Page* do Schoology. Fonte: [www.schoology.com](http://www.schoology.com/)

Os principais motivos para a escolha desse AVA foram:

- Fácil utilização, não necessita ser um *expert* em programação, etc.
- Possui plano gratuito, apresenta controle de usuário (como código de acesso).
- *Design* amigável com várias ferramentas disponíveis e com a possibilidade de inserção de recursos externos.

No primeiro contato com o ambiente o aluno e o professor devem fazer um cadastro clicando em *sign in*. A partir daí deve escolher entre *student* ou *instructor.*

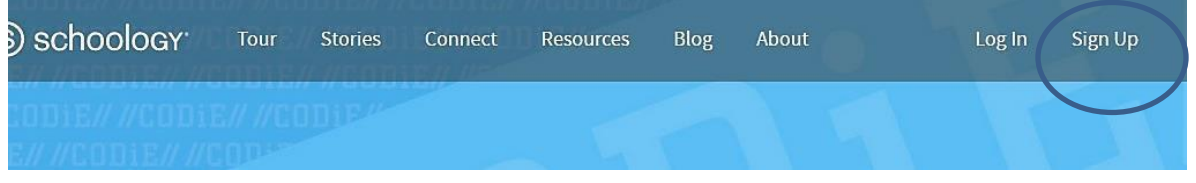

Figura 8: *Sign up* para registrar-se pela primeira vez.

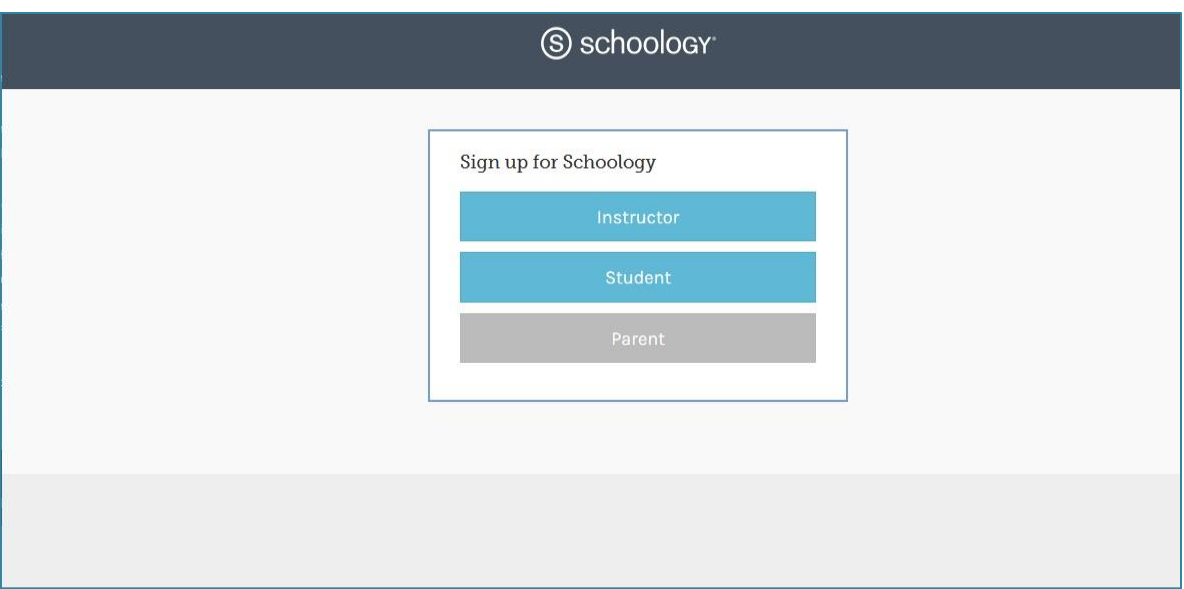

FIGURA 9: Escolha entre *student* ou *instructor.*

Em seguida o professor cria usuário e senha com seus dados pessoais. O aluno recebe um código dado pelo professor, com antecipação, para fazer o registro. Esse código é disponibilizado para o professor no momento da criação do curso que explicaremos mais adiante.

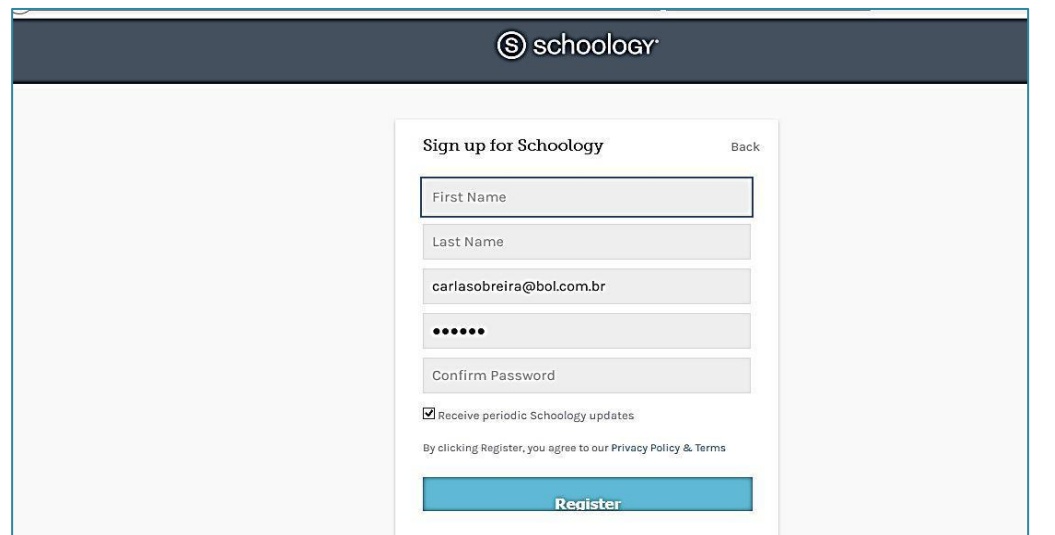

FIGURA 10: Página inicial de registro para o professor

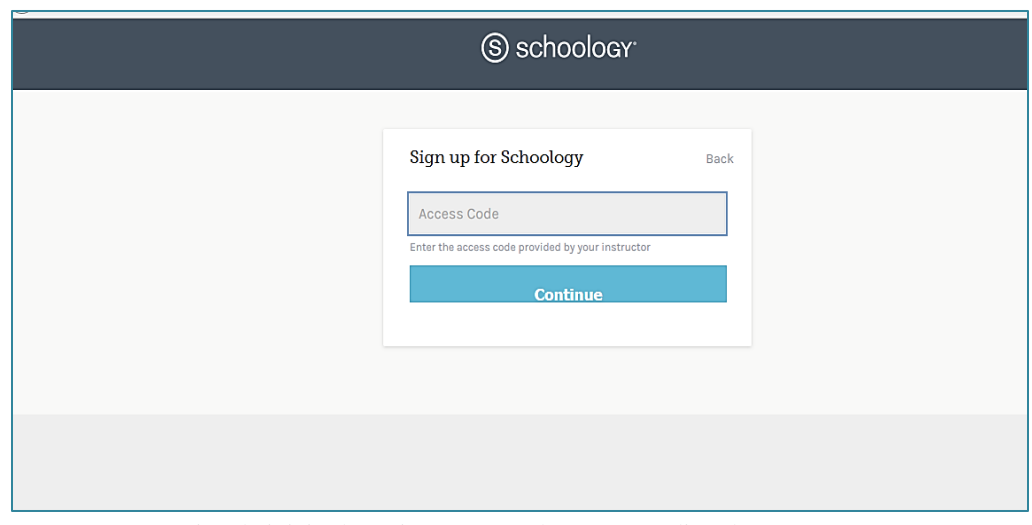

FIGURA 11. Página de inicio de registro para o aluno com código de acesso.

Depois de feito o registro, volta-se a página inicial da plataforma para fazer o *log in*. Já não é necessário registrar-se. Sempre que o professor ou o aluno for acessar o ambiente deve acessar a plataforma em *log in.*

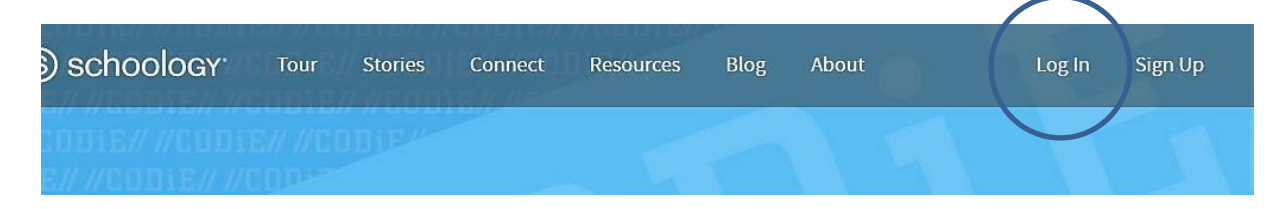

FIGURA 12 – *Log in*-acesso a plataforma

Depois de registrado, já é possível acessar o curso. Para esse projeto criamos o curso Preparatório para o Celpe-Bras: Sección 1 com código de acesso W46CR-VG5SV.

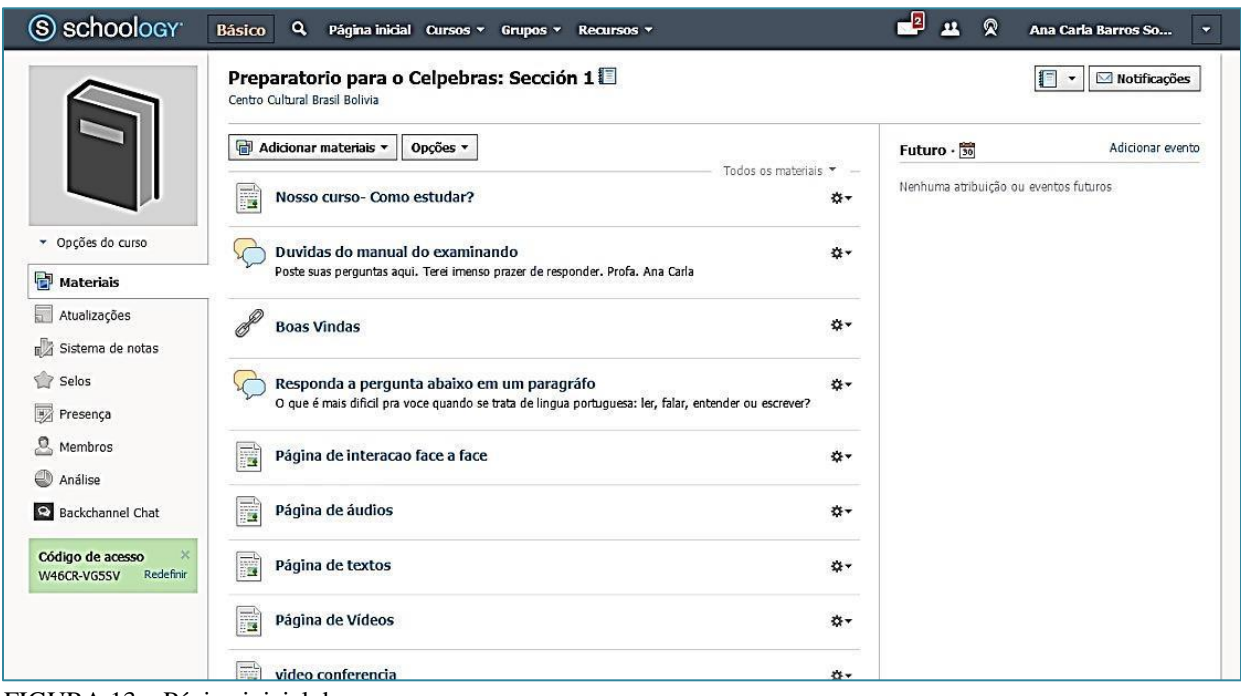

FIGURA 13 – Página inicial do curso.

## **7.1.8.1. Conhecendo o curso**

As ferramentas são exibidas de maneiras diferentes para o aprendiz e para o formador. O formador pode criar cursos, tem acesso às notas de todos os alunos, pode inserir recursos e materiais enquanto que o aprendiz geralmente só pode acessar as tarefas, páginas e recursos disponibilizados pelo professor. O *design* do Schoology contribui para o acesso às ferramentas e informações disponibilizadas, sendo bastante amigável a navegabilidade. Nesse sentido, ele possibilita que diferentes perfis de internautas utilizem o ambiente com relativa facilidade. Analisando por esse prisma, percebe-se que esse modelo de AVA pode contribuir para a manutenção de um leitor contemplativo quanto de movente (SANTAELLA, 2004). O primeiro caracteriza-se por se enquadrar na era do livro impresso e da imagem expositiva fixa; o segundo é o "leitor do mundo em movimento, dinâmico, híbrido, de misturas significativas." (SANTAELLA, 2004.p.19).

#### **7.1.8.2. Ferramentas do Schoology**

No que tange as ferramentas do Schoology, cabe destacar a questão dos gêneros textuais que estão emergindo no contexto desse tipo de tecnologia educacional. Souza (2011) defende que a compreensão dos gêneros deve ser feita com base em três fatores: estudo desses textos, o funcionamento deles dentro dos sistemas e as circunstâncias em que são formulados. Assim, eles teriam especificidades que se refletem no cumprimento (ou não) da função comunicativa objetivada. Atentar-se a essa perspectiva é relevante para a determinação das estratégias de gerenciamento de comunicação e interação adotadas no AVA que usamos nesse projeto.

Nesse sentido, por suas funcionalidades, agrupamos algumas ferramentas do Schoology identificando-as em três eixos: ferramentas de coordenação, ferramentas de comunicação e ferramentas de administração (ROCHA, 2002 p. 201 -202).

#### **Ferramentas de Coordenação**

#### **Página Inicial**

Aqui o professor encontra artigos, comunidades e sugestões de atividades. É uma comunidade de profissionais que trabalham com a educação e ajudam uns aos outros na tarefa de ensinar e no uso de TICs.

#### **Cursos**

Estão disponibilizados aqui os cursos criados pelo professor. Clicando pode-se ir diretamente à página do curso e suas atividades.

#### **Grupos**

Aqui o professor pode gerenciar os grupos, adicionar alunos novos e eliminar alunos desistentes, etc.

#### **Recursos**

Nesse link o professor pode insertar aplicativos de ferramentas externas, insertar ferramentas de outros grupos compartilhados no *site* ou insertar ferramentas que só interessam ao professor.

#### **Ferramentas de Comunicação**

#### *E-mail*

No Schoology o *e-mail* é chamado de mensagem. Nas mensagens todos os participantes podem escrever e enviar mensagem, como também selecionar qual o destinatário do *e-mail:*  os formadores, os participantes, os grupos ou selecionar os destinatários individualmente.

#### *Chat*

O *chat* no Schoology é uma ferramenta externa que chamamos de *Backchannel Chat* inserido através dos recursos de ferramenta externa. Os participantes podem conversar em tempo real. Todos os participantes podem agendar conversas ou conversar com quem estiver conectado no momento. As conversas podem ser gravadas para posterior acesso, se necessário.

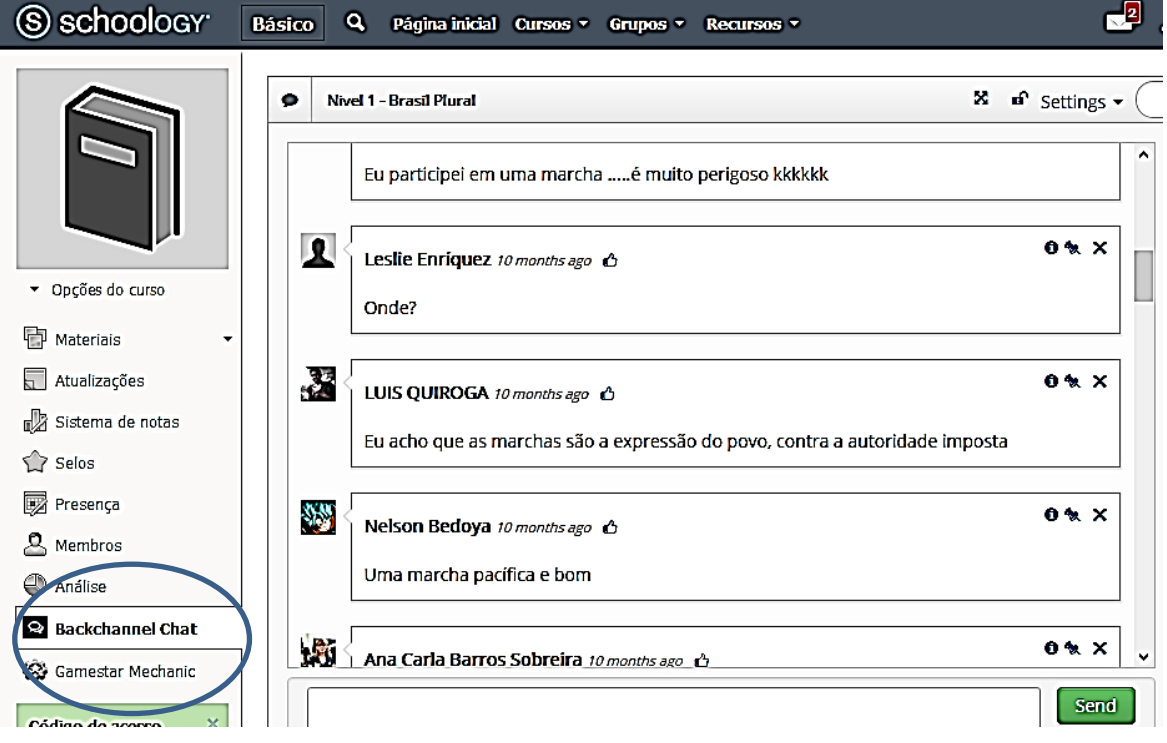

FIGURA 14 – Página de *chat.*

#### *Fórum*

Segundo Souza (2001, p.76) "(...) os fóruns eletrônicos usualmente têm a função de dar suporte a uma comunidade discursiva", isto é, caracteriza-se por acompanhar os vários discursos produzidos pelos participantes e para Paiva, Rodrigues E Junior (2004) In: Souza (2001, p.76) "(...) deve-se levar em conta que as interações *on-line* constituem uma produção discursiva que desafia as noções tradicionais de discurso e interação." No Schoology os fóruns são chamados de discussão onde o professor posta um tema e chama seus alunos para postar suas opiniões.

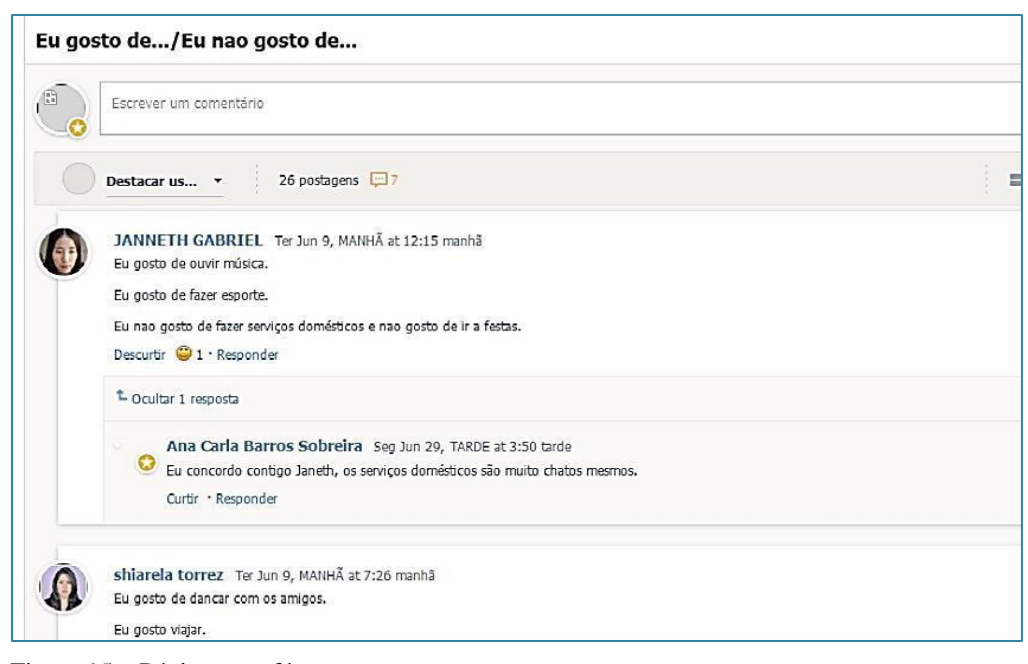

Figura 15 – Página para fórum.

## **Perfil**

É nesse espaço que os aprendizes e os formadores se apresentam ao grupo, descrevendo suas características e editando seus dados pessoais.

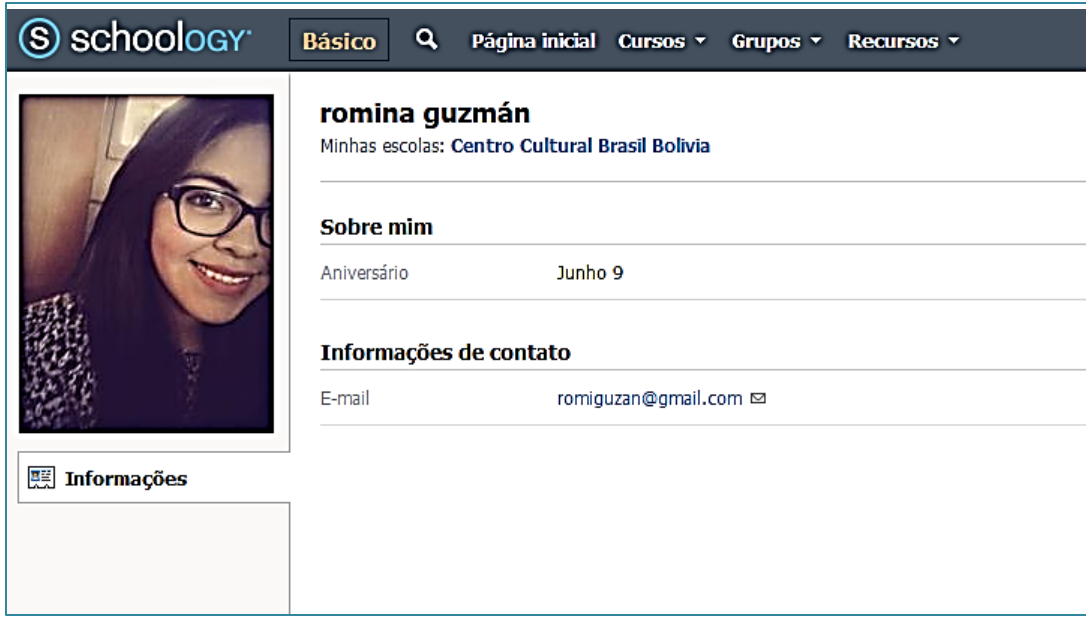

Figura 16 - Página para preenchimento do perfil.

## **Ferramentas de Administração (uso e acesso restrito aos formadores)**

#### *Materiais (Adicionar materiais)*

Permite a disponibilização de novas pastas, atribuição de notas aos alunos, teste/*quizzes*, arquivo*/link*/ferramenta externa, página, álbum de mídia, importar ou encontrar recursos no *site.*

## *Presença*

Permite ao professor quantificar a presença dos alunos na plataforma.

Além de todas as ferramentas que descrevemos acima, existem também outras, não menos importantes, pois concorrem para desenvolver as estratégias do processo de ensino e aprendizagem e potencializa a utilização desse AVA . São elas videoconferência, acessos, avaliações e qualificações, etc. Com a descrição das ferramentas, podemos observar que, existem muitas opções para o desenvolvimento de diversas atividades nesse AVA. Cada recurso pode proporcionar o desenvolvimento de atividades, por exemplo, para professores de PLA, como é o caso desse projeto.

Para iniciar a implementação do projeto, seria interessante que o professor criasse um tópico no fórum intitulado "perguntas" ou "duvidas" para direcionar seu grupo na utilização da plataforma e incentivá-los a usar todas as seções do AVA. Nós criamos um tutorial para direcionar os participantes do projeto, que está disponibilizado em anexo.

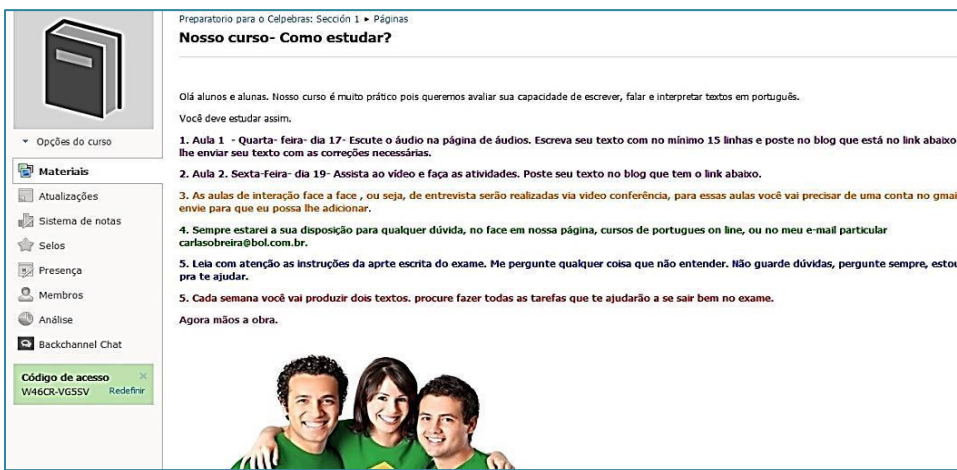

Figura 17-Página de direcionamento dos alunos para o curso.

## **7.1.8.3. Estrutura do Curso**

#### *Parte Oral - Interações face a face*

Essa parte do projeto é composta de tarefas assíncronas (tarefas que não acontecem ao vivo/em tempo real) e de tarefas síncronas (interações em tempo real previamente agendadas).

As interações face a face são encontros ao vivo/tempo real realizados pela ferramenta de videoconferência através da ferramenta *hangout do Google* em que o aluno terá a oportunidade de interagir com o professor, entender melhor os critérios de avaliação e receber *feedback* sobre sua produção oral. Os encontros serão individuais com a duração de 30 minutos e vão ser realizados após a realização das tarefas assíncronas das unidades temáticas.

Os encontros seguiram o fuso horário da Bolívia e foram conduzidas pelo professor nos mesmos moldes da entrevista do Celpe-Bras, ou seja,

- 20 minutos de interação;
- Apresentação de 3 elementos provocadores de provas antigas;
- *Feedback* para o aluno seguindo a grade de avaliação do entrevistador e do observador. (ver *link* para documentos em anexo)

#### *Parte Escrita*

Este é um curso totalmente *online* composto de tarefas assíncronas (tarefas que não acontecem ao vivo/em tempo real). Todas as tarefas propostas no curso foram baseadas na estrutura do exame Celpe-Bras. Os textos escritos dos alunos são enviados para que sejam corrigidos e comentados. A postagem no *blog* do texto visa o comentário entre os alunos para que a aprendizagem compartilhada aconteça.

#### **Primeira semana**

#### **Aula 1-***(online - sincrônica)-***Primeira semana-Apresentação**

1. Boas vindas gravadas na ferramenta voki para os alunos.

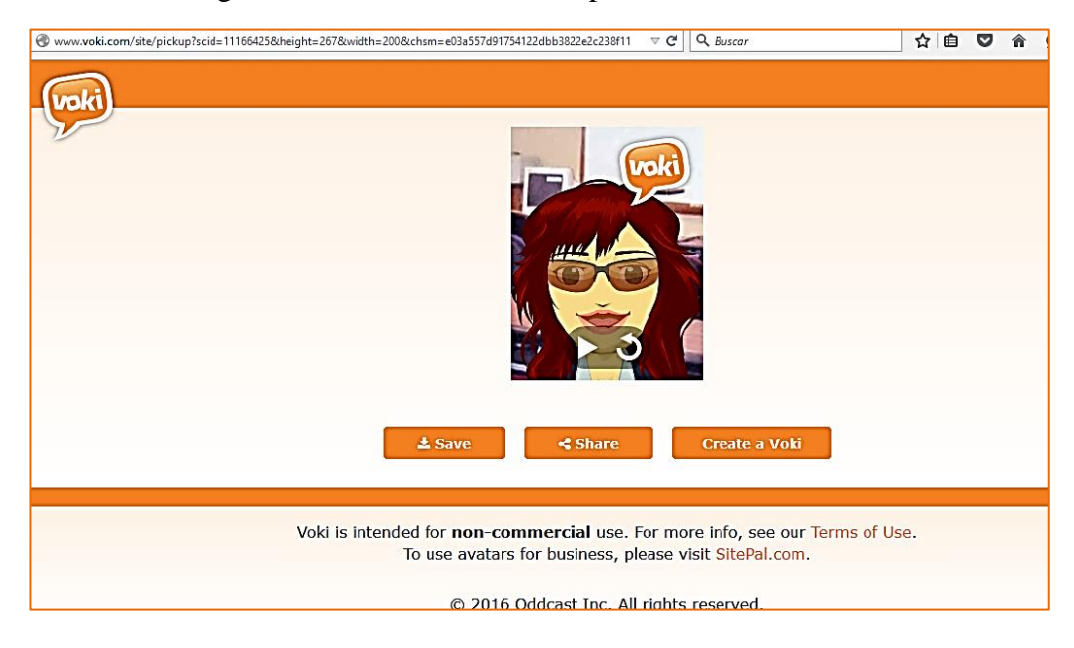

Figura 18 – Página de boas vindas com a ferramenta VOKI.

Preenchimento do perfil-Os alunos preencheram seu perfil no AVA.

Primeiro contato com os alunos através de videoconferência. Os alunos se apresentam e falam sobre suas características e interesses pessoais. Para a videoconferência utilizamos a ferramenta *Google hangout.*

Para a primeira videoconferência os alunos interagiram entre eles, fazendo perguntas, enquanto a professora direcionava a conversa com duração de 20 minutos.

Fórum-Onde os alunos comentam sobre suas dificuldades ao aprender a Língua Portuguesa.

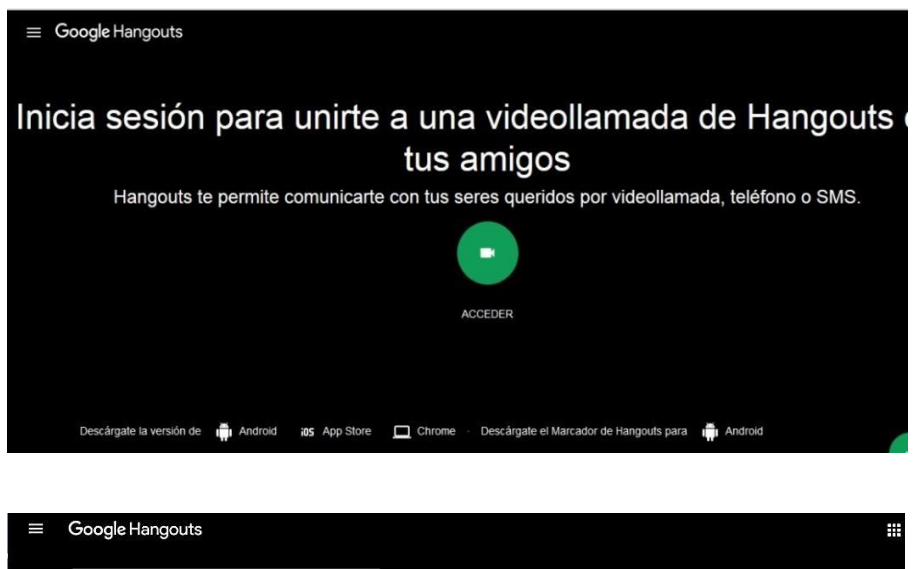

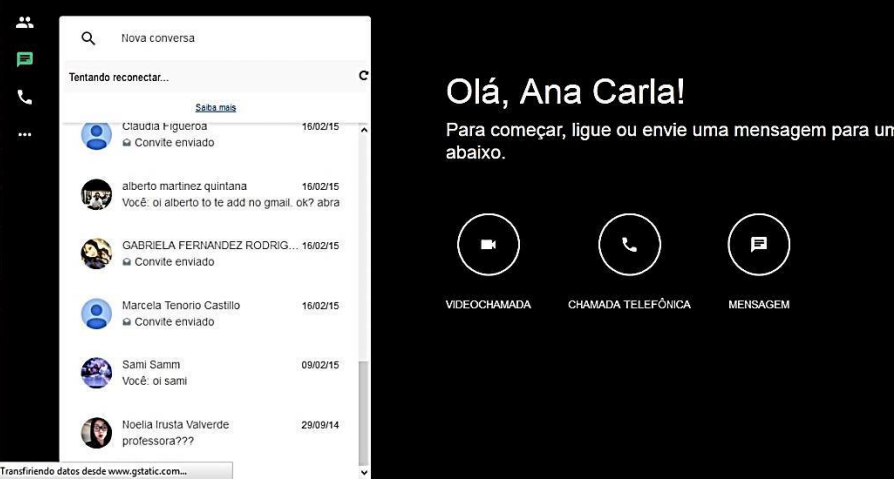

Figura 19 – Página do *hangout* do Google.

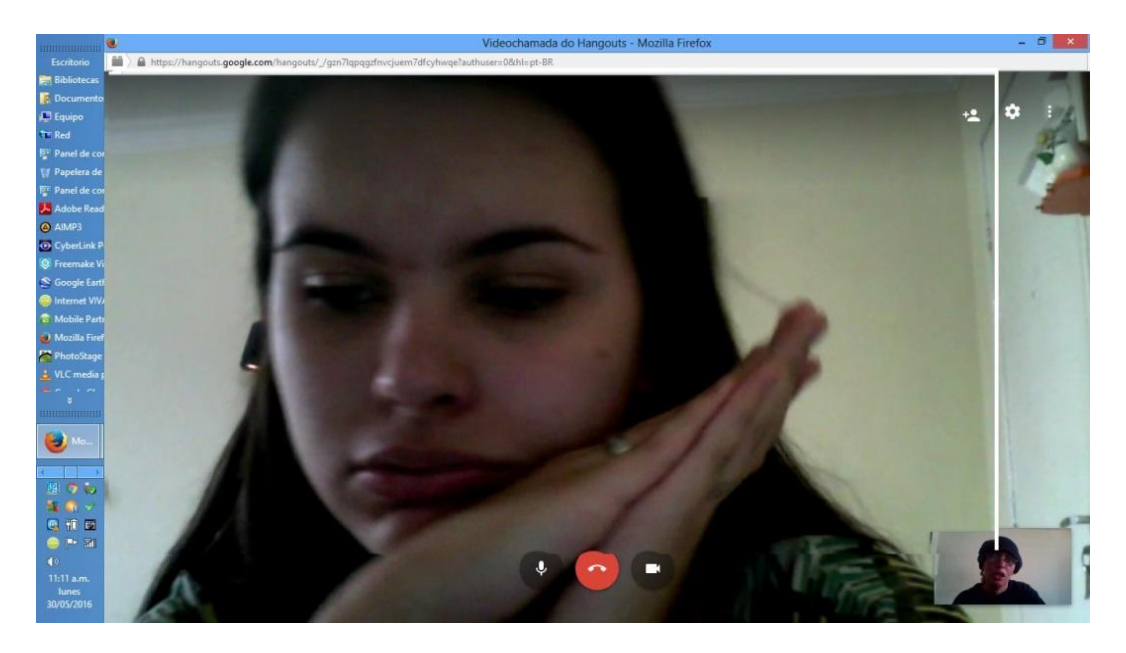

Figura 20 – Aluna em videoconferência.

*Link* para videoconferência adicionado no próprio AVA <https://hangouts.google.com/call/peemwv7smfhmhitd22n77cj25ie>

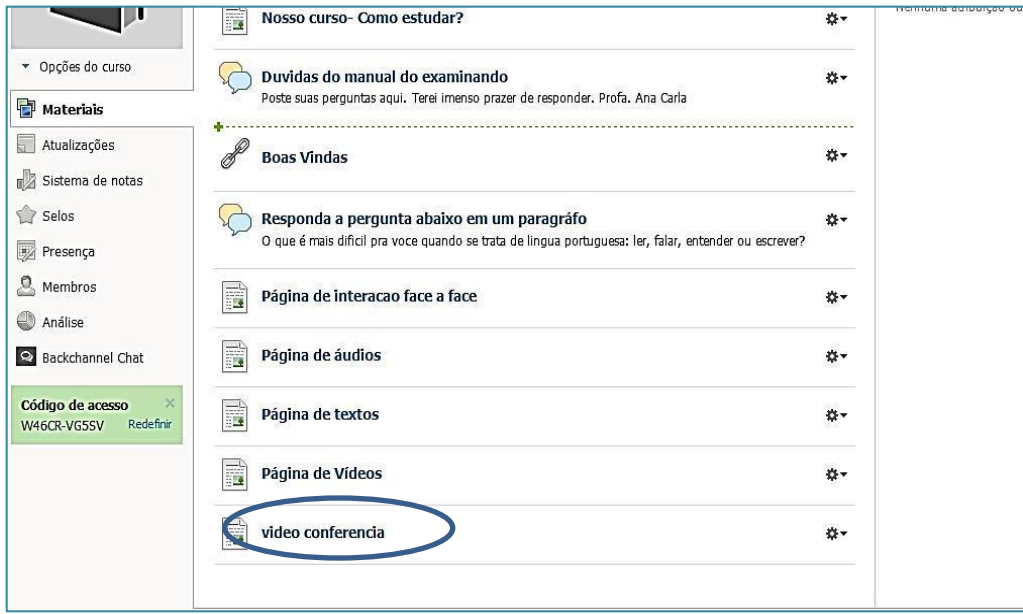

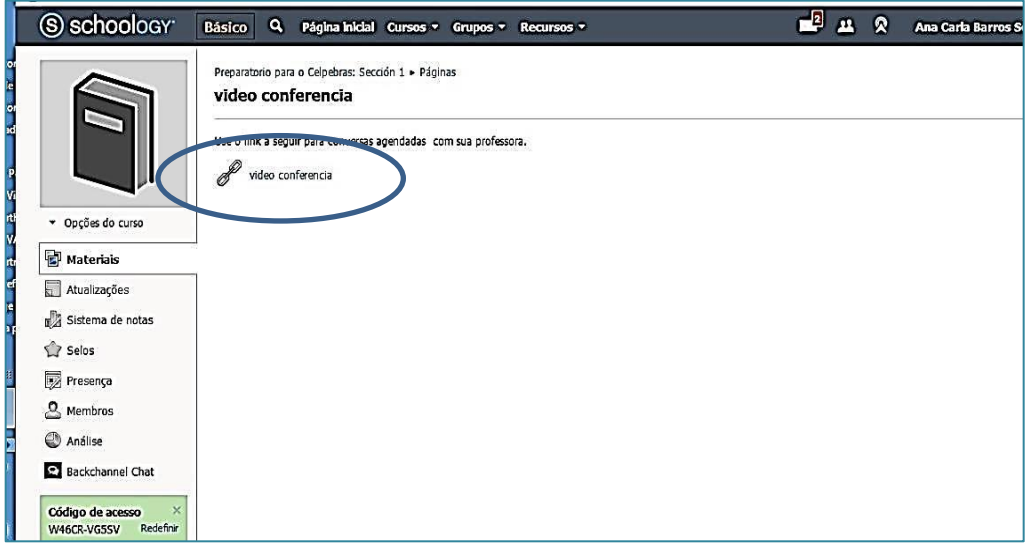

Figura 21-Página de videoconferência.

#### **Aula 2-Primeira Semana-Atividades assincrônicas**

Nesta aula o professor direciona os alunos para as tarefas orais e escritas. Em uma videoconferência de 10 minutos o professor explica quais as tarefas devem ser entregues e reponde perguntas dos alunos. A videoconferência envolve todo o grupo. Os textos escritos devem ser postados no *blog* para que todos tenham acesso e possam comentar os textos dos colegas. A correção e o *feedback* é feita de forma individual os textos são enviados pelos alunos no próprio *site* do Schoology em PDF ou *dropbox*. A correção é enviada para o *e-mail* do aluno em até 48 horas.

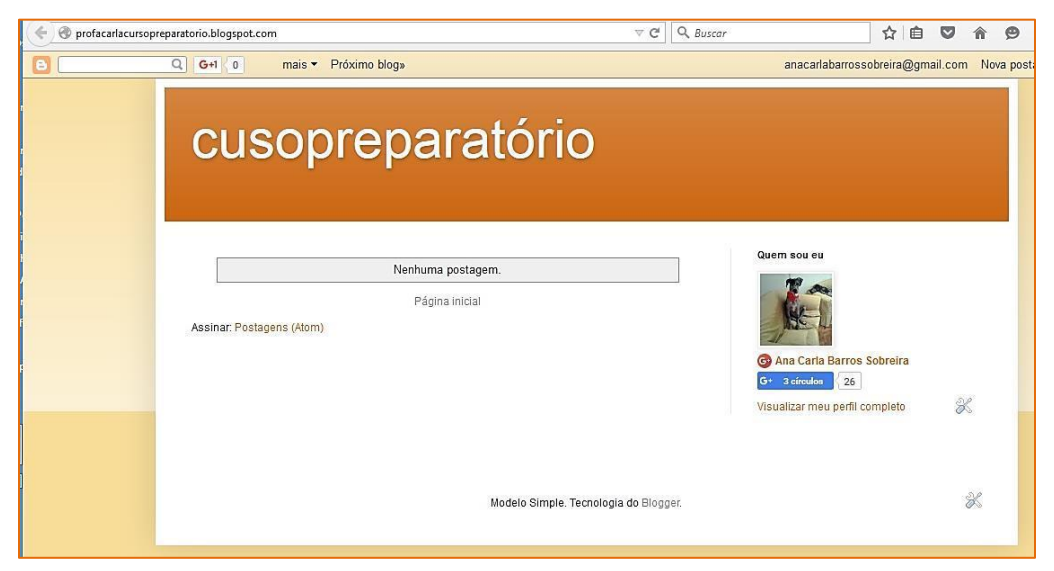

FIGURA 22 - Página do *blog* para postagens da produção escrita dos alunos, comentários, etc.

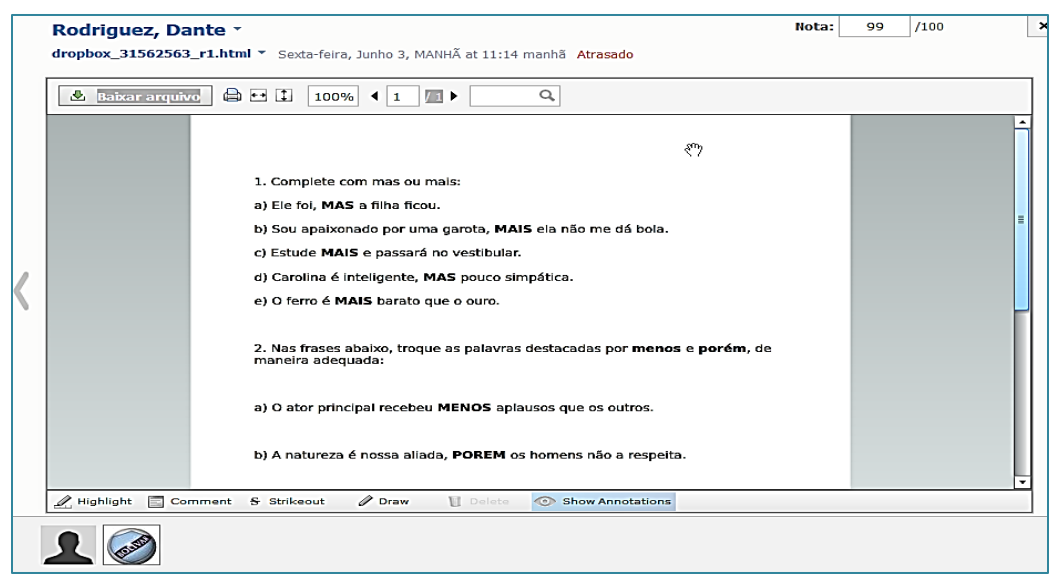

Figura 23 – Página para envio de tarefas através da ferramenta *dropbox.*

Juntos os alunos devem pesquisar sobre o gênero textual *e-mail,* apresentar no *blog* modelos deste tipo de texto e em seguida responder:

Quais as características deste gênero textual?

Em seguida devem comentar as respostas dos colegas.

## **Aula 3-(Tarefas assincrônicas)**

Postagem das duas primeiras atividades assincrônicas (produção escrita baseada no áudio 1 e no vídeo 1). *Feedback* individual para o aluno e comentários gerais para o grupo.

Produções escritas baseadas em dois textos do Celpe-Bras.

## Vídeo 1- **Celpe-Bras 2016/1 -Tarefa 1 –vídeo-Ciências sem Fronteiras.**

## Áudio 1-**Celpe-Bras 2014/1. Cinematerna.**

*Feedback* individual para os alunos. Leitura e comentário da produção textual dos colegas levando em consideração as provas comentadas do exame. (ver *link* para documentos em anexo)

#### **Segunda semana**

#### **Aula 4-Atividade online** *(sincrônica)-***Videoconferência**

Nesta aula o professor apresenta, pela primeira vez, três elementos provocadores onde os alunos exercitarão a habilidade oral para o exame. Numa videoconferência de 30 minutos, os alunos observarão os elementos provocadores postados no AVA e responderão as perguntas do professor. Sendo uma videoconferência em grupo, os alunos podem também fazer perguntas para seus colegas participantes da aula. O professor também explica que as perguntas feitas por ele estão disponíveis na plataforma para consultas posteriores. Como atividade colaborativa, o professor propõe outros encontros entre duplas para praticar a oralidade. (Nesse projeto os alunos escolheram a ferramenta *Whatsapp* por ser mais acessível a eles.).

**Aula 5**-Tendo como base o **vídeo 2- Celpe-Bras 2008 /1**, os alunos devem postar seus textos mais não colocar títulos. Eles devem intitular de forma colaborativa os textos dos colegas. Em seguida os alunos devem comentar os títulos colocados em seu texto. O professor também participa desse processo, fazendo contribuições.

**Aula 6**-Depois de ouvir o **áudio 2-Celpe-Bras 2015/1,** os alunos devem identificar o gênero textual exigido na tarefa e postar seus textos. Em seguida devem escrever quais as dificuldades encontradas para a realização da tarefa. Os alunos devem postar sugestões para, no mínimo, três participantes do curso.

## **Terceira semana**

Aula 7-Atividade *online* (assincrônica)**.** Em 15 minutos, usando a ferramenta *Audacity,* os alunos comentam sobre interesses pessoais e respondem perguntas sobre dois elementos provocadores da parte oral (áudio 1 e 2)-Celpe-Bras 2012/1. Em seguida gravam suas falas e enviam para a professora que fará o *feedback.* As gravações são enviadas para a professora em arquivo mp3 na própria plataforma AVA em uma pasta disponibilizada para que o grupo anexe os arquivos. Em seguida os colegas farão comentários escritos sobre a entrevista.

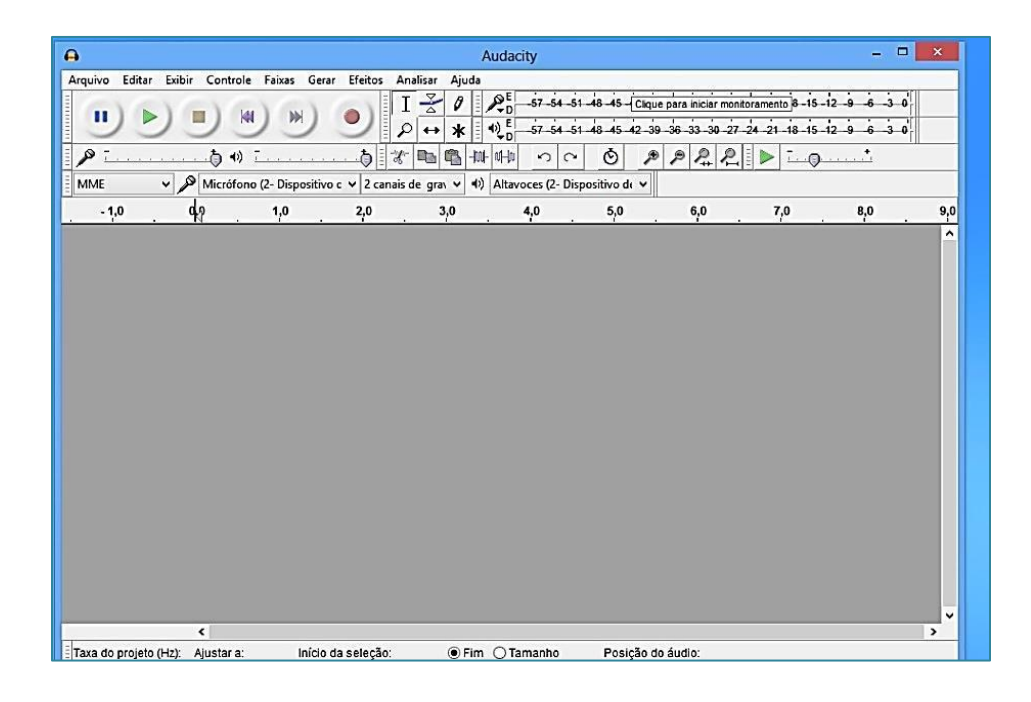

Figura 24- Página da *audacity* para gravações.

**Aula 8-**Nessa aula (assincrônica) os alunos devem acessar a plataforma e assistir ao vídeo 3- **Café na Vila Madalena.** Para desenvolver uma atividade colaborativa, os alunos devem postar seu texto e em seguida escrever uma mensagem para um amigo de acordo com a proposta da Cafeteria Ekoa. Seus amigos devem responder as mensagens.

Aula 9-Nessa aula (assincrônica) os alunos devem acessar a plataforma e ouvir o áudio 3 – **Celpe-Bras 2016-Tecnoboné.** Devem identificar o gênero textual requerido na tarefa *(email)* em seguida devem postar suas tarefas. Devem comentar o texto do amigo e o professor fará comentários individuais e comentários gerais na plataforma.

## **Quarta semana**

**Aula 10**-(assincrônica) **–** Os alunos devem observar o Elemento provocador 3-**A síndrome do fofão**, gravar suas falas e enviar a professora que fará o *feedback* individualmente.

**Aula 11-**(assincrônica) **Texto 3-Celpe-Bras 2015/2-Azulejos valiosos-**Os alunos devem ler o texto, identificar o gênero requisitado na tarefa (carta) e identificar também os pontos obrigatórios que devem aparecer em seu texto. Como é uma carta aberta e propondo uma atividade colaborativa, os alunos devem ler a carta de seus colegas e postar uma resposta usando o mesmo gênero textual da tarefa. O professor fará comentários sobre as cartas e as respostas postadas.

**Aula 12-Texto 4-(assincrônica)-Celpe-Bras 2015/2-Projeto Favela Orgânica-**Nessa aula os alunos devem ler o texto e identificar o gênero textual requisitado na tarefa. *(e-mail).* Os alunos devem postar seus textos e em seguida comentar a produção textual dos colegas. O professor dará o *feedback* individualmente e para o grupo.

## **Quinta semana**

**Aula 13-(sincrônica)-**Nesta última semana, a primeira aula contará com um fórum de discussões para que os alunos respondam: O que vocês esperam do Exame Celpe-Bras? Quais são os seus medos e anseios? Os alunos devem postar suas respostas e comentar a resposta de, pelo menos, três colegas. A partir dai, o professora dará sugestões para cada resposta individualmente e apresentará como sugestão de leitura o *e-book* **"5 dicas para se dar bem na parte oral do Celpe-Bras"**. O livro está disponível na plataforma. Em uma atividade sincrônica o professor guiará uma simulação de Entrevista do Celpe-Bras. Essa videoconferência tem a duração de 20 minutos e é feita em grupo. Os elementos provocadores estão disponíveis nos ANEXOS e as perguntas feitas na videoconferência estão disponíveis na plataforma.

**Aula 14-(assincrônica)-**Os alunos devem ler o **texto 1-Celpe-Bras 2013/1-Viagem a dois-**e identificar o gênero textual requisitado na tarefa. *(e-mail)* Para uma atividade colaborativa os alunos, que já conhecem este tipo de gênero, devem postar seus *e-mails* no *blog* do curso. Seus *e-mails* devem ser direcionados para seus colegas como se eles fossem funcionários da empresa. Em seguida devem dar uma resposta para o *e-mail* recebido. O professor fará comentários individuais dos textos após a postagem no *blog.*

**Aula 15-(sincrônica**)-Como fechamento do curso, numa videoconferência de 10 minutos, o professor dará sugestões gerais e individuais para os alunos. Levantará pontos importantes para a participação no exame como: usar apenas caneta azul ou preta, evitar o uso de celulares, chegar pontualmente. Os alunos levantarão questões que serão respondidas no momento.

## **8. REFERÊNCIAS BIBLIOGRÁFICAS**

ANDERSON, J.C. The Nature of evaluation. Mimeo de trabalho apresentado em The National Seminar on ESP, Embu, 1986.

BARROS, Maria da Graças & CARVALHO, Ana Beatriz Gomes (Org.)As concepções de interatividade nos ambiente virtuais de aprendizagem In: Tecnologias Digitais na Educacao (online).EDUEPB. Scielo Books. Campina Grande. 2011.

BAZERMAN, Charles. Gênero, agência e escrita. HOFFNAGEL, J. ; DIONÍSIO, A. P. (Org.).Tradução e adaptação de HOFFNAGEL, J. São Paulo: Cortez, 2006.

BOUZAS, Patrícia. El Constructivismo de Vygotsky. Pedagogía y aprendizaje como fenómeno social. Longseller. Argentina. 2004.

BULL, G; ANSTEY, M. Evolving Pedagogies: reading and writing in a multimodal world. Carlton, Victoria:Education Services Australia, 2010.

CARRERO, Mario. Introducción a la Psicologia Cognitiva. Aique. 1997.

CELPE-BRAS. Certificado de Proficiência em Língua Portuguesa. Guia do Participante. Tarefas Comentadas que compõem a edição de abril de 2013 do exame. Primeira Edição. INEP. Ministério da Educação.

CELPE-BRAS. Guia de capacitação para examinadores da parte oral do Celpe-Bras.INEP. Ministério da Educação. 2013.

COSCARELLI, Carla Viana. Gêneros Textuais na Escola. PPG Linguística/UFJF. Veredas *online.* Juiz de Fora. 2007.p.78-86.

DELL´ISOLA, Regina Lúcia Péret. Português Língua Adicional. Ensino e Pesquisa. Editora Universitária. UFPE. Recife. 2014.

\_\_\_\_\_\_\_\_\_\_\_\_\_\_\_\_\_\_\_\_\_\_\_\_\_\_\_\_\_\_O Gênero Textual "Carta do leitor" no Exame Celpe-Bras. In: \_\_\_\_\_\_\_\_\_\_\_\_\_\_\_\_ (Org,) O Exame de Proficiencia Celpe-Bras em foco. Pontes. São Paulo. 2014.

\_\_\_\_\_\_\_\_\_\_\_\_\_\_\_\_\_\_\_\_\_\_\_\_\_\_\_\_Aula de Português: Parâmetros e Perspectivas. FALE.UFMG.2013.

\_\_\_\_\_\_\_\_\_Português Língua Adicional Ensino e Pesquisa.Editora Universitária. UFPE.2012.

DIAS, Marcelo Cafiero e NOVAIS, Ana Elisa. Por uma matriz de letramento digital. II Encontro Nacional sobre Hipertexto. Belo Horizonte. MG. 29 a 31 de outubro de 2009.

DIAS, R. A produção textual como processo interativo no contexto de ensino e aprendizagem de línguas estrangeiras. Matraga 16. Rio de Janeiro: Caetés. 2004. Pp. 203-218.

DOLZ, J. e PASQUIER, A. e BRONCKART, J.P. "L´acquisisition des discours: Emergence d´une compétence ou apprentissage de capacités langagières?" *Estudes le Linguistique Appliqueé.,* 102. 1993. Pp. 23-37.

DUARTE, Ana Paula; OLIVEIRA, Regina Purri Hemetério de; MIRANDA, Yara Carolina Campos de. "Os gêneros Textuais na Interação Face a Face do Celpe-Bras" In: DELL´ISOLA, Regina Lúcia Péret. (Org.) O Exame de Proficiencia Celpe-Bras em Foco" UFMG. São Paulo. Pontes. 2014.

\_\_\_\_\_\_\_\_ "Gêneros Digitais e Multimodalidade: oportunidades on-line para a escrita e a produção oral em inglês no contexto de educação básica." Gêneros textuais, Teoria e Prática em LE. Dias e Dell´Isola (Org.) Mercado das Letras. São Paulo. 2012.

The semiotics of written discourse and the dual representation of information in memory: na application of nonverbal elements to FL Reading methodology. Dissertação de Mestrado em Inglês. Belo horizonte: Faculdade de Letras. 1985.

FERREIRA, L.M.L. "Atividades de Leitura na proposta de Interação do Exame Celpe-Bras.2012-157p. Dissertação de Mestrado em Linguística Aplicada. UFMG. Belo Horizonte, 2012.

GARRISON, D.R. Online Collaboration Principles. In: *Journal os Assynchronous Learning Networks,* 10(1), 2006.165p.

HAMAYAN, E.V. Approaches to alternative assessment. Annual Review to Applied Linguistics n.15 pp212-226.1995.

HOFFMANN, J. Avaliar para promover - as setas do caminho. Porto Alegre: Mediação, 2004.

\_\_\_\_\_\_\_\_\_\_\_\_\_\_. Avaliação – mito e desafio: uma perspectiva construtivista. Porto Alegre: Mediação, 2005.

IVIC, Ivan.LevSemionovich Vygotsky.Edgar Pereira Coelho(org.)Recife. Fundação Joaquim Nabuco. Editora Massagana.2010.

LUCKESI, C.C. O que é mesmo o ato da avaliar a aprendizagem? In. Revista Pátio nº 12, ano 2, fev/abr 2000.

\_\_\_\_\_\_\_\_\_\_\_\_. Avaliação da aprendizagem escolar. São Paulo: Cortez, 2005.

MARCUSCHI, Luiz Antonio. Gêneros textuawis como práticas sócio-históricas. (no prelo) a ser lançado pela Editora Cortez.

PAIVA, V.L.M.O. Ambientes Virtuais de Aprendizagem: Implicações Epistemológicas. In: *Educação em Revista*. Belo Horizonte, v.26, n.03, dez/2010b. pp.353-370.

RAMOS, S.G. M; FURUTA, S.M.Z.C. Novas Tecnologias nas Aulas de Língua Inglesa: aprimorando o processo de ensino/aprendizagem. Maringá. Vol. 30. N.2. pp 197-203.2008.

ROCHA, H. V. (2003). TelEduc: software livre para a educação à distância. In M. Silva (Org) (2003). Educação Online. Edições Loyola.

ROMÃO, J. E. **Avaliação dialógica:** desafios e perspectivas. São Paulo: Cortez/Instituto Paulo Freire, 2005.

SANTAELLA, Lucia. As novas linguagens e a educação. Conferência durante o **4º Simpósio Hipertexto e Tecnologias na Educação**. Recife, nov. 2012. Disponível em: [https://www.youtube.com/watch?v=vzlhvVHLE1s.](https://www.youtube.com/watch?v=vzlhvVHLE1s) Acesso em: 28 ago. 2014.

SCARAMUCCI, Matilde V. Ricardi. Avaliação de Rendimento no Ensino-Aprendizagem de Português Língua-Estrangeira. In: FILHO, José Carlos Paes de Almeida. Parâmetros Atuais para o Ensino de Português Língua Estrangeira. SAPEC. Pontes. Campinas.1997.

SCHÜTZ, Richard. O que é talento para línguas? In: "Motivação e Desmotivação no Aprendizado de Línguas" English Made in Brazil <http://www.sk.com.br/sk-motiv.html>. Online. 12 de junho de 2014.

SILVA, Luciana de Oliveira. Estágio Supervisionado com uso de Ambientes Virtuais: possibilidades colaborativas. Tese de doutorado. UFMG. Faculdade de Letras. 2013.

SOARES,Márlon Herbet Flora Barbosa. Eixo Pedagógico: Abordagem Interacionista e Sociointeracionista. Consorcio Setentrional de Ensino a Distancia.2007. Disponível em http://nead.uesc.br/arquivos/Biologia/%20M3\_EP\_U1\_finalizado

SOUZA, Valeska Virginia. Dinamicidade e Adaptabilidade em comunidades virtuais de aprendizagem: uma textografia à luz do paradigma da complexidade. Tese de doutorado em linguística aplicada. Belo Horizonte. 2011.

LINS, Sergio. In: \_\_\_\_\_\_\_Transferindo Conhecimento Tácito: uma abordagem construtivista. Rio de Janeiro. E-Papers Serviços Editoriais. 2003. pp 9-19.

PAIVA, Vera Menezes de. Os Ambientes Virtuais de Aprendizagem: implicações epistemológicas. Educação em Revista. Belo Horizonte. Dez.2010.

VYGOTSKY, L. Pensamento e linguagem. São Paulo: Martins Fontes, 2001

#### **9.** *SITES* **E RECURSOS MENCIONADOS NO PROJETO**

*Sites*

[www.schoology.com](http://www.schoology.com/)

[www.profacarla.weebly.com](http://www.profacarla.weebly.com/)

[www.facebook.com/vilabrasill](http://www.facebook.com/vilabrasill)

[www.profacarlacursopreparatório.blogspot.com](http://www.profacarlacursopreparatório.blogspot.com/)

<http://www.ufrgs.br/acervocelpebras/acervo>

**Recursos**

*VOKI*

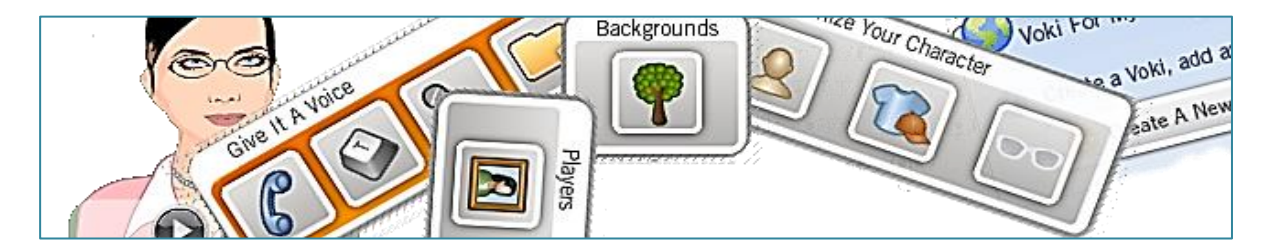

*[Voki](http://www.voki.com/)* é uma ferramenta que, integrada com outras num contexto de trabalho coletivo, pode tornar-se um instrumento motivador para a comunicação e para o desenvolvimento do discurso oral e estruturação do pensamento nos alunos mais jovens. Você poderá escolher uma série de personagens de base (humanos, animais, boneca, etc.), e em seguida, personaliza-los em quase todo o que se pode imaginar. Do cabelo à barba e passando pelos adereços como chapéus e óculos de sol, tudo é personalizável. Pode também escolher um pano de fundo para sua personagem que poderá conter ou não animações. Assim que criar o seu *avatar* é só dar-lhe voz através de um microfone. Depois de criar o *avatar* é só adicionálo ao seu *blog, site,* nos perfis das redes sociais, na plataforma Schoology ou em outra que estiver utilizando. Fonte: [http://ferramentaseducativas.com/index.php/multimedia/video/72](http://ferramentaseducativas.com/index.php/multimedia/video/72-voki-o-avatar-que-fala) [voki-o-avatar-que-fala](http://ferramentaseducativas.com/index.php/multimedia/video/72-voki-o-avatar-que-fala)

## *AUDACITY*

O *[Audacity](http://www.baixaki.com.br/download/Audacity.htm)* é uma ferramenta para editar e mixar qualquer arquivo de áudio nos formatos WAV, AIFF, MP3 e OGG. Então, estes arquivos podem ser tanto gravados por meio do seu microfone ou entrada de linha, quanto importados de algum lugar do seu computador.

#### **Importando áudio**

Vamos começar explicando como se faz para importar músicas e efeitos sonoros para dentro do programa. Clique em "Projeto" e siga em "Importar áudio"; agora localize qualquer arquivo sonoro de sua escolha, podendo ser sua música favorita em MP3 ou quaisquer efeitos sonoros em WAV.

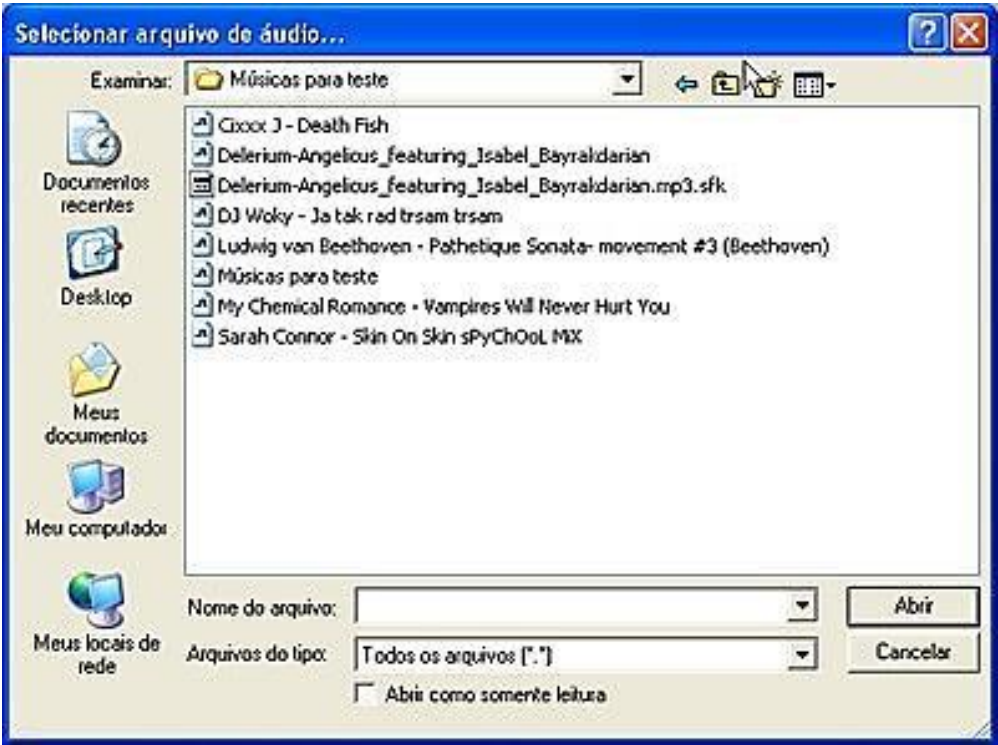

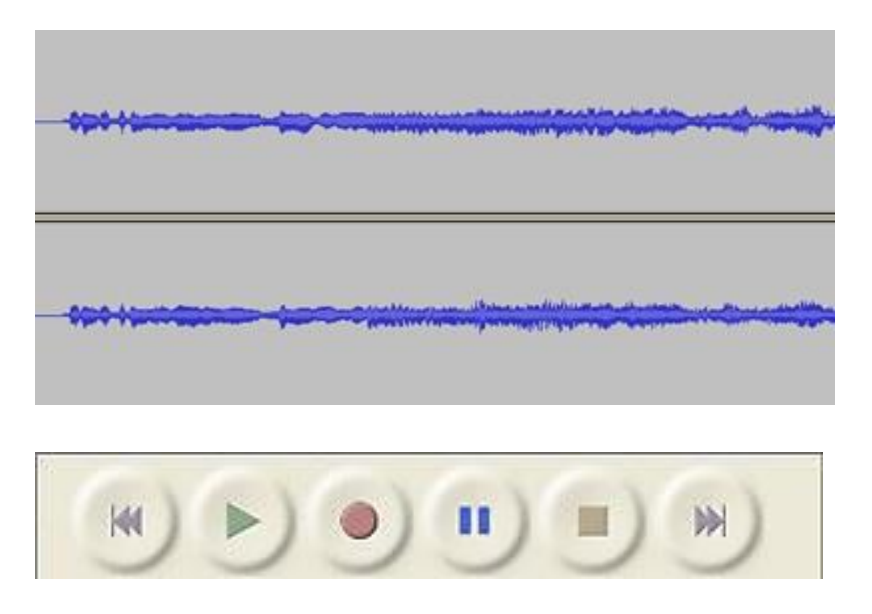

Os botões básicos funcionam como em qualquer *CD Player* ou reprodutor de áudio. Ao apertar no botão *"Play",* você poderá escutar a faixa que importou. Lembre-se que você poderá se utilizar deste arquivo base para executar as demais ações de edição descritas abaixo.

## **Princípios básicos de gravação**

Normalmente, os parâmetros de gravação do seu computador devem estar ligados por padrão. Caso você tenha algum problema com o som, entre no Controle de Volume do Windows e vá em "Opções / Propriedades". Selecione "Gravação" e marque as opções que preferir. Agora, no controle de Gravação, você pode selecionar o que quer ativo (dependendo da sua placa, só uma opção por vez poderá ser ligada) e ajustar os volumes individuais.

Fonte:<http://portaldoprofessor.mec.gov.br/storage/materiais/0000013570.pdf>

Depois de selecionar, o programa deve carregar um pouco para criar o espectro sonoro referente à escolha.

#### *WHATSAPP MESSENGER*

*Whatsapp Messenger* é um aplicativo de mensagens multiplataforma que permite trocar mensagens pelo celular sem pagar por SMS. Está disponível para *iphone, Blackberry, Android*, **Windows Phone**, e Nokia e sim, esses telefones podem trocar mensagens entre si! Como o *Whatsapp Messenger* usa o mesmo plano de dados de Internet que você usa para *emails* e navegação, não há custo para enviar mensagens e ficar em contato com seus amigos.

Além das mensagens básicas, os usuários do *Whatsapp* podem criar grupos, enviar mensagens ilimitadas com imagens, vídeos e áudio.

Fonte: [https://www.whatsapp.com/?l=pt\\_br](https://www.whatsapp.com/?l=pt_br)

#### **GOOGLE** *HANGOUT*

*Google Hangouts* é uma plataforma de mensagens instantâneas e chat de vídeo desenvolvido pelo Google, que foi lançada em 15 de maio de 2013, durante a conferência de desenvolvedores Google I/O. Fonte: [https://pt.wikipedia.org/wiki/Google\\_Hangouts](https://pt.wikipedia.org/wiki/Google_Hangouts)

#### *BACKCHANNEL CHAT*

É uma ferramenta que pode ser adicionada a plataforma para *chats* em tempo real. Ela proporciona ferramentas ao professor para administrar com sucesso *chats* com seus alunos e permite gravá-los para uma consulta posterior.

Fonte: <https://itunes.apple.com/br/app/backchannel-chat/id689703051?mt=8>

#### **O** *DROPBOX*

*O Dropbox* é um serviço de armazenamento em nuvem muito popular entre os usuários que oferece diversos recursos *online*, muitos deles ainda desconhecidos pela maioria. Na lista abaixo, aprenda como enviar documentos via URL, acessar arquivos *offline,* baixar *torrents*  remotamente e outras funções. Fonte: [https://www.dropbox.com/pt\\_BR/](https://www.dropbox.com/pt_BR/)

#### *GMAIL*

O *Gmail* (também *Google Mail)* é um serviço gratuito de webmail criado pela Google em 2004. Por padrão, o *Gmail* está configurado para usar o HTTPS, um protocolo seguro que fornece comunicações autenticadas e criptografadas.

Fonte:<https://pt.wikipedia.org/wiki/Gmail>

# **ANEXOS**

## Anexo 1 - Elemento Provocador 1

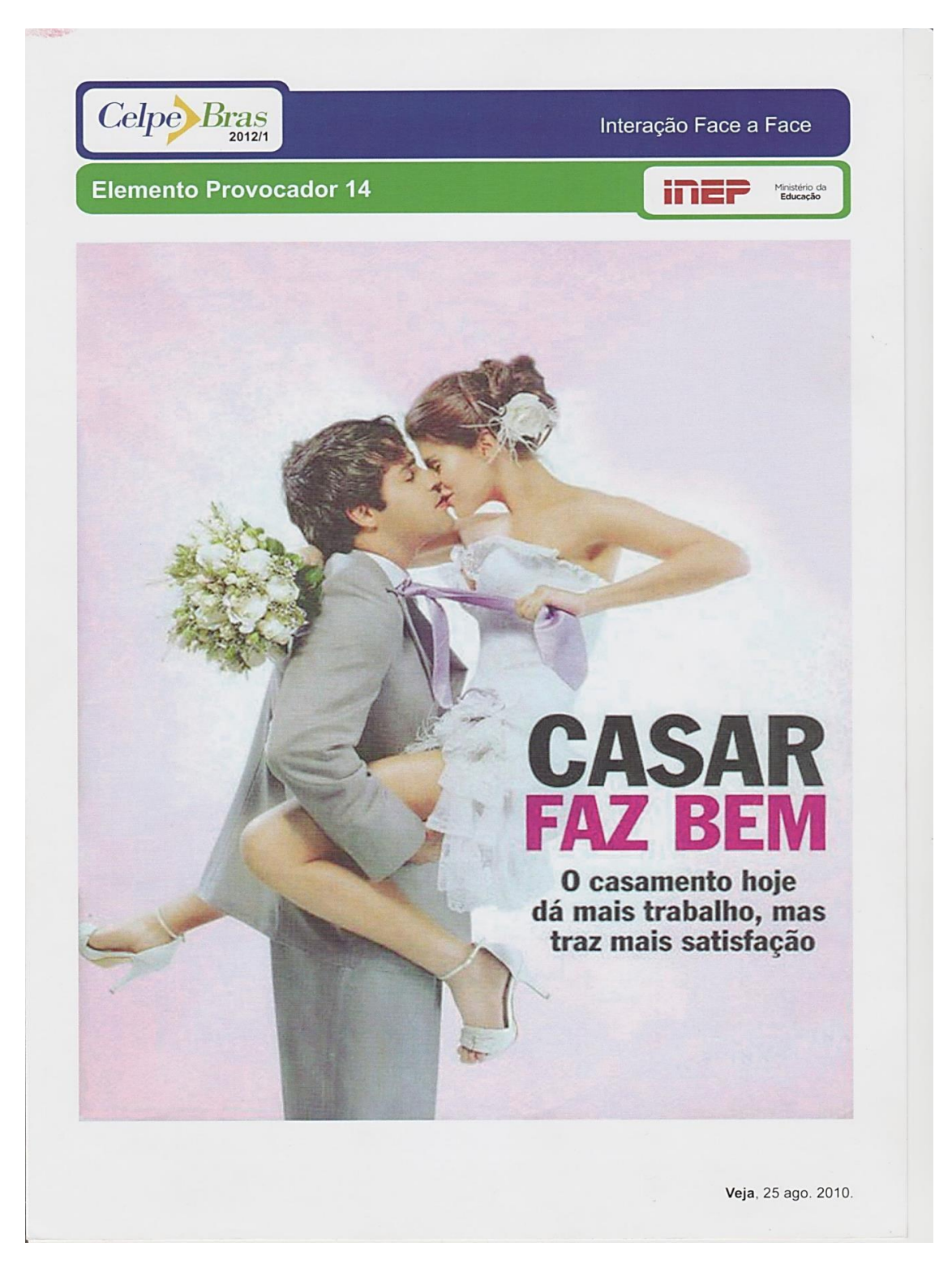

Fonte: http://www.ufrgs.br/acervocelpebras/acervo

#### Anexo 2 - Elemento Provocador 2

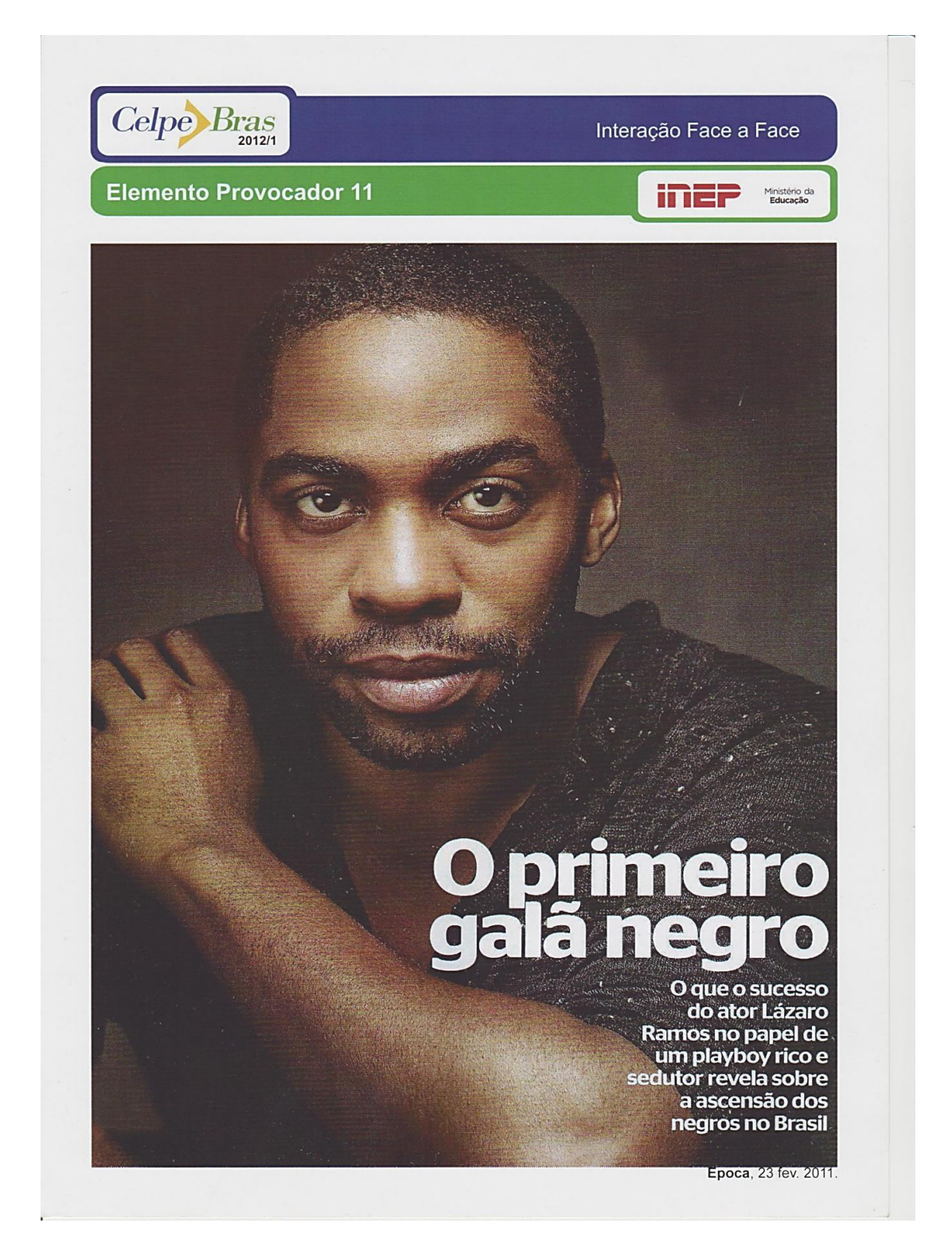

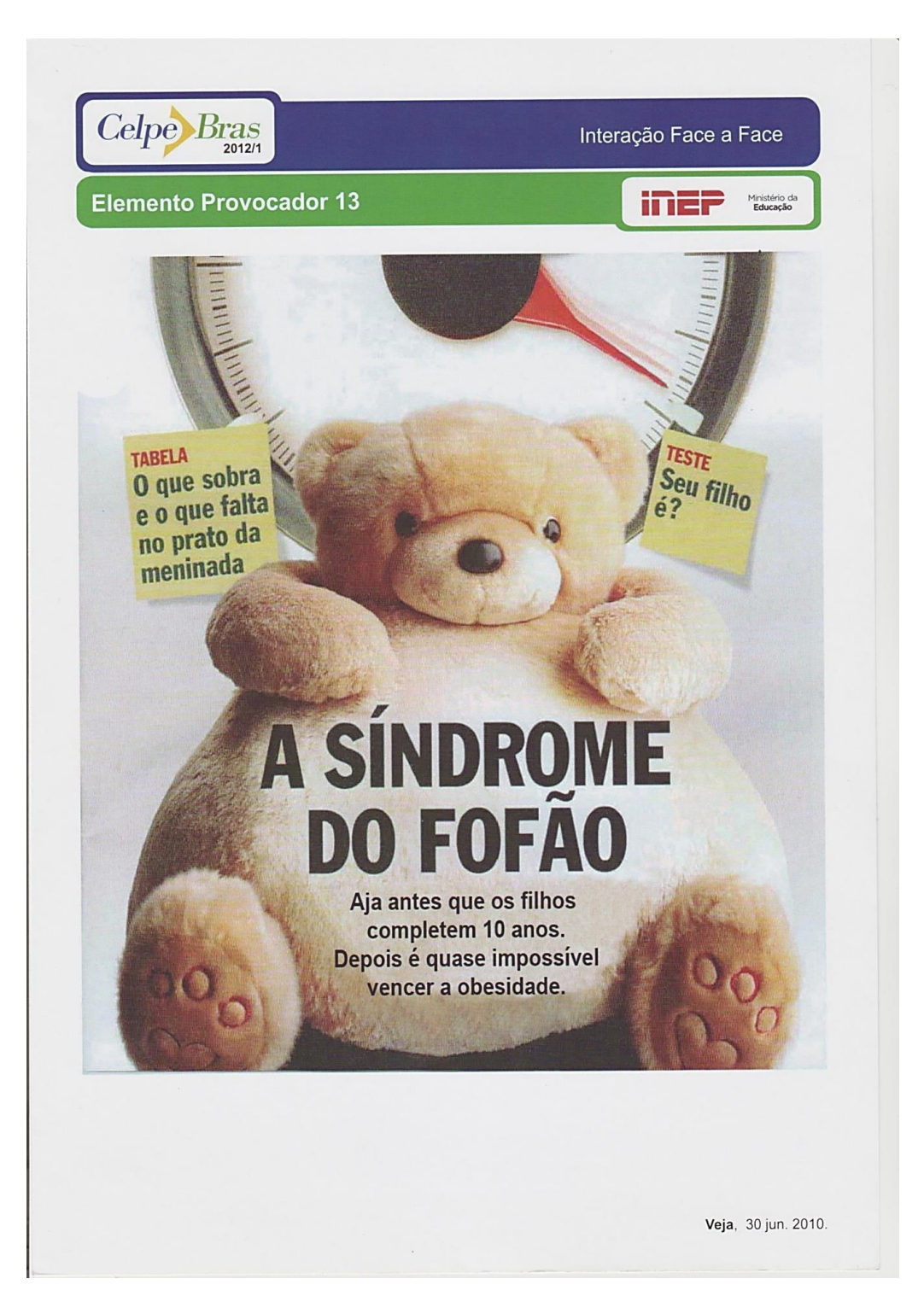

## Anexo 3 - Elemento Provocador 3

#### Anexo 4 – Elemento provocador 4

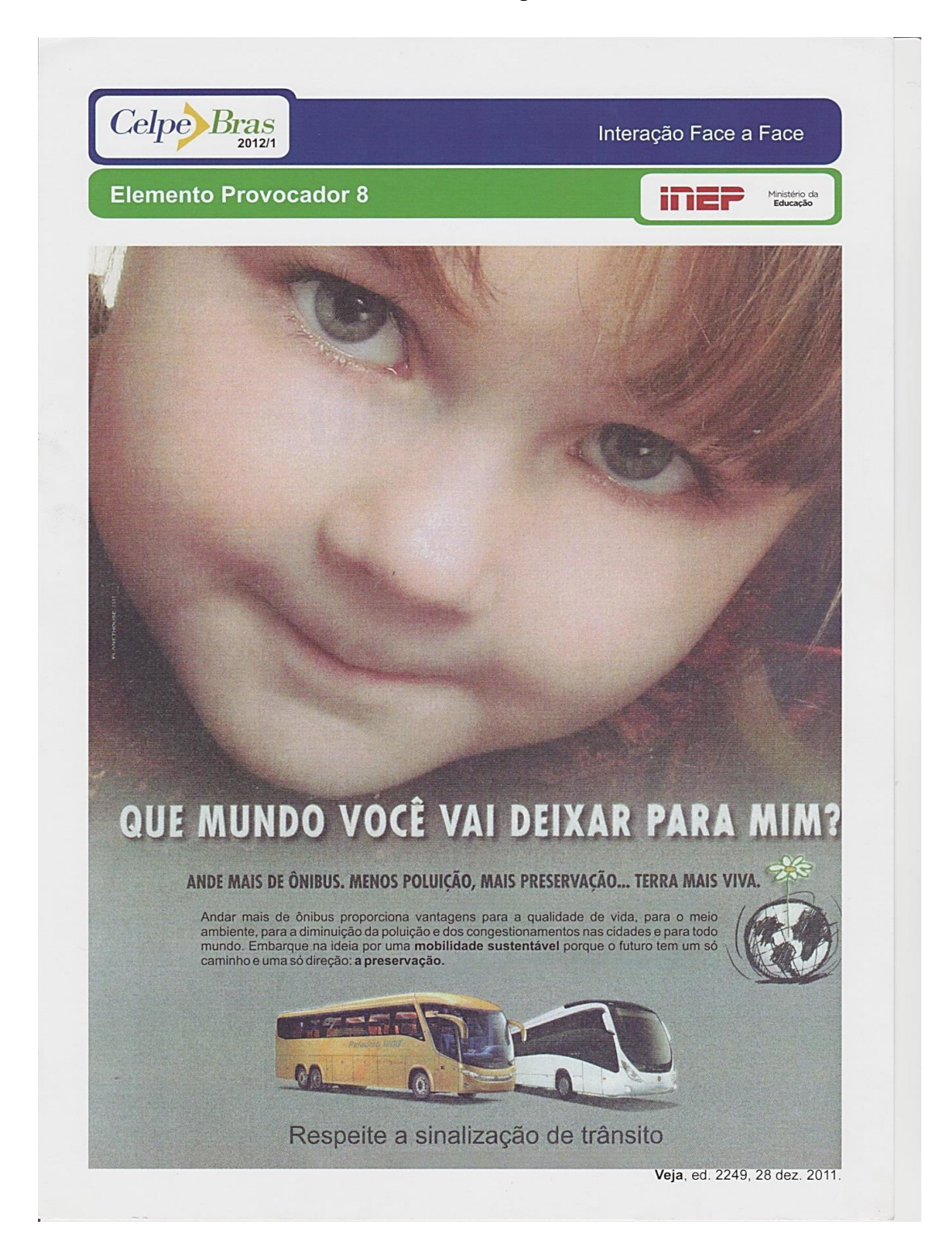

#### Anexo 5 – elemento provocador 5

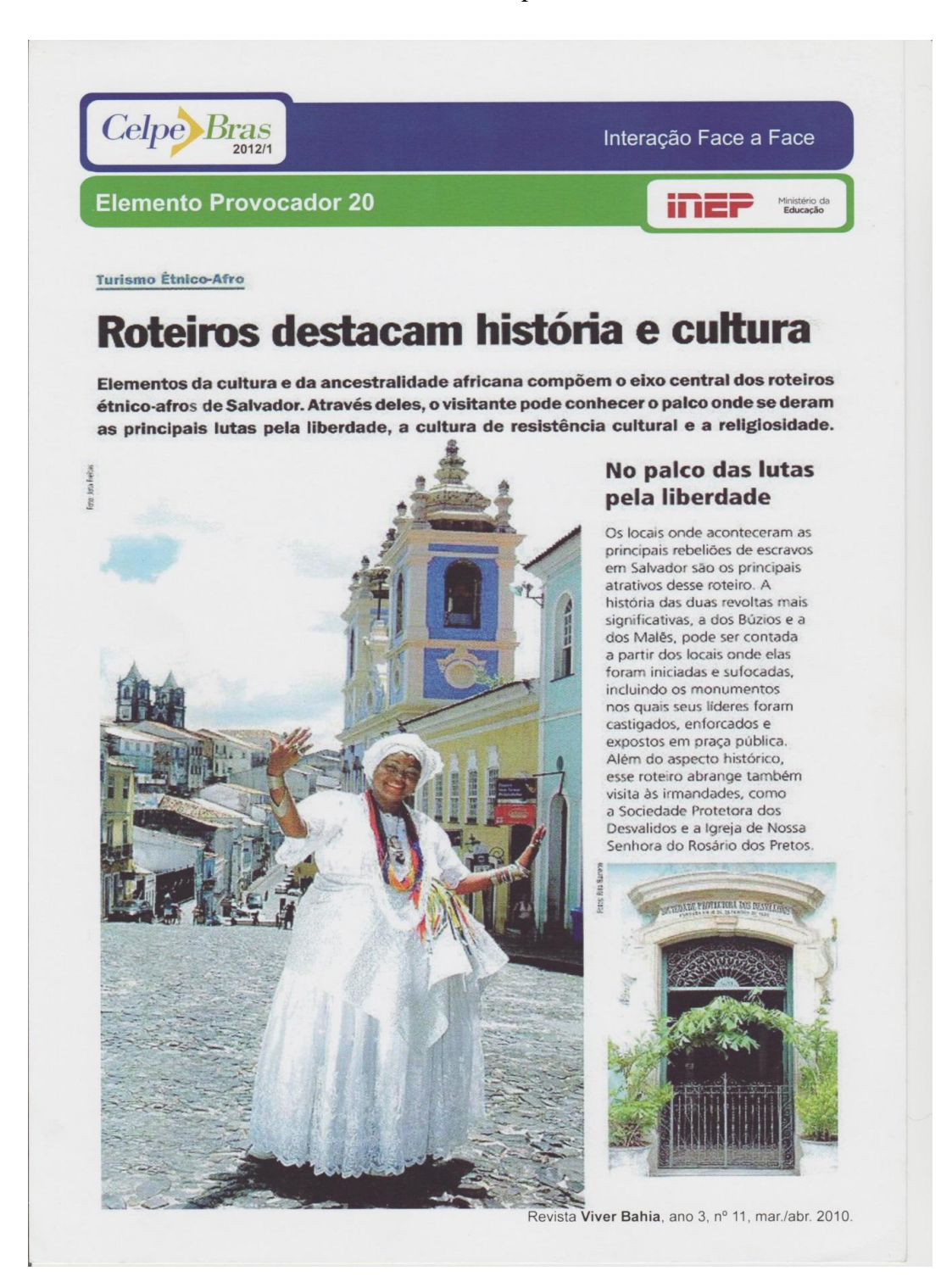

## Anexo 6 – Elemento Provocador 6

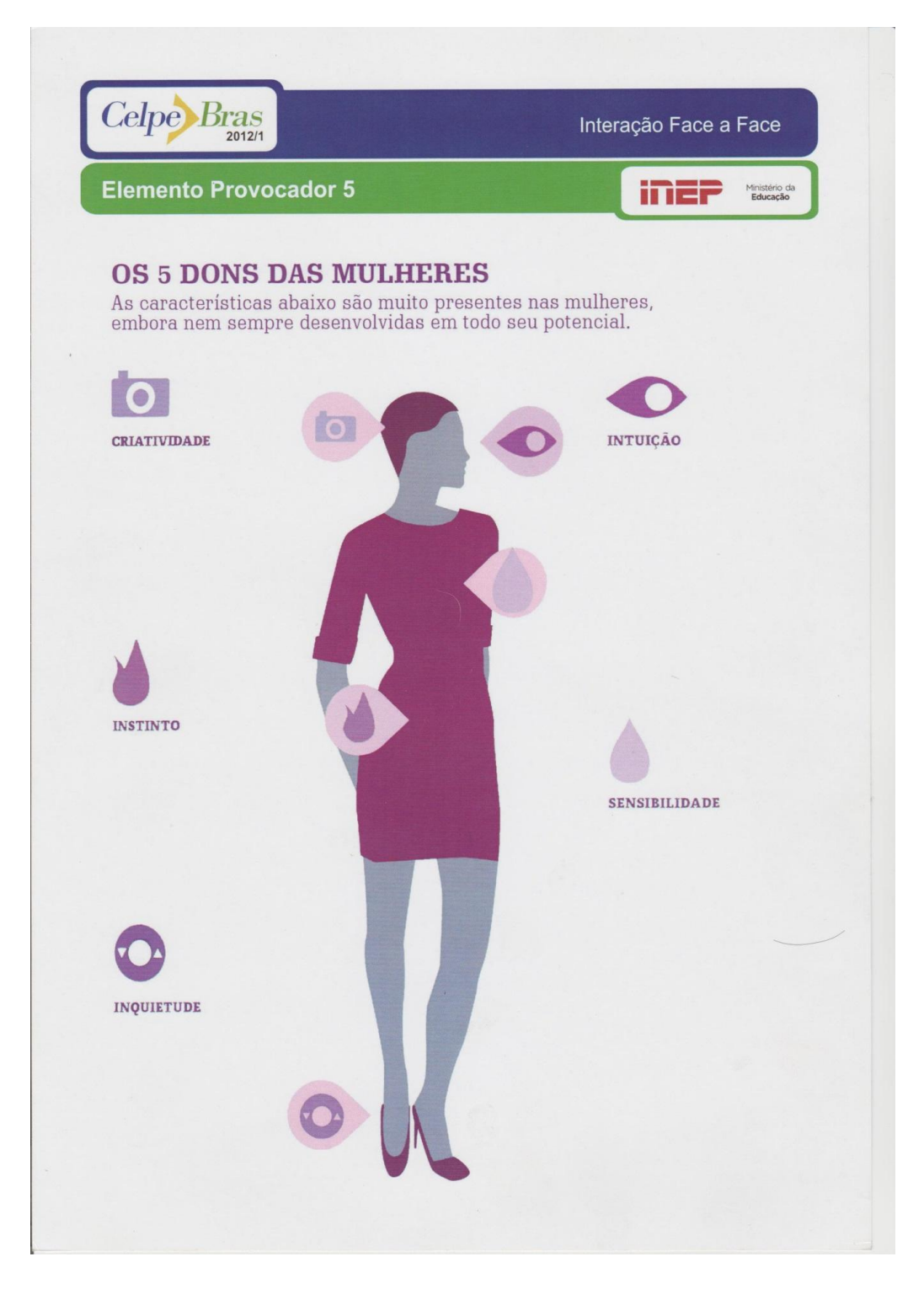

Fonte: http://www.ufrgs.br/acervocelpebras/acervo

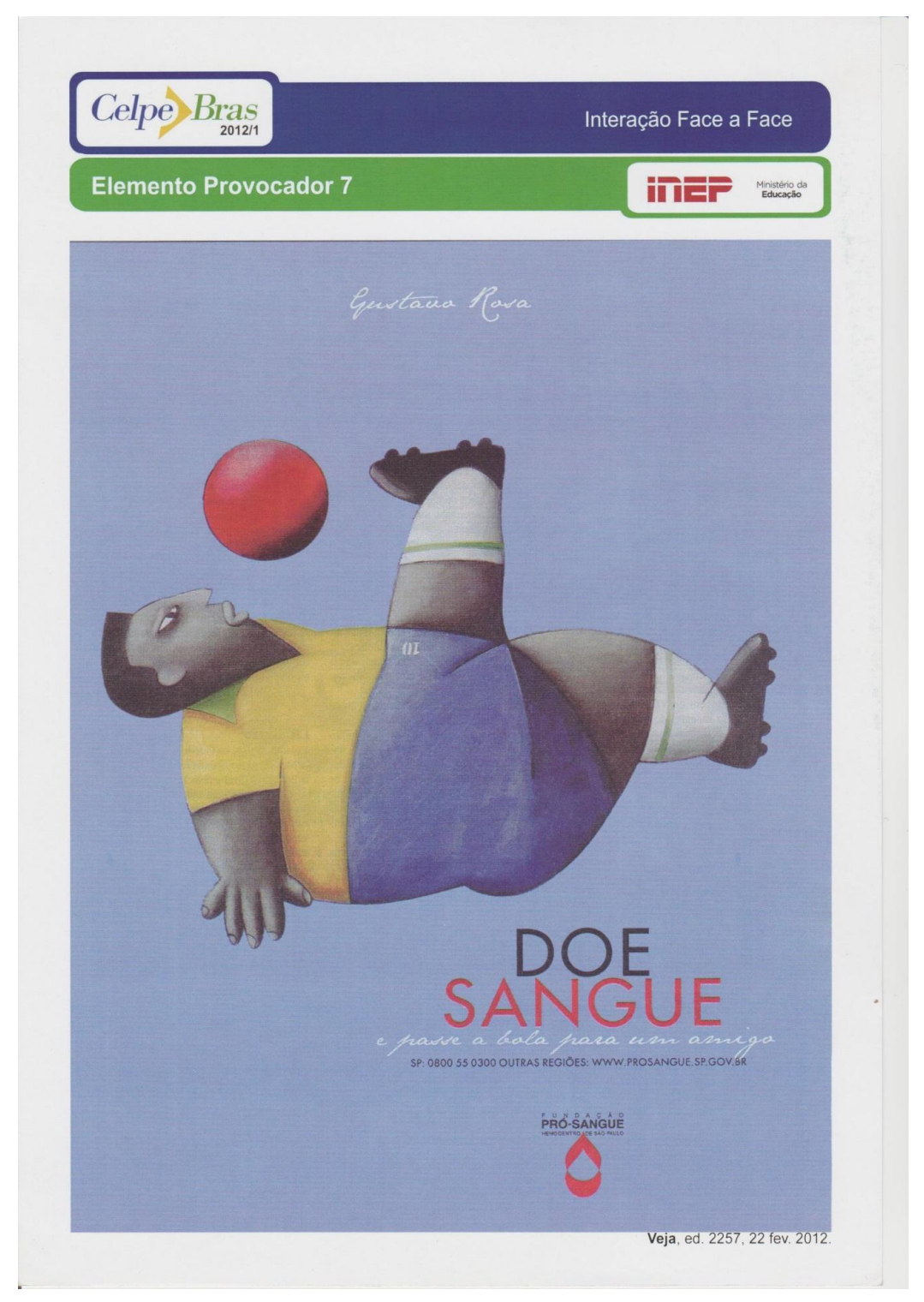

## Anexo 7 - Elemento provocador 7

Fonte: http://www.ufrgs.br/acervocelpebras/acervo
#### Anexo  $8 - Test01$

#### Texto 1 - Exame Celpe-Bras 2013 /1 - Tarefa 4 - Viagem a Dois

Você é gerente de Recursos Humanos de uma empresa que acabou de se cadastrar no site Coronetas. Escreva um e-mail para os funcionários da empresa, incentivando-os a participar do programa de caronas. Seu texto deverá

- · Apresentar o funcionamento da plataforma;
- · Explicar os benefícios do sistema; e
- Incentivar a abertura de contas no site.

#### **Viagem a Dois**

#### Site premiado ajuda a organizar caronas entre colegas no trajeto casa-trabalho

Boa parte dos automóveis que circulam em grandes centros urbanos brasileiros carrega poucos passageiros. Em São Paulo, por exemplo, 64% dos carros só levam o próprio motorista. Além de congestionar o trânsito, ainda polui o ar. Foi diante disso que o engenheiro especialista em logística Márcio Nigro, de São Paulo, criou o site Caronetas, eleito pela Universidade de Michigan e pela Rockeffeler Foundation como a melhor solução mundial de mobilidade urbana. A plataforma, voltada para empresas, ajuda a organizar caronas entre funcionários. Lançada em 2011 e atualmente com 293 usuários, é responsável por mais de 5 mil caronas diárias em 19 estados brasileiros.

A grande sacada é solucionar a questão da segurança, um dos maiores temores das pessoas ao oferecer ou aceitar caronas. Como o círculo é restrito à empresa, essa insegurança diminui. Hoje já são quase 2 mil corporações usando o sistema, que é gratuito. Primeiro, a companhia se cadastra e, então, seus funcionários fazem suas contas individuais no site. Ao preencher seu trajeto diário, a plataforma indica pessoas que fazem caminhos parecidos e as coloca em contato.

Outro atrativo é financeiro. A carona é cobrada, levando em conta gasto de combustível, pedágios e estacionamento. "O ideal é que motorista e passageiro definam um valor por viagem", afirma Márcio. O pagamento pode ser feito diretamente a quem oferece a carona. Mas uma das novidades da plataforma é um sistema de créditos pré-pagos, que facilita a falta de trocos, por exemplo. Quem pega carona pode transferir parte de seus créditos virtualmente para quem dirige. Ao compartilhar o custo dos trajetos, o motorista pode economizar entre R\$3.500 e R\$7 mil ao ano

Além de economizar dinheiro e a natureza, as caronas podem ser uma maneira de voltarmos a respirar aliviados, como já fizemos um dia. "Se os proprietários dos 5 milhões de carro de São Paulo transportassem mais uma pessoa, tiraríamos 2,5 milhões de veículos das ruas, um cenário parecido ao de 25 anos atrás." Vanessa Vieira.

Fonte: http://www.ufrgs.br/acervocelpebras/acervo

#### Celpe - Bras 2015/2 - Tarefa 4 - Azulejos Valiosos

Você é morador de Belém e está inconformado com a situação dos casarões históricos da cidade. Com base na matéria "Azulejos Valiosos", escreva uma carta aberta endereçada à prefeitura municipal, para ser publicada em jornais locais. Seu texto deverá explicar o problema e argumentar sobre a necessidade de se tomarem medidas imediatas para solucioná-lo.

#### **Azulejos Valiosos**

#### Quatro casarões do século XIX são alvo de roubos e depredações em Belém

A capital paraense já foi considerada uma das cidades brasileiras com maior variedade de azulejos, que coloriam as fachadas e o interior das residências. Boa parte deles foi importada da Europa, principalmente na virada do século XIX para o XX, auge da produção de borracha. Da década de 1970 para cá, no entanto, mais de 50% dos azulejos se perderam Esse ano, a situação parece ter se agravado. Desde fevereiro, pelo menos quatro casarões foram alvo de vandalismo. O assunto vem se espalhando pela capital paraense, e há quem suspeite de encomendas de roubos.

Uma das construções depredadas é o Palacete Vitor Maria da Silva, batizado com o nome de seu antigo dono, inspetor de obras do estado do Pará no governo Augusto Montenegro (1901-1909). Os azulejos foram encontrados dias depois, em cacos, e estão no Laboratório de Conservação e Restauração da UFPA (Lacore): "Recebemos aqui no laboratório mais de 1.000 fragmentos de azulejos e estamos montando o quebra-cabeças para ver a que painéis pertencem. Vamos limpar e organizar o material até o fim de junho. Só depois será decidido o que pode ser restaurado ou refeito", explica Thaís Sanjad, coordenadora do Lacore.

Há cerca de um ano, o Departamento do Patrimônio Histórico Artístico e Cultural (Dphac) iniciou o processo de tombamento do casarão. Segundo a diretora Thaís Toscado, o procedimento é demorado, por ser necessário documentar detalhes arquitetônicos e históricos da construção. "No caso deste imóvel, os detalhes se tornam mais elaborados, dado o nível artístico dos painéis do azulejo. Mas o local já foi interditado."

Fonte: http://www.ufrgs.br/acervocelpebras/acervo

#### Anexo  $10 -$ Texto 3

#### Celpe- Bras 2015/2 - Tarefa 3 - Projeto Favela Orgânica

Você é membro da Associação de Moradores da Comunidade da Babilônia e acompanha o projeto Favela Orgânica. Com base nas informações da reportagem "Cozinheira faz iguarias com o que ia pro lixo", escreva um e-mail dirigido a empresas que possam patrocinar a Favela Orgânica e possibilitar o aluguel de um espaço adequado para as atividades do projeto. Em seu texto, solicite o patrocínio, descrevendo o projeto e justificando sua relevância.

Cozinheira faz iguarias com o que ia pro lixo

Cascas, talos e folhas. Os alimentos podem e devem ser aproveitados de forma integral. É o que ensina a cozinheira Regina Tchelly, 32 anos, ex-empregada doméstica que criou o projeto Favela Orgânica nas comunidades da Babilônia e do Chapéu Mangueira, na zona sul do Rio.

Nascida na Paraíba, ela cresceu vendo a mãe aproveitar integralmente tudo o que ia para a cozinha. Já no Rio, a partir de 2001, revoltou-se ao se deparar com o desperdício nas feiras livres. Passou a encher a sacola com o que era considerado resto e soltou a imaginação para dar fins para toda aquela comida. Assim surgiram brigadeiros com casca de banana, pao de casca de abobora, pastas de talo de agrião. Todos deliciosos, baratos e de alto valor nutricional.

Em 2011, Regina juntou 140 reais e criou a Favela Orgânica. Sua disposição, talento e carisma fizeram o projeto decolar. Ensinou as vizinhas, depois a comunidade inteira, outras favelas do Rio e, quando se deu conta , estava dando oficinas em outros estados e até em outros países. "No total, já dei oficinas para mais de 2 mil pessoas", conta com alegria.

A paraibana criou mais de 450 pratos - todos sem nenhum tipo de carne. Hoje, a maior dificuldade que enfrenta é não ter um espaço para tocar o projeto, que também oferece bufê de gastronomia alternativa para eventos e promove capacitação para profissionais da alimentação. Tudo é feito a partir de sua casa, na Babilônia.

Mesmo assim, Regina segue confiante, com sorriso fácil e disposição para trabalhar. "Tudo que é feito com amor dá certo", garante.

SAIBA MAIS Site do projeto :www.favelaorganica.com Almanaque Brasil de Cultura Popular, dez 013 (adaptado)

Fonte: http://www.ufrgs.br/acervocelpebras/acervo

# **TUTORIAL-CURSO PREPARATÓRIO PARA O EXAME CELPE-BRAS** Visão do aluno

Este tutorial teve como base o tutorial do Moodle elaborado para o Instituo Federal de Educação de Goiás (2012) e disponível em PDF no link

<http://www.ifg.edu.br/ead/images/guiamoodle.pdf>

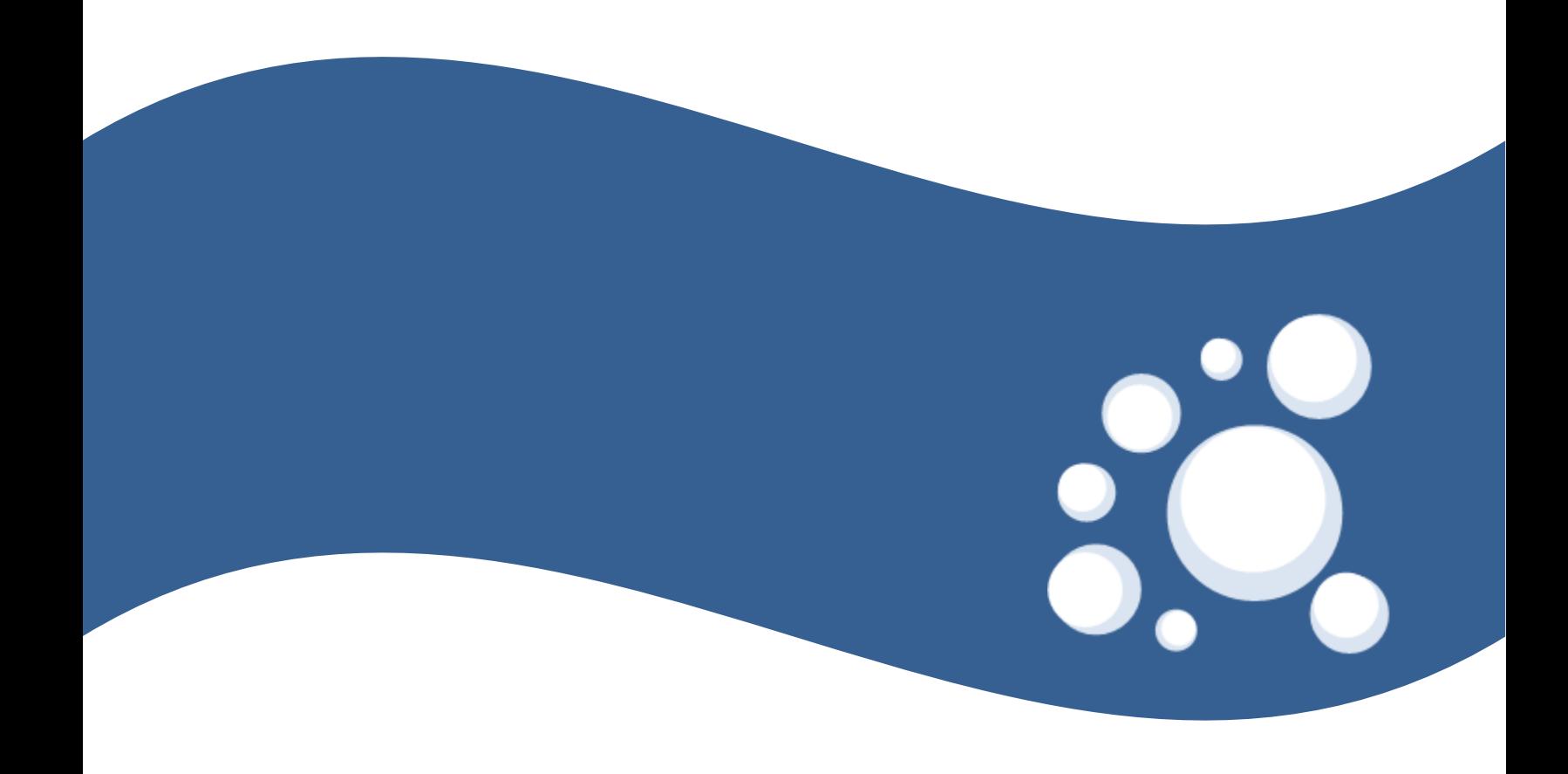

## **Sumário**

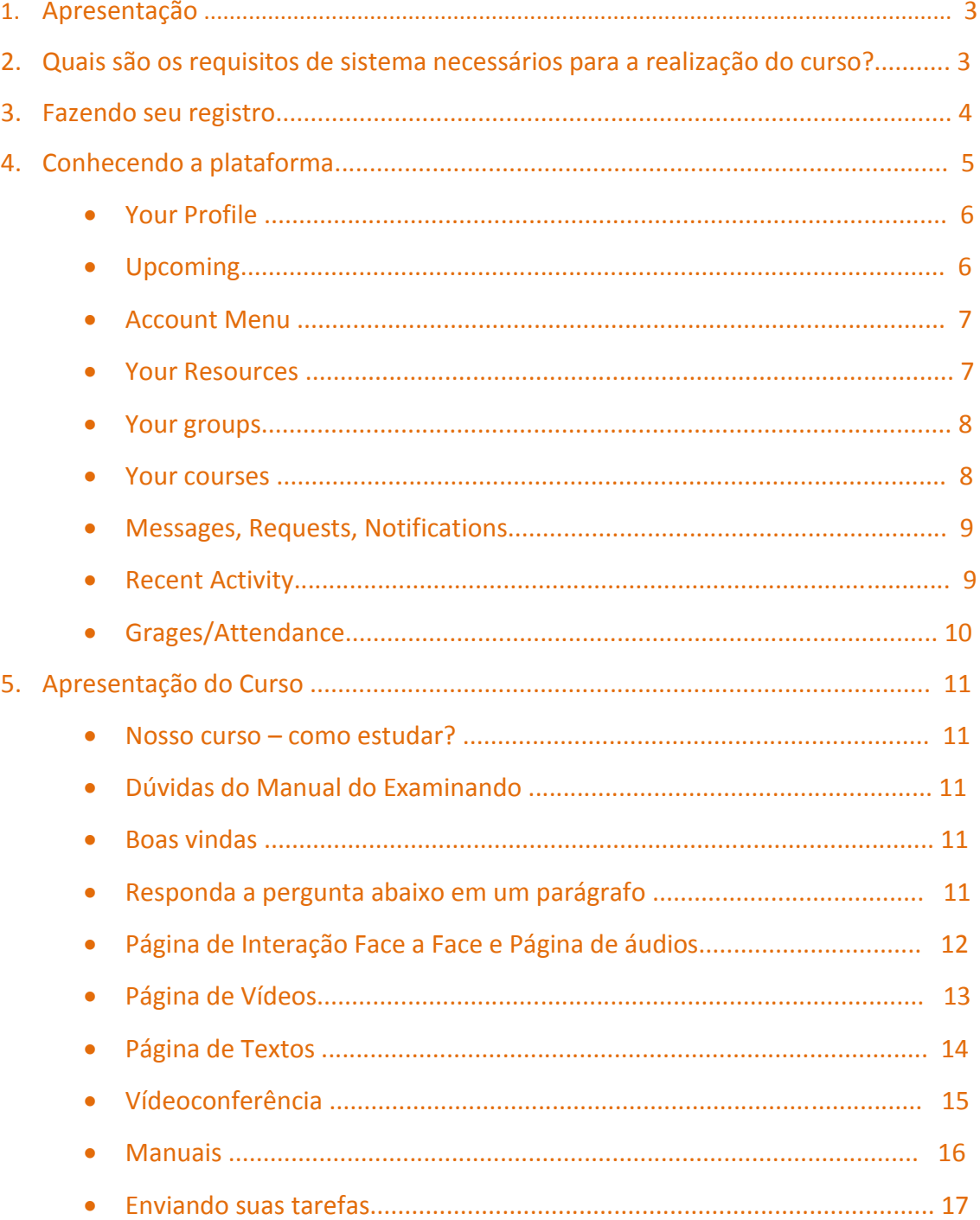

## **1. Apresentação**

 $\bullet$ 

Esse tutorial foi elaborado como instrumento para auxiliar você, aluno, na realização do curso Preparatório para o Celpe-Bras *Online*, fornecendo um passo-a-passo ilustrado de todas as ferramentas que serão utilizadas durante o curso.

## **2. Quais são os requisitos de sistema necessários para a realização do curso?**

Os requisitos mínimos recomendados para realizar o curso são:

• Sistema operacional: Windows 2000, XP, Vista, 7 ou 8; Mac OS X 10.4 ou 10.5; Linux.

• Processador Dual-core ou superior. Para Mac, recomendamos qualquer Mac com o sistema operacional.

Mac OS X.

**.**

- Memória RAM: 2GB.
- Mozilla Firefox (última versão), Internet Explorer 8 ou superior, Apple Safari (última versão)
- Microfone e fones de ouvido.
- Adobe Flash Player 10.3 ou superior. Caso não saiba a versão do seu Flash visite a página Adobe's

Flash Version Check. Se ainda não tiver o programa instalado, baixe-o aqui: http://get.adobe.com/br/flashplayer.

- Leitor de PDF, como Adobe Acrobat Reader ou Foxit Reader.
- Conexão com a Internet

Recomendamos conexões iguais ou superiores a 1Mbits de download e 0.5 Mbits de upload. Par a saber a sua velocidade de conexão, clique no link [http://speedtest.edpnet.be.](http://speedtest.edpnet.be/)

Fonte:<http://www.ifg.edu.br/ead/images/guiamoodle.pdf>

## **3. Fazendo seu registro**

Acesse a página do Schoology em seguida clique em *sign up* para iniciar seu registro.

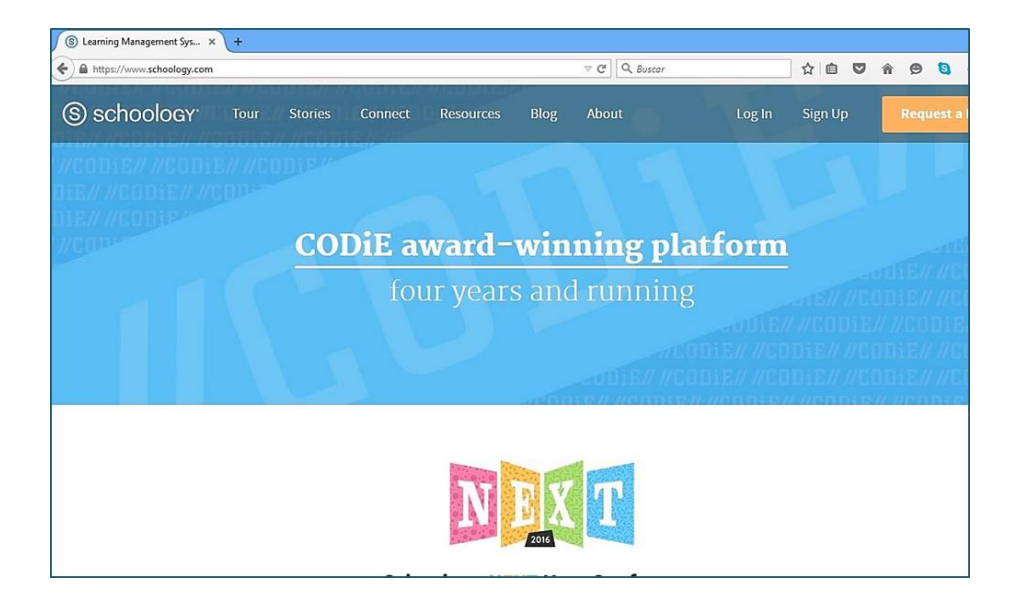

Digite o código de acesso que lhe foi dado no momento da mátricula no curso.

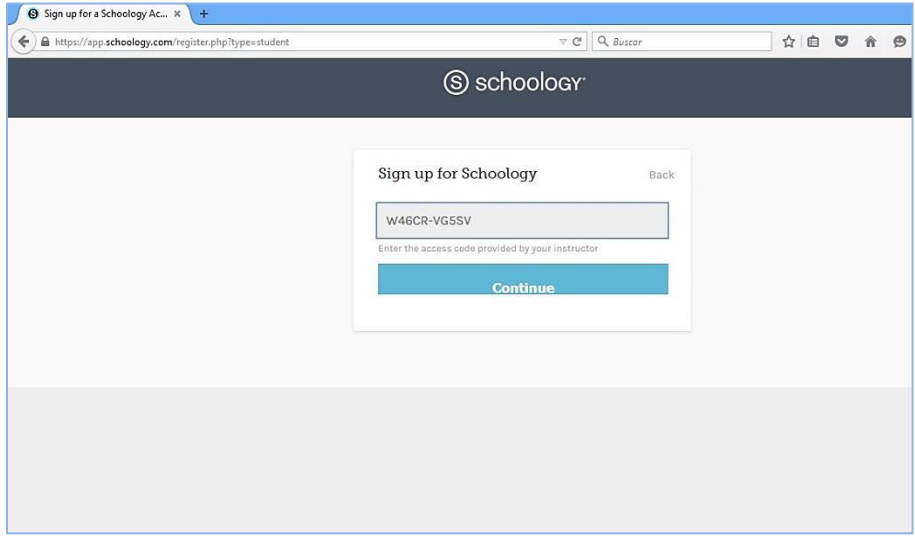

Preencha o registro com seus dados, crie um nome de usuário e senha. Lembre de guardar sua senha para que voce a utlize sempre que for acessar o curso.

Em seguida volte a página inicial da plataforma e clique em *log in*. Pronto você já faz parte do curso preparatório para o Celpe-Bras.

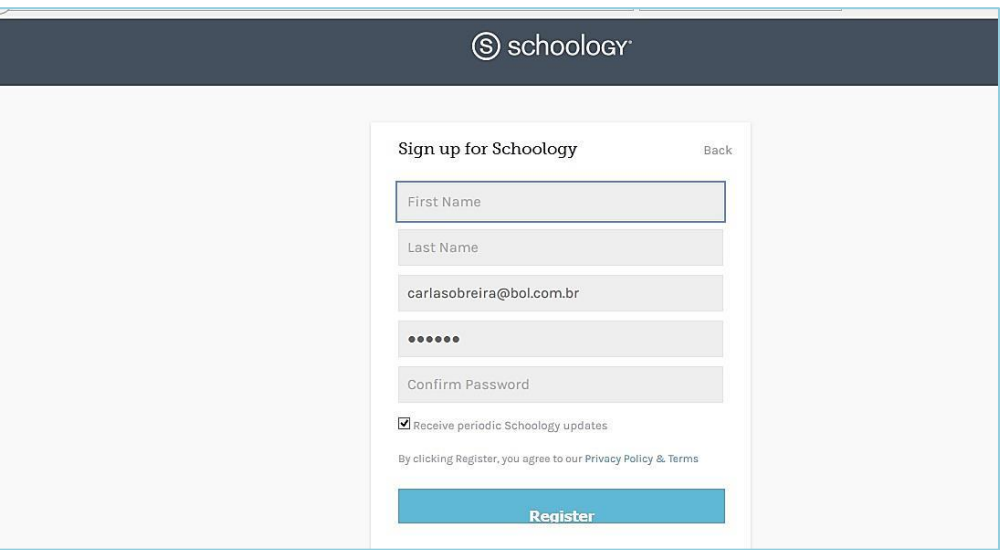

## **4. Conhecendo a plataforma**

Essa é a página inicial de nosso curso onde comecas a fazer uma *tour* pela plataforma.Clicas em "*next*" para comecar a *tour*.

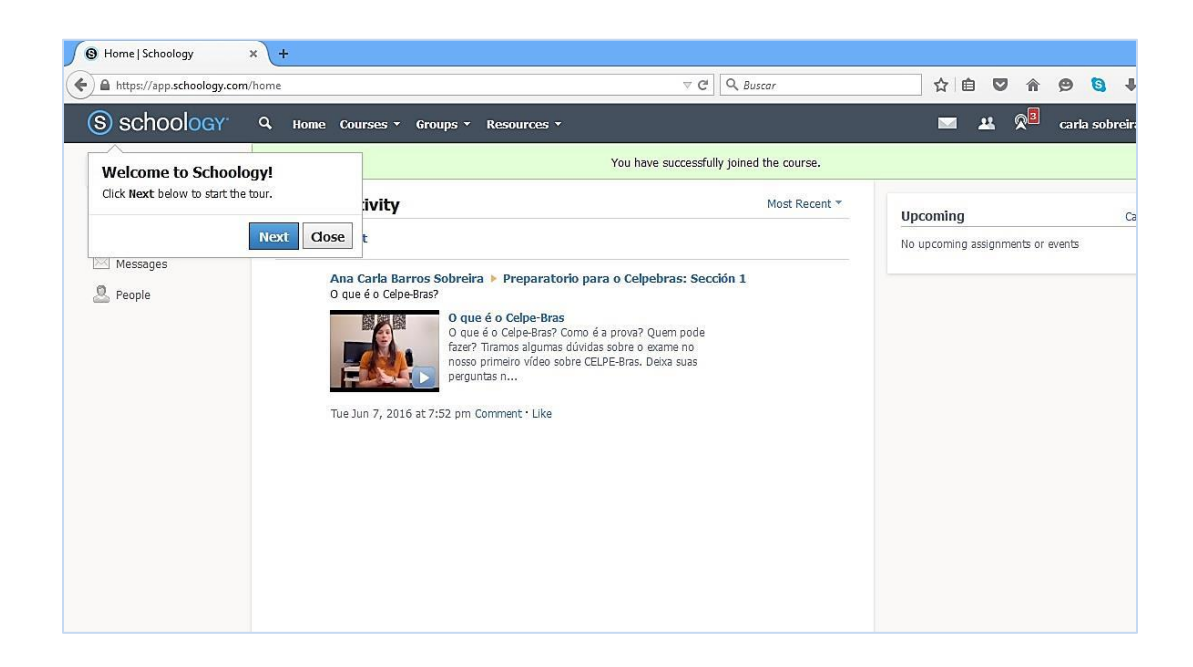

#### *Your Profile*

O Perfil é um recurso muito importante num curso à distância. Ele é útil para que o aprendiz possa conhecer um pouco mais sobre seu/sua professora e vice e versa. Para preencher seu perfil, visualize o menu direito, clique em **Profile** e depois preencha com seus dados, como mostra a figura. Atente-se, principalmente, aos campos obrigatórios, mas tente colocar o máximo de informação que seja útil para seu/sua professor/a te conhecer um pouco melhor.

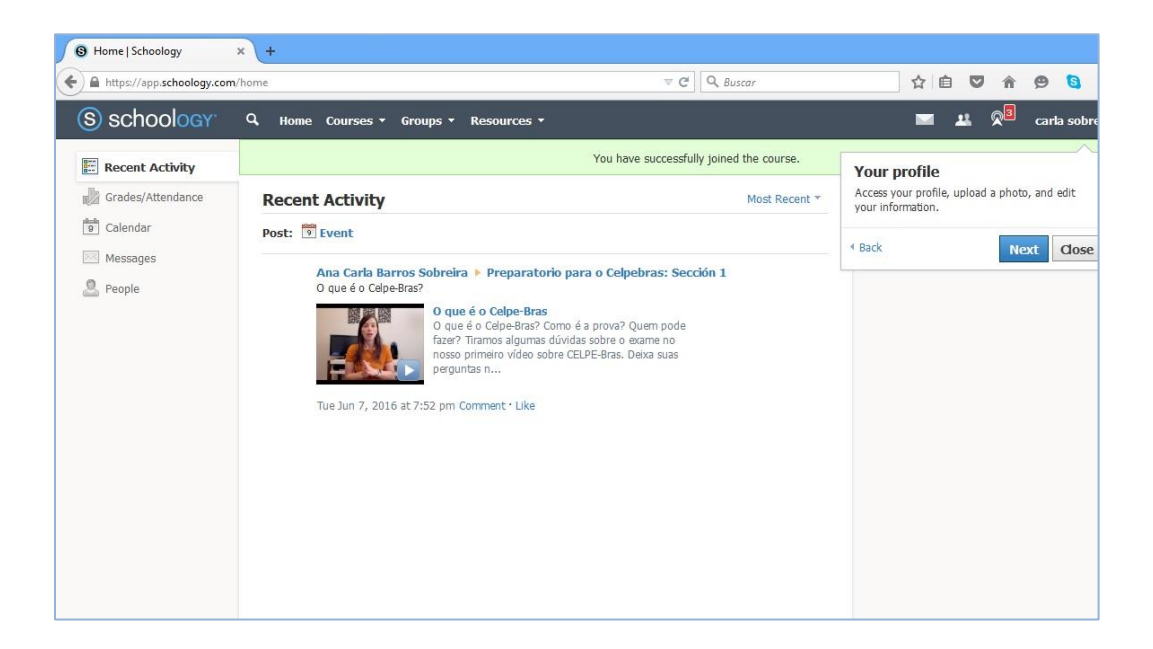

#### *Upcoming*

Essa área mostra as datas de tarefas, testes, quizzes ou eventos que acontecerão no decorrer do curso. Fique atento para a data de entrega.

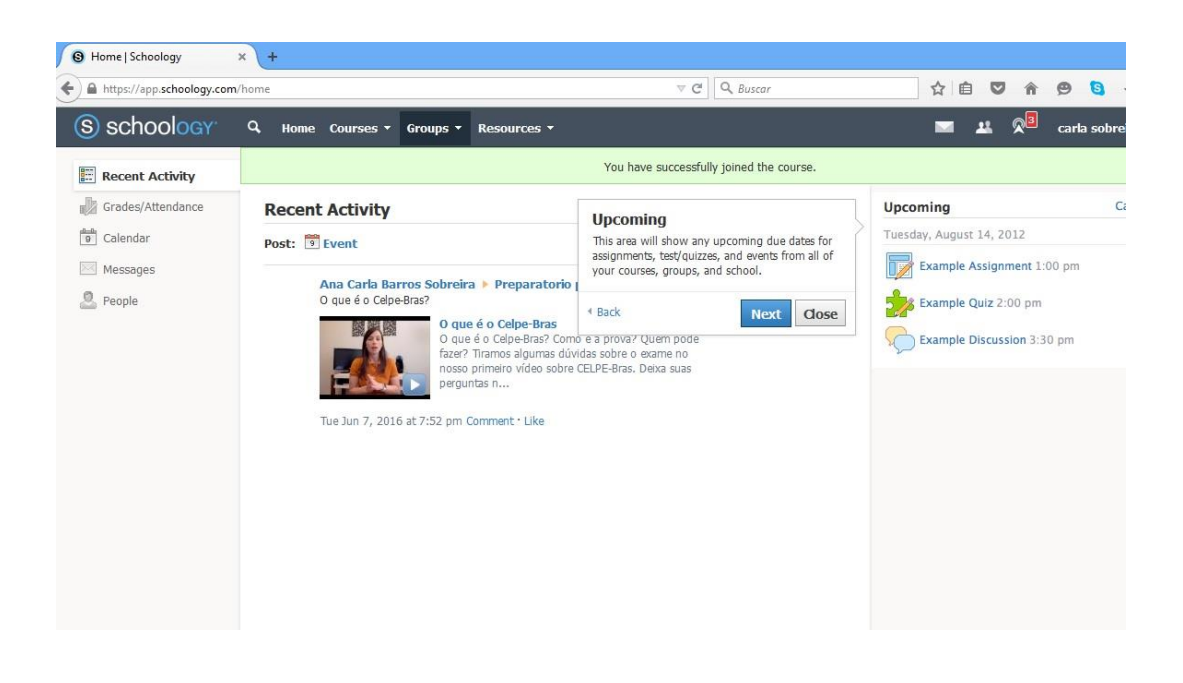

#### *Account Menu*

Aqui voce pode acessar os dados de sua escola como também editar sua conta pessoal ou fechar a janela do curso, isto é, sair da plataforma.

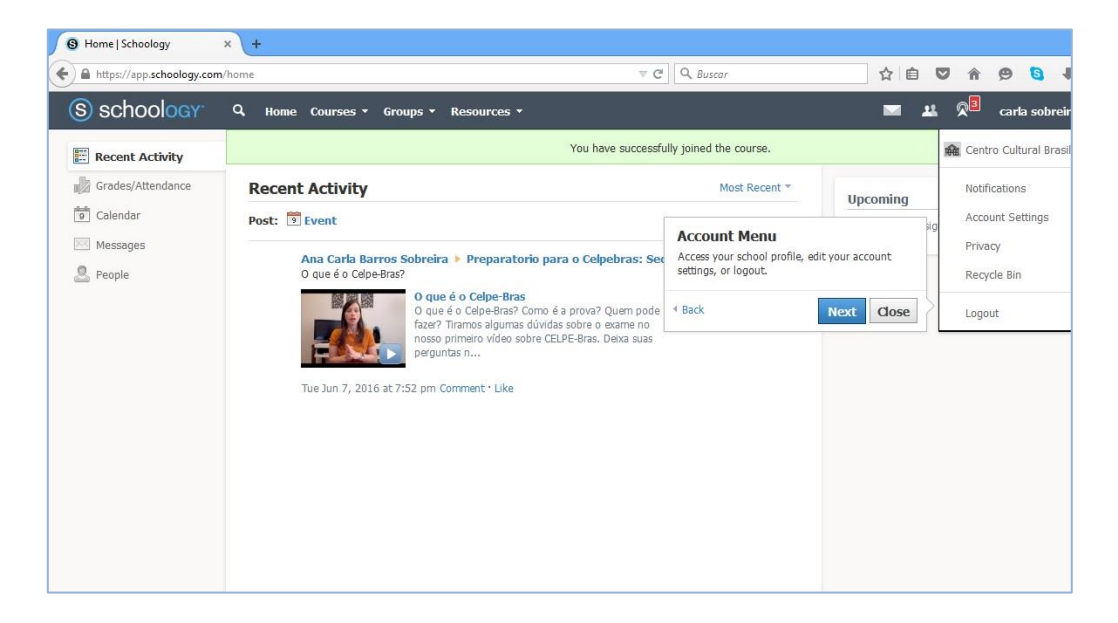

#### *Your Resources*

Nessa área você poderá fazer *upload* de tarefas, organizar e usar aplicativos para fazer suas tarefas.

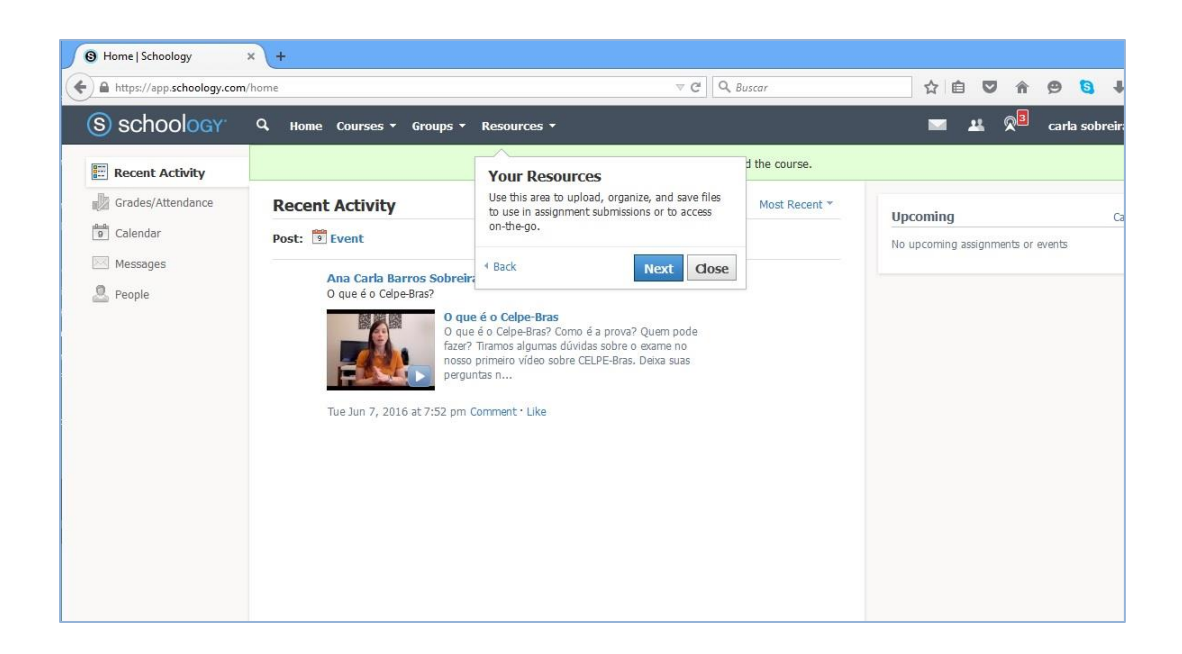

#### *Your Groups*

Aqui aparecem os grupos nos quais voce participa. No seu casao aparecerá o Curso Preparatório para o Exame Celpe-Bras.

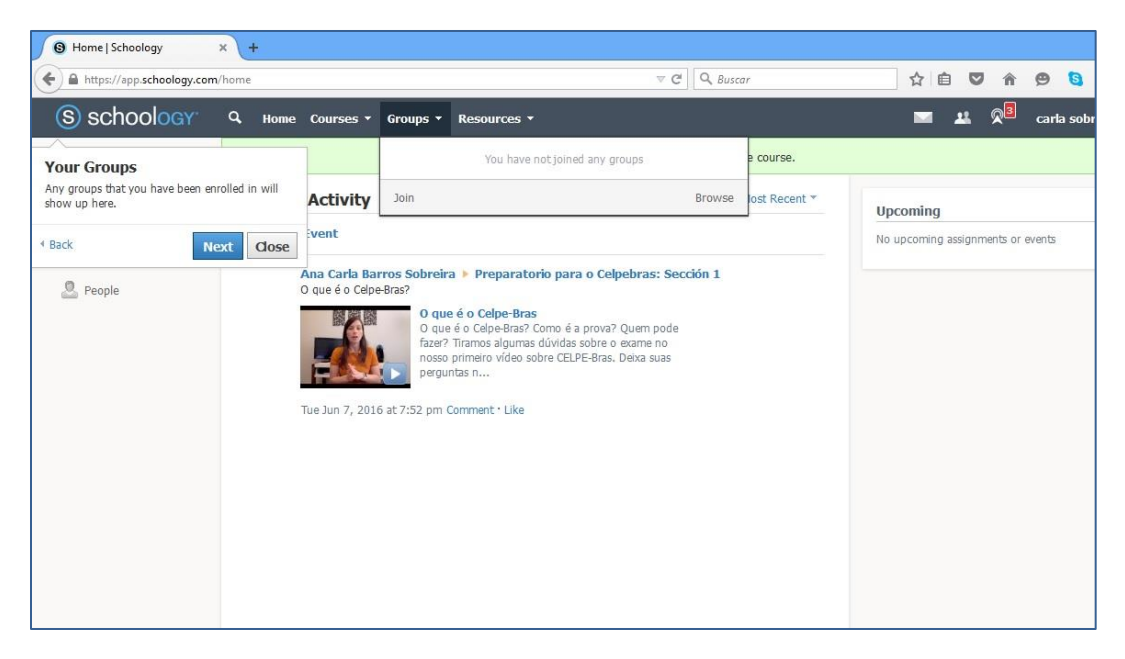

#### *Your Courses*

Acesse rapidamente seu curso nessa área. É só clicar no link a esquerda como mostra a figura e entrar na página do curso.

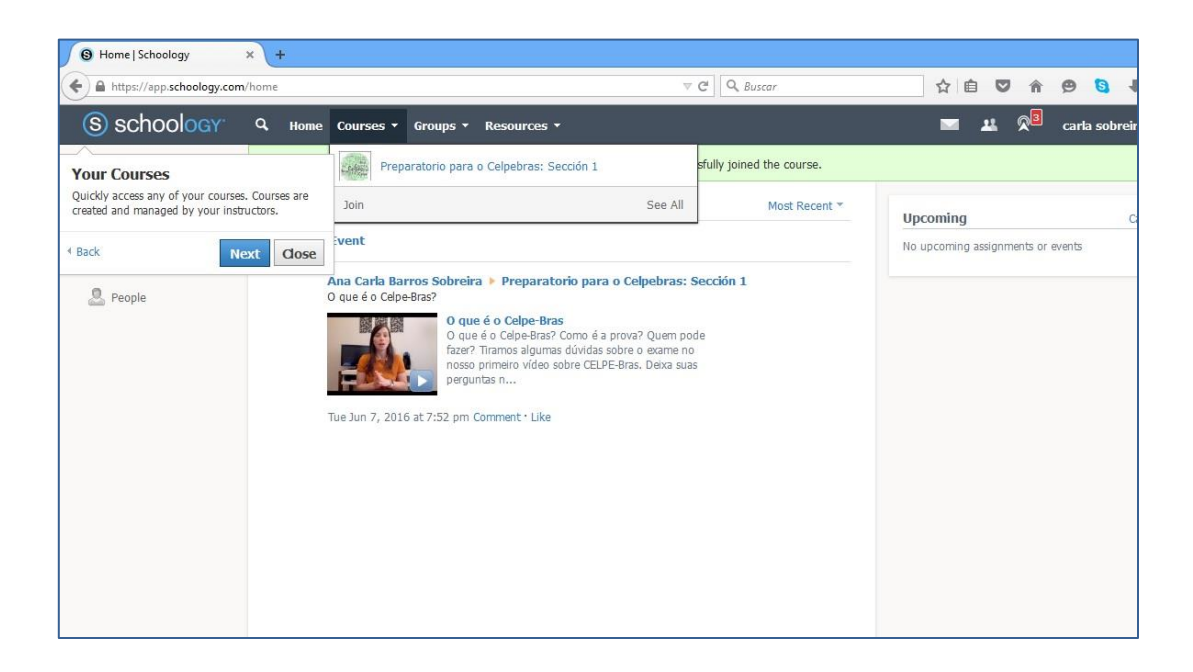

#### *Messages, Requests, Notificactions*

Você pode enviar uma mensagem para seu/sua professor a qualquer momento durante o seu curso. Basta clicar no ícone de mensagens. Aqui também você pode receber as mensagens de seus colegas e de seu professor.

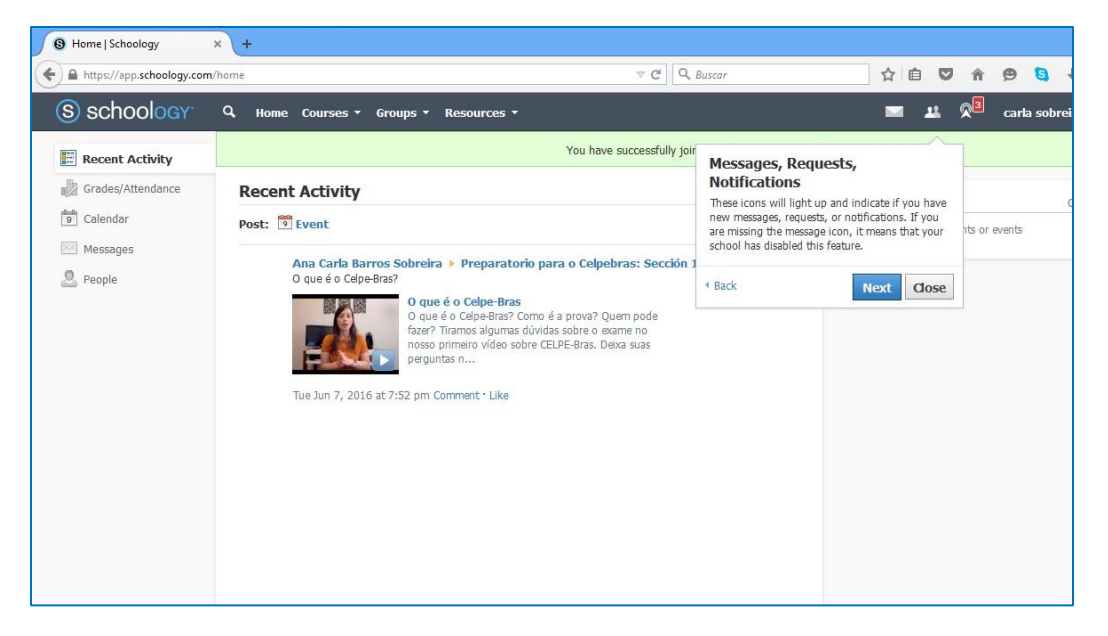

### **Recent Activity**

Essa área vai lhe mostrar atualizações disponibilizadas pelo seu professor e por seu grupo. São jogos, vídeos , atividades, etc. para lhe ajudar em seu processo de parendizagem.

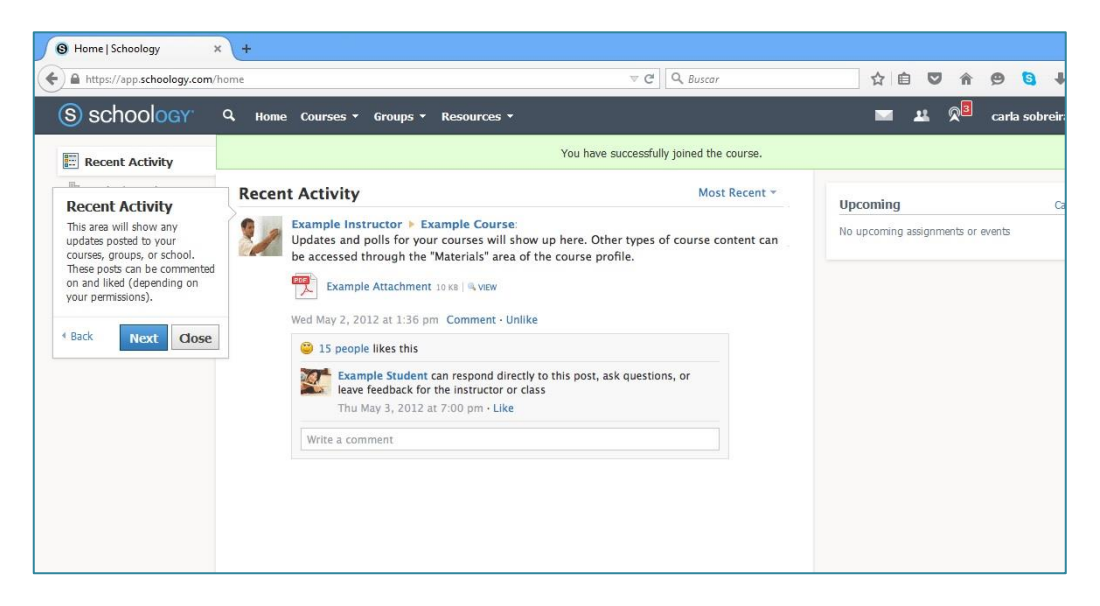

## *Grades/Attendance*

Essa área lhe mostrará a frequência que voce entra na plataforma e participa do curso. Mostrará também as notas emitidas por seu professor para as tarefas realizadas.

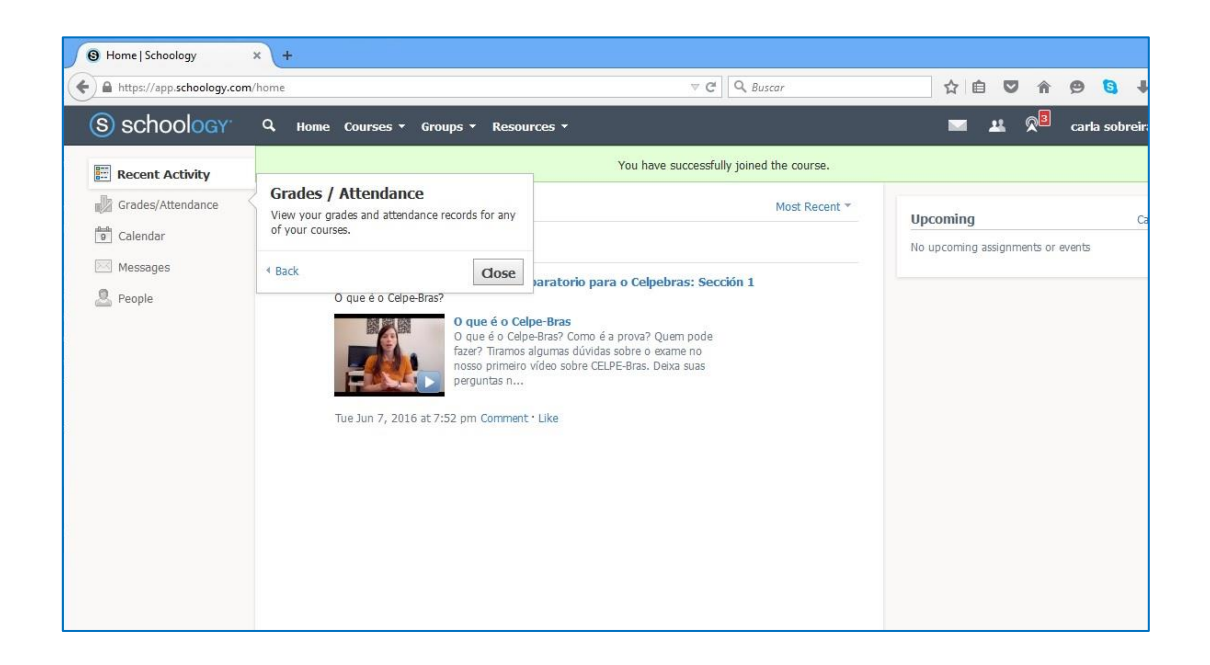

## **5. Apresentação do Curso**

Esta é a página inicial do curso preparatório para o Exame Celep- Bras *online.* É aqui onde vece participará do curso , fará as tarefas e conhecerá novas pessoas .

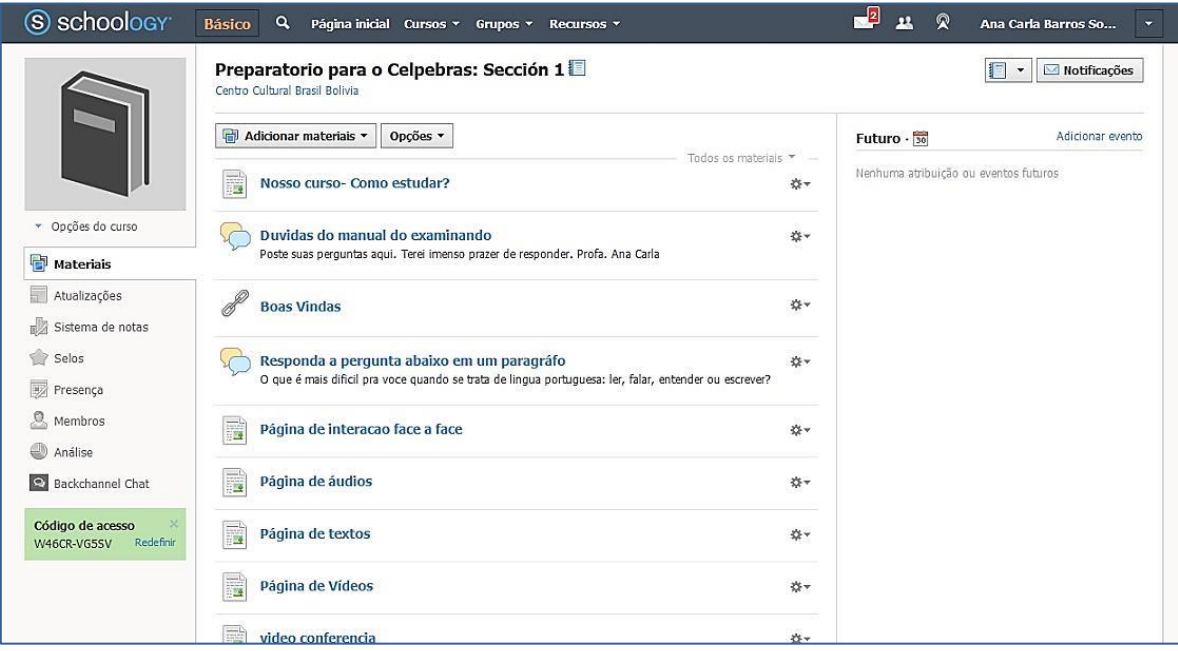

### **Nosso curso – Como estudar?**

Nessa área você encontrará informações para estudar e fazer atividades na platforma. Entre aqui sempre que achar necessário.

#### **Dúvidas do manual do examinando**

Este é nosso primeiro fórum. É um espaço dedicado para tirar dúvidas. Use esses espaços sempre que tiver alguma dúvida.

#### **Boas vindas**

Produzida por uma ferramenta externa, lhes damos as boas vindas ao curso. Faça clique e escute a mensagem.

### **Responda a pergunta abaixo em um parágrafo**

Esse é nosso segundo fórum. Procure participar, discuta e comente as respostas de seus colegas.

## **Página de Interação face a face e página de áudios**

#### **Para ver imagens e escutar os áudios**

Todas as imagens estão no formato PDF, então é necessário possuir um leitor de PDF, como Adobe Acrobat Reader ou Foxit Reader. Você poderá fazer o *download* das imagens e dos áudios em formato mp3. Antes de escutar qualquer áudio do curso, verifique a sua versão do programa **Adobe Flash Player.** É necessário possuir a versão 10.3 ou superior. Caso não saiba a versão do seu Flash visite a página Adobe's Flash Version Check. Se ainda não tiver o programa instalado, baixe-o aqui: http://get.adobe.com/br/flashplayer.

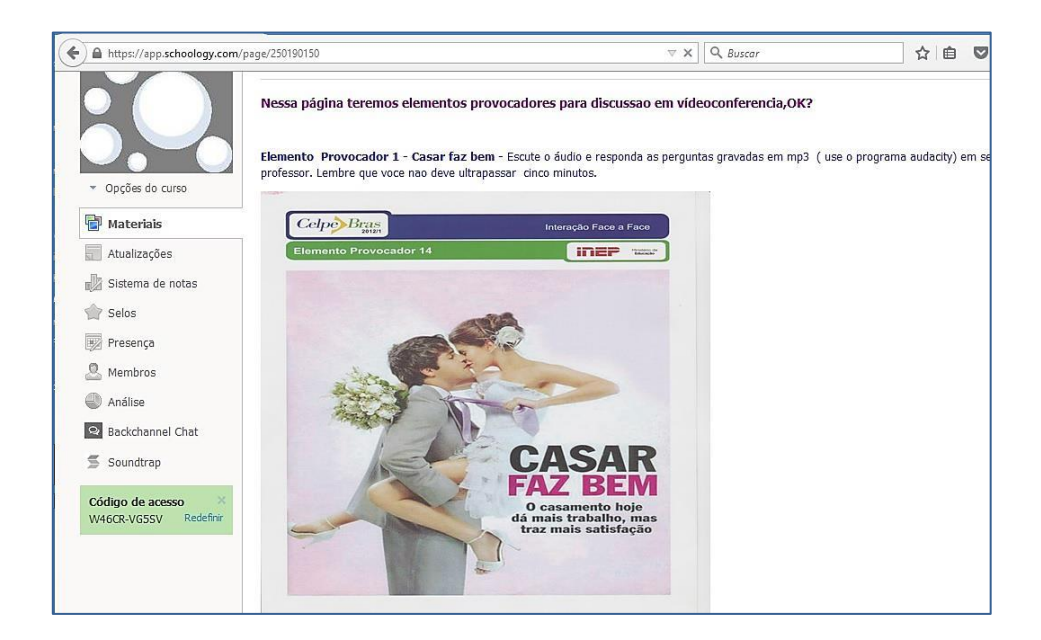

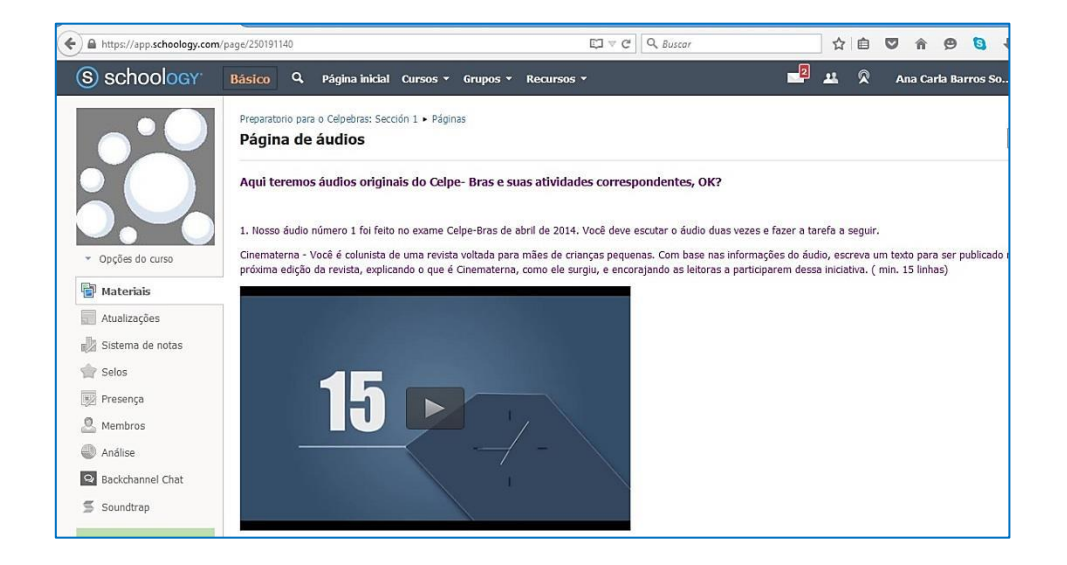

## **Página de vídeos**

Antes de assistir a qualquer vídeo do curso, verifique a sua versão do programa **Adobe Flash Player.** É necessário possuir a versão 10.3 ou superior. Caso não saiba a versão do seu Flash visite a página Adobe's Flash Version Check. Se ainda não tiver o programa instalado, baixe-o aqui: http://get.adobe.com/br/flashplayer.

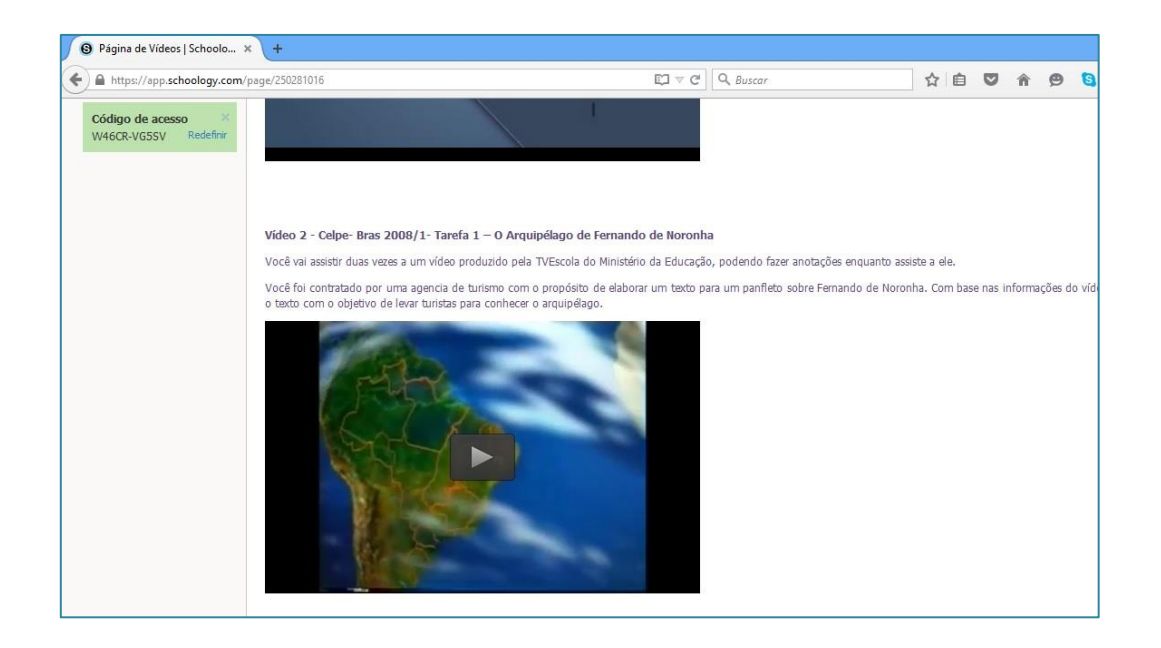

#### **Página de textos**

Os textos escritos estão todos no formato PDF. Ao clicar no seu *link,* o arquivo abrirá automaticamente na plataforma de aprendizagem, sem necessidade de abrir o arquivo externamente. Na página do arquivo é possível utilizar as ferramentas básicas de um leitor de PDF, como localizar informações no texto, imprimir o documento e, até mesmo, fazer o *download* do arquivo.

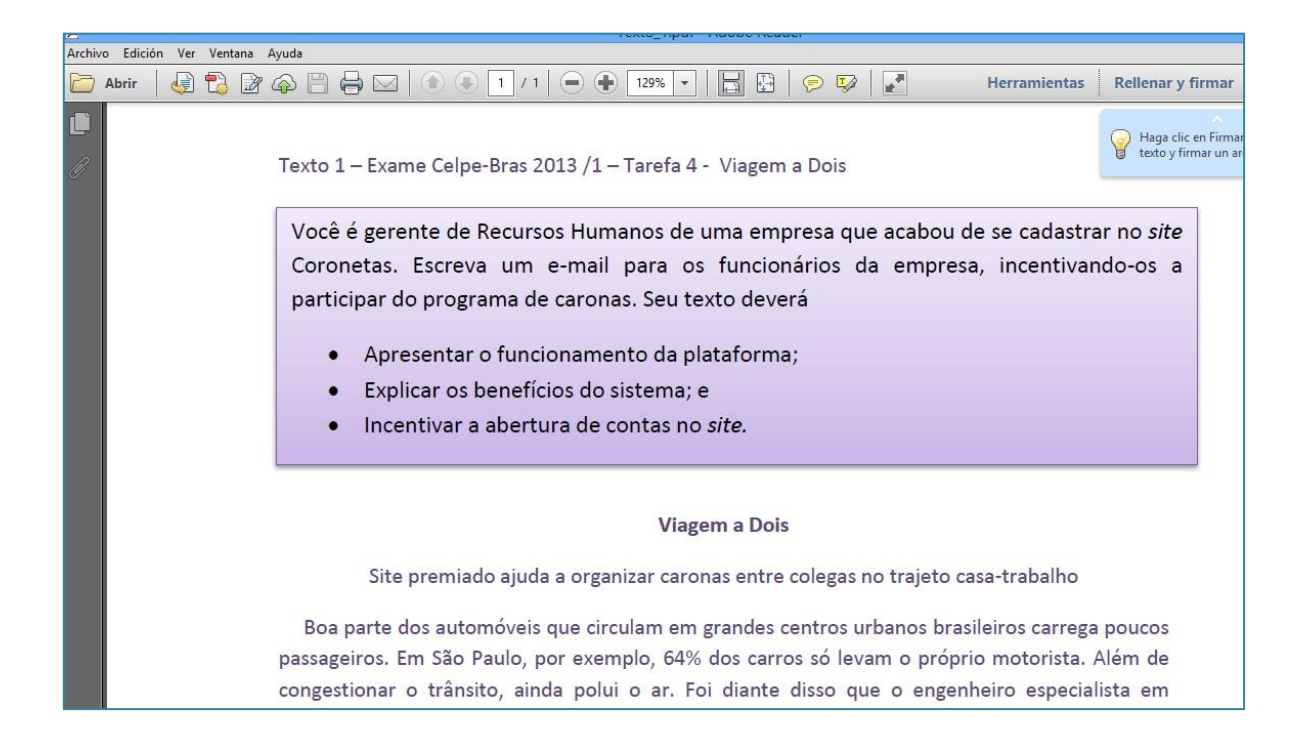

## **Vídeoconferência**

Para participar das vídeoconferências é necessário que você faça uma conta no *gmail* pois é a partir dessa ferramenta que iniciaremos as chamadas por vídeo. Você receberá chamadas através do *google hangout*. Para isso observe as datas e horas marcadas para cada encontro.

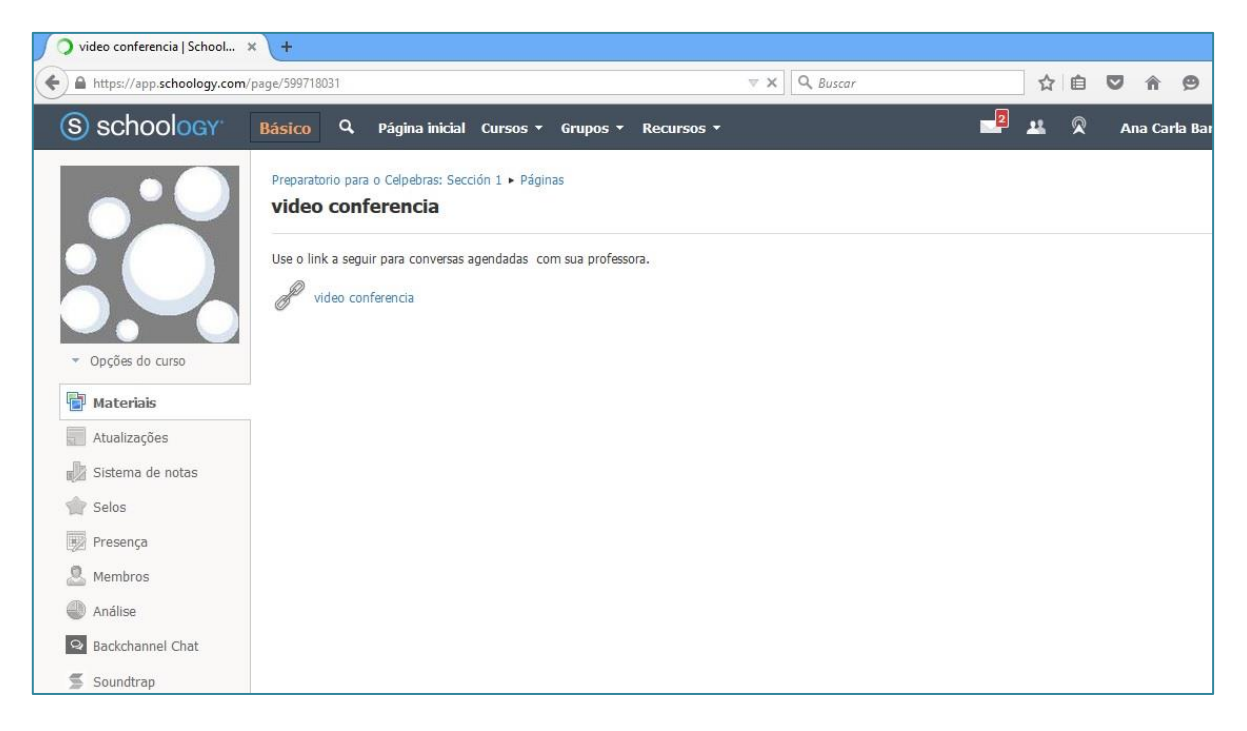

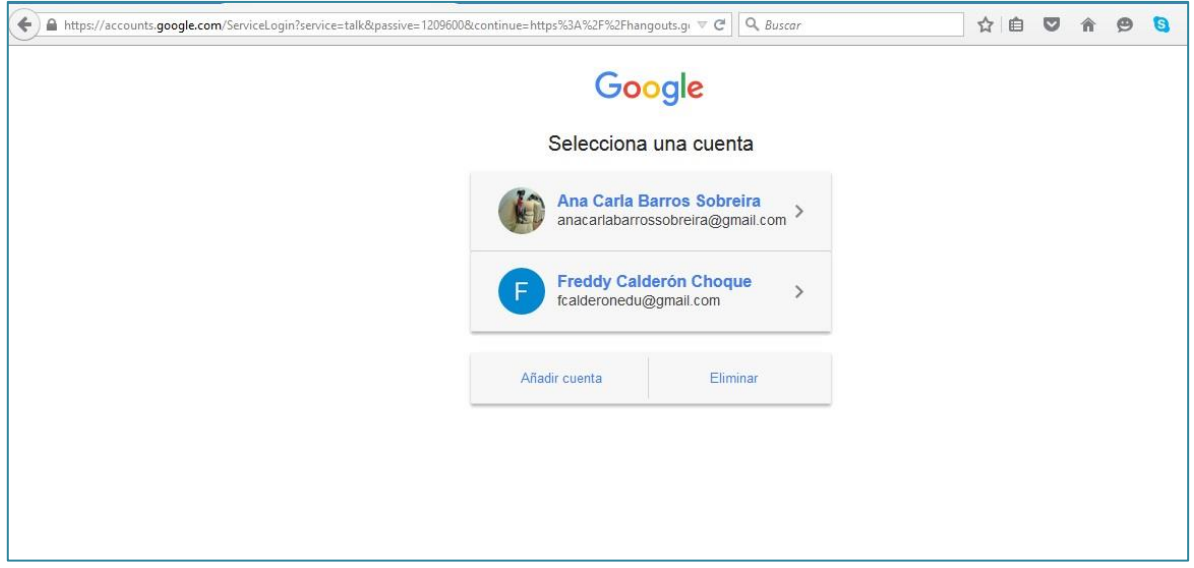

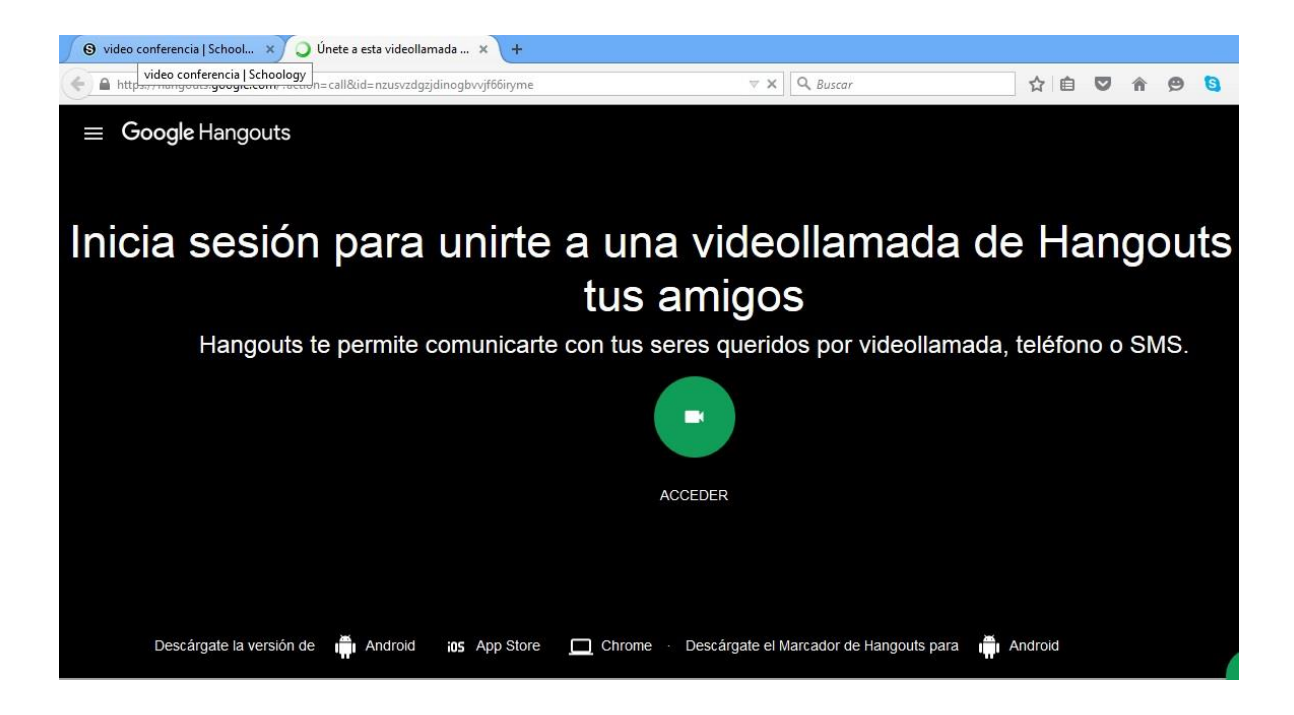

#### **Manuais**

Nessa área você encontrará todos os manuais disponibilizados para os candidatos ao exame Celep-Bras. Leia-os com atenção e poste suas dúvidas. O professor irá lhe orientar.

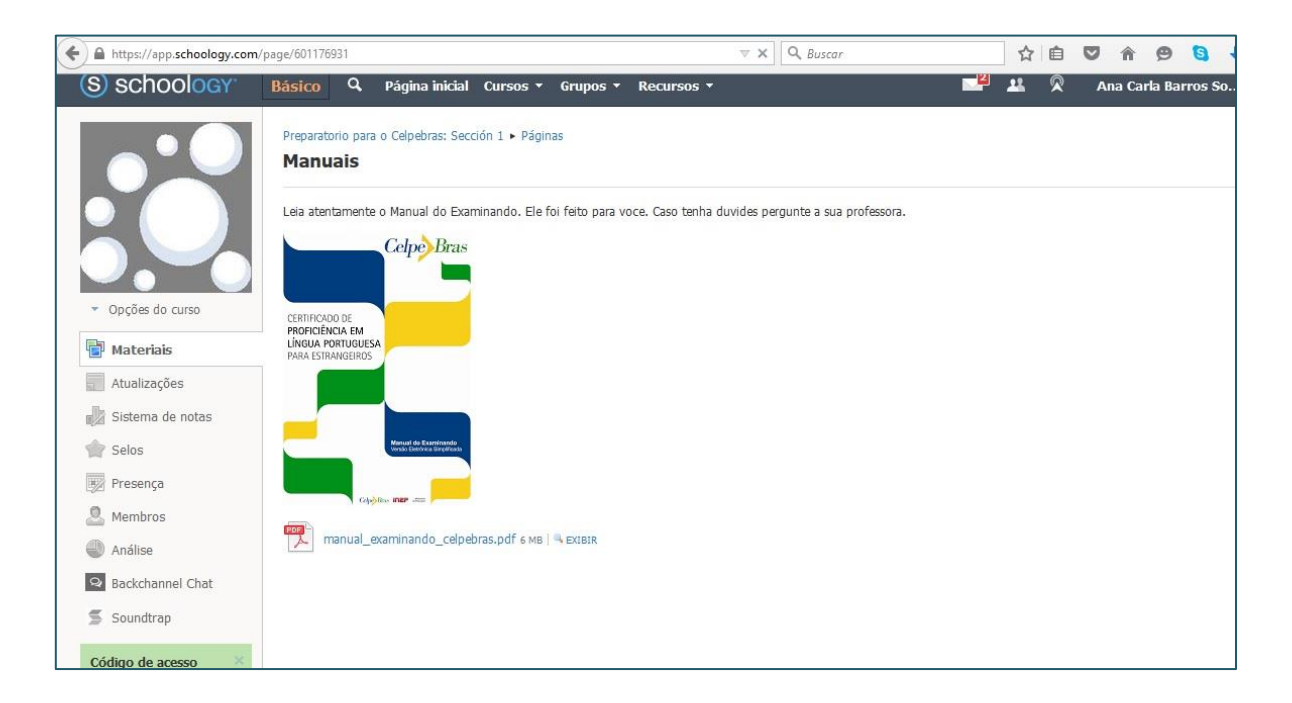

#### **Enviando suas tarefas**

Essa é a seção mais importante do curso, pois é por ela que você entregará suas tarefas escritas e que seu/sua professor/a te enviará um *feedback* da produção. Preste atenção ao formato do arquivo que enviará, pois sua produção deve poder ser editada para que um *feedback* mais específico possa ser enviado. Então, NÃO envie arquivos em formato PDF, apenas. xdoc, .doc ou .rtf. Para enviar seu arquivo, é simples, entre na seção **Envie sua tarefa**.

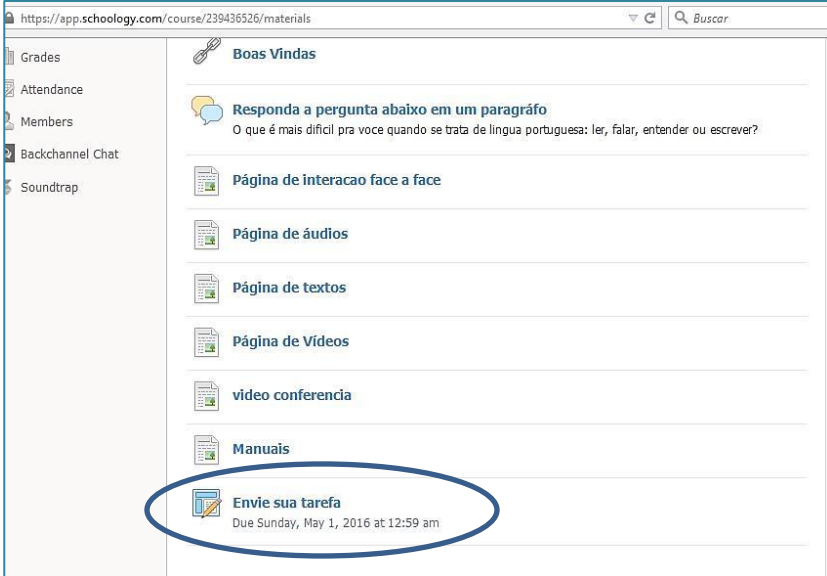

Veja que a seguinte tela aparecerá. Depois clique em *assigment* e veja que

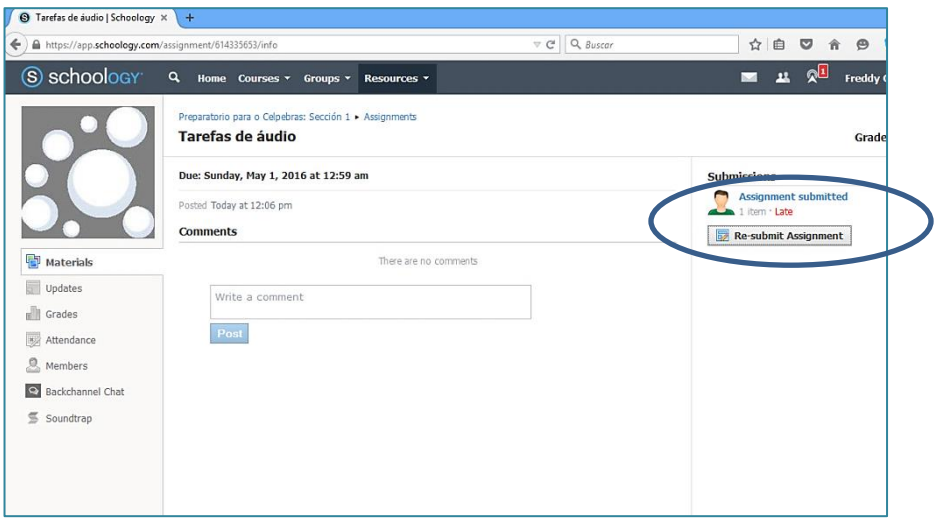

este espaço estará visível. Você pode escolher em *create* para arquivos de texto ou *upload*  para os arquivos de áudio. Depois de terminado seu texto, você pode clicar em *submit* para enviar imediatamente ou *save draft* para guardar o rascunho, corrigir e enviar depois.

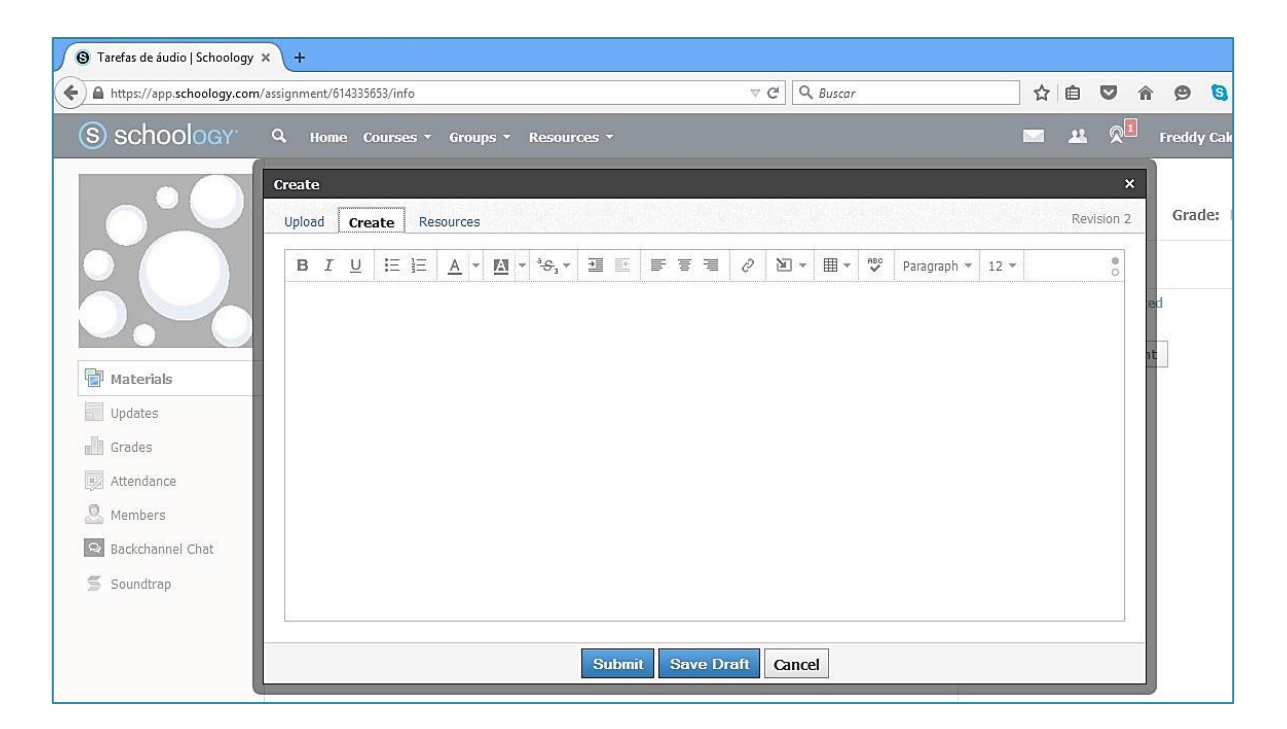

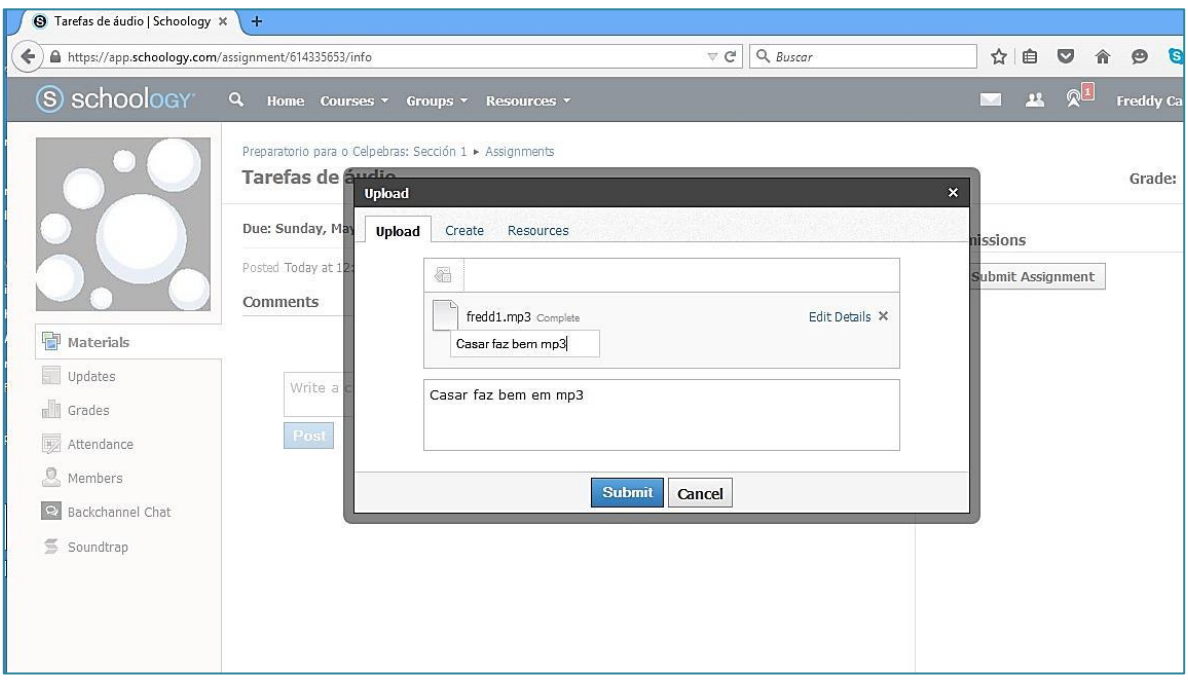

#### *LINKS* **PARA DOCUMENTOS**

Para baixar os documentos mencionados nesse projeto acesse os *sites* abaixo:

Manual do Examinando

http://download.inep.gov.br/outras\_acoes/celpe\_bras/manual/2012/manual\_examinando\_ce lpebras.pdf

Guia de Capacitação de Examinadores da parte oral do Celpe-Bras

http://www.ufrgs.br/acervocelpebras/arquivos/guias/guia-de-capacitacao-paraexaminadores-da-parte-oral

Guia do participante com provas comentadas

http://www.ufrgs.br/acervocelpebras/arquivos/guias/guia-do-participante